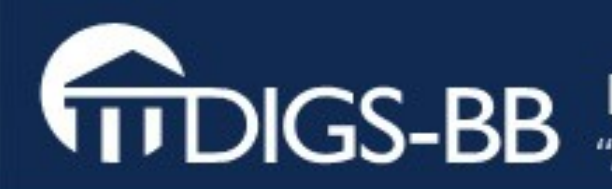

### Basics of Quantitative Image Analysis

or

What you need to know about Image Processing...

but never thought to ask.

#### MPI-CBG **Image Processing Facility** October 2009 (Practicals Featuring Fiji – is just ImageJ – batteries included)

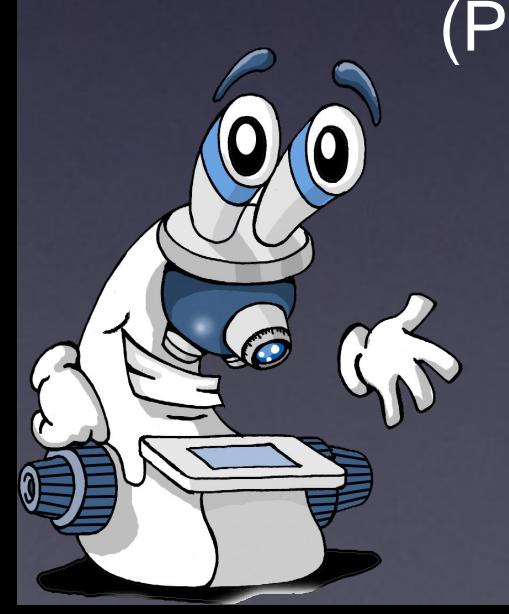

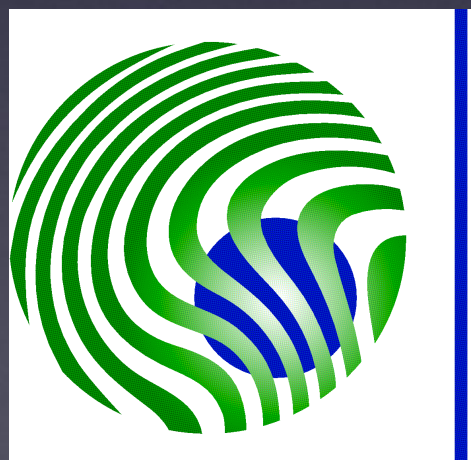

CBG **Max Planck Institute** of Molecular Cell Biology and Genetics

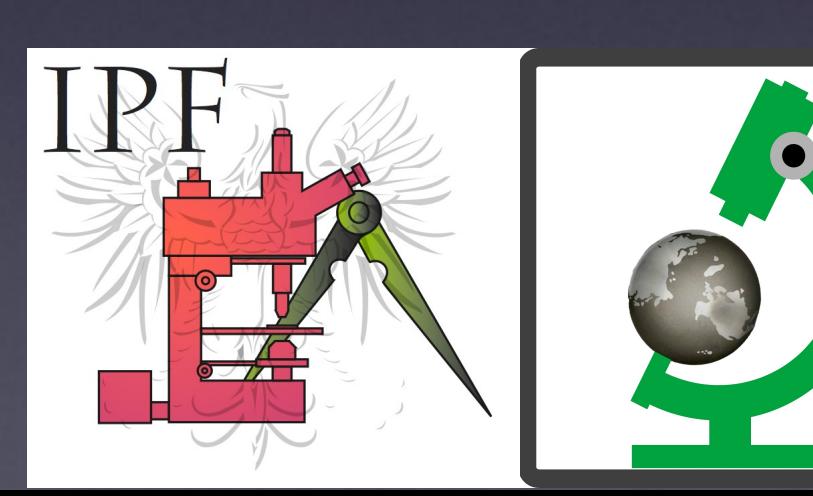

# Before you start writing...

See these slides at:

https://ifn.mpi-cbg.de under: Teaching (online also contains practical exercises)

# Topics:

- Imaging Experiment Workflow
- Images Contain "Information" Digital Images.
- What is a pixel?
- $\ldots$  we also need info "about" the image  $=$  Meta Data
- Different ways to visualise / display an image's information

#### Also available on the Fiji Wiki

- Fiji is just ImageJ batteries included http://pacific.mpi-cbg.de
- Fiji tutorials
- DetectInfoLoss, ColocalisationAnalysis and more...
- Whatever you find interesting...

#### Practicals are included in online version...

### Quantitative Imaging? …what does that mean?

Art or Science? Photography or Spectroscopy?

- Science = measure something!
- Numerical Results
- Statistics!
- Computers become useful...

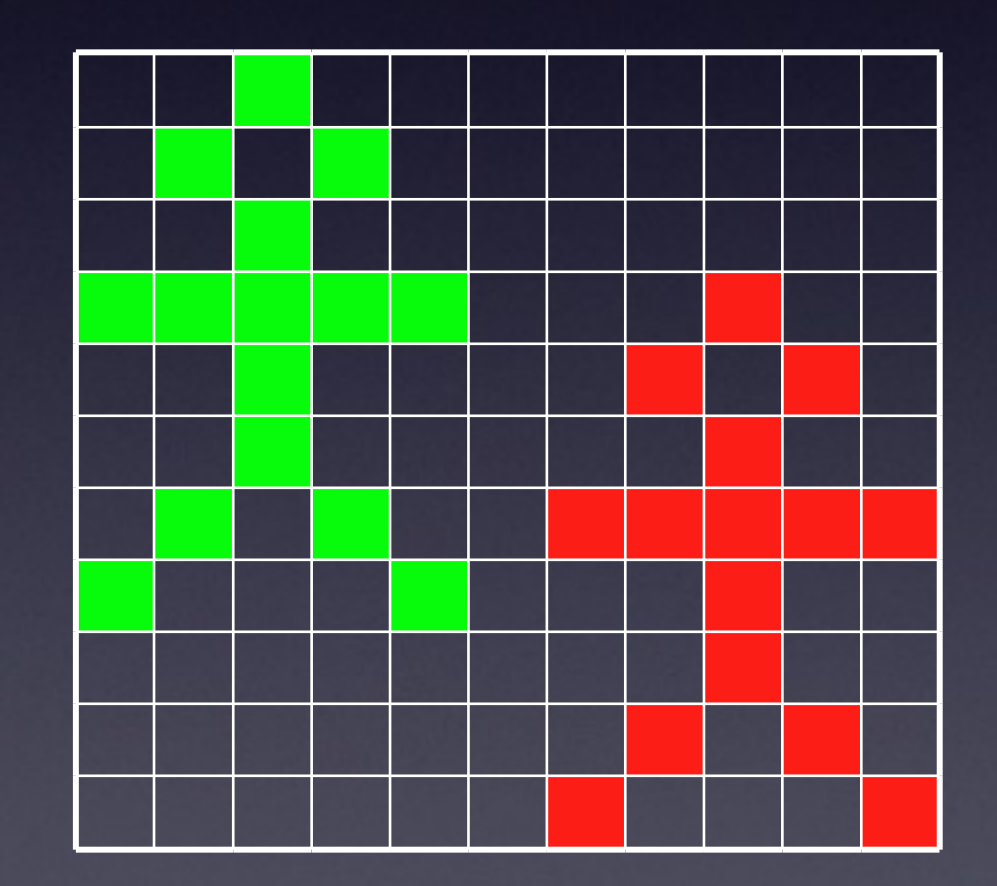

#### What is Image Analysis / Quantif cation?

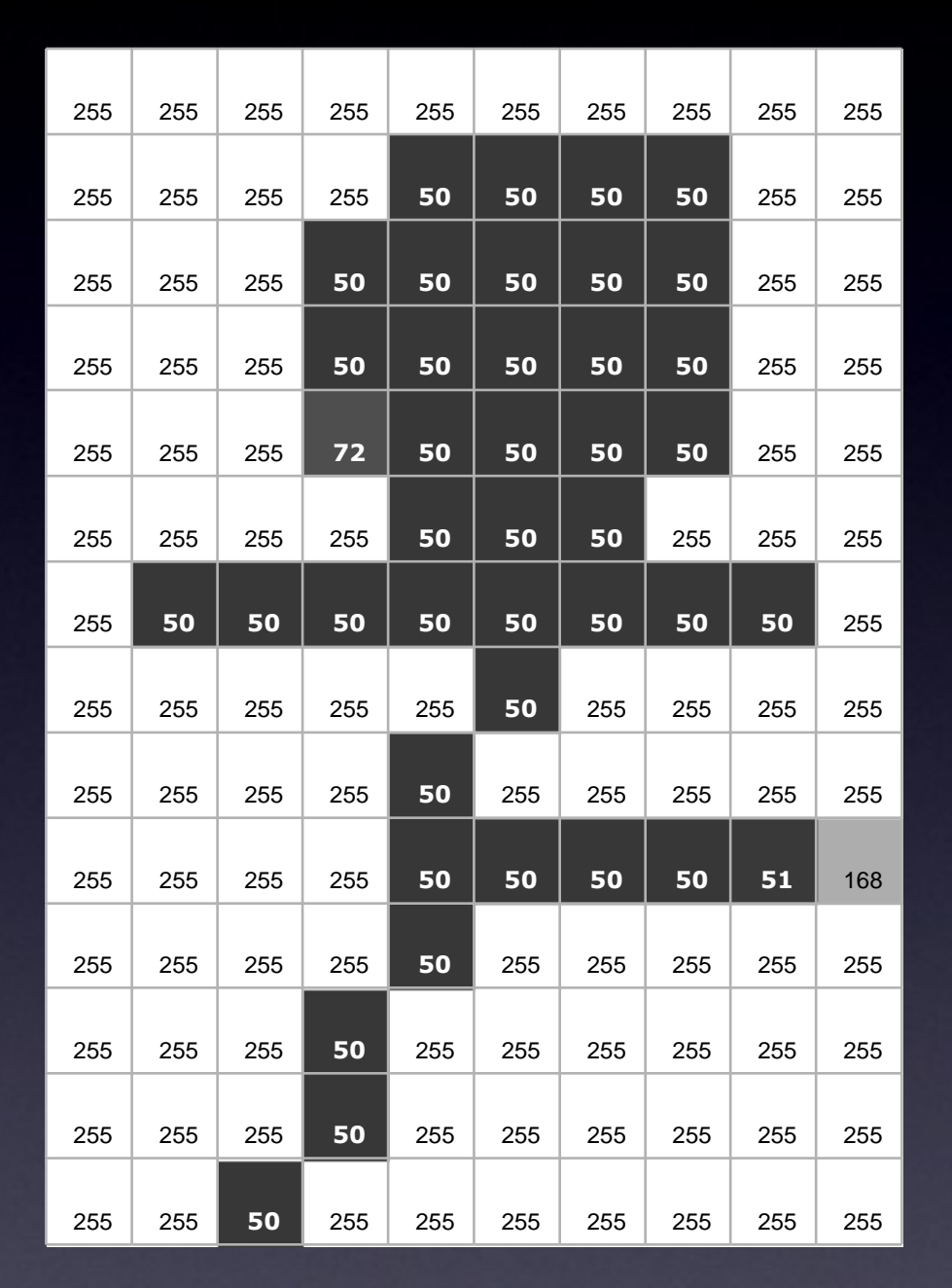

Min 50 Max 255 Mean 194.5 Std.Dev. 93.2 Area 10x14 Pix 140 Pix <25542

Object: Stick man Body: 1 Head: 1 Legs: 2 (1 lifted) Arms: 2 (2 lifted) Walking left to right

...

= Image Analysis? or = Image Measurement?

= Interpretation of Analysis result?

### What is a (Digital) Image anyway..?

- An image is only a representation of reality
	- An image is NOT a "real" copy of the object
		- It's an artifact! Less info in the image than the object.
	- Image of a point is NOT a point (Point Spread Function)
	- Space/Intensity/Time Digitised by detector, CCD or scanner
	- Digital images are NOT analogue art it's just numbers!

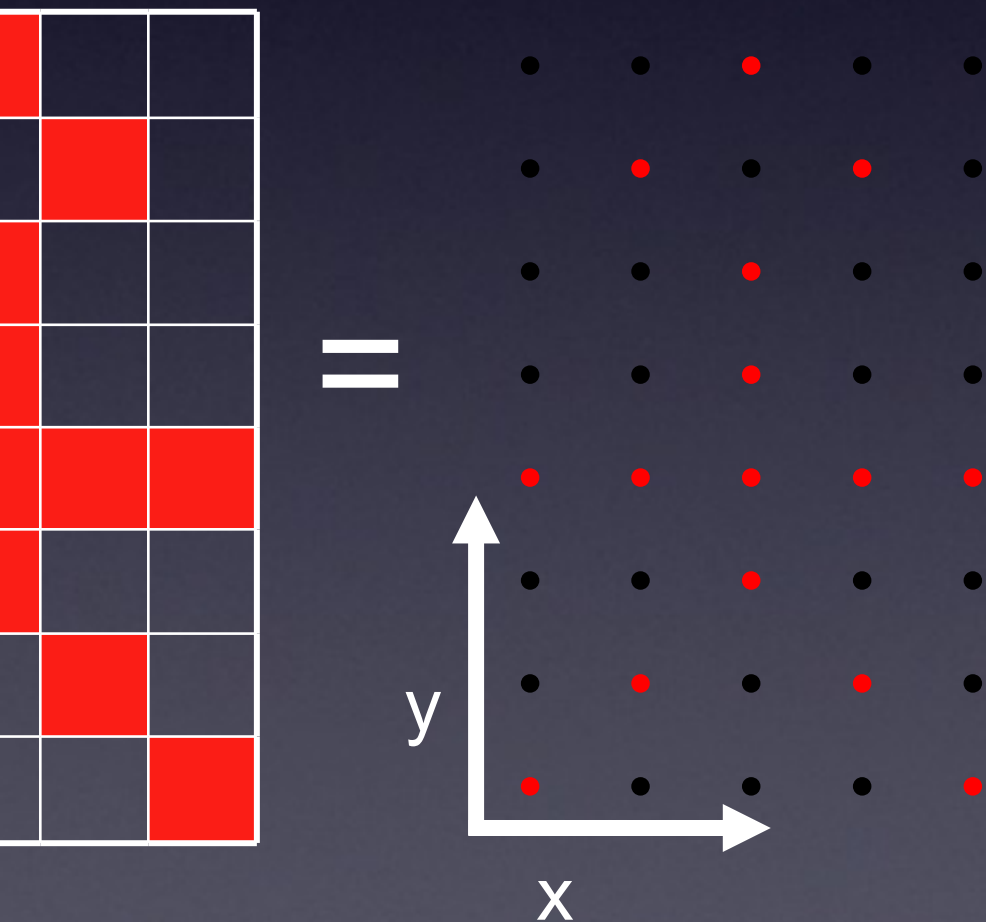

A digital image of ???

Image Analysis (Brain or Computer)

**A** stick man? How do I know? How can computer know - algorithm?

# Image = Information

 $\overline{\mathbf{0}}$ 

 $\overline{0}$ 

 $\overline{0}$ 

blobs.gif

Slice

255 255

255 255

255 255

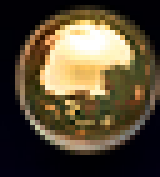

#### Images contain information!

- Quantify / Measure / Analyze
- Manipulate Image = Changed Info (Danger)
- Lost Info = Lost Forever!
- Meta data (What, Where, When, How)
- Noise / Background

A digital image: How many objects? How "bright" are they? How big are they? What are they? etc.

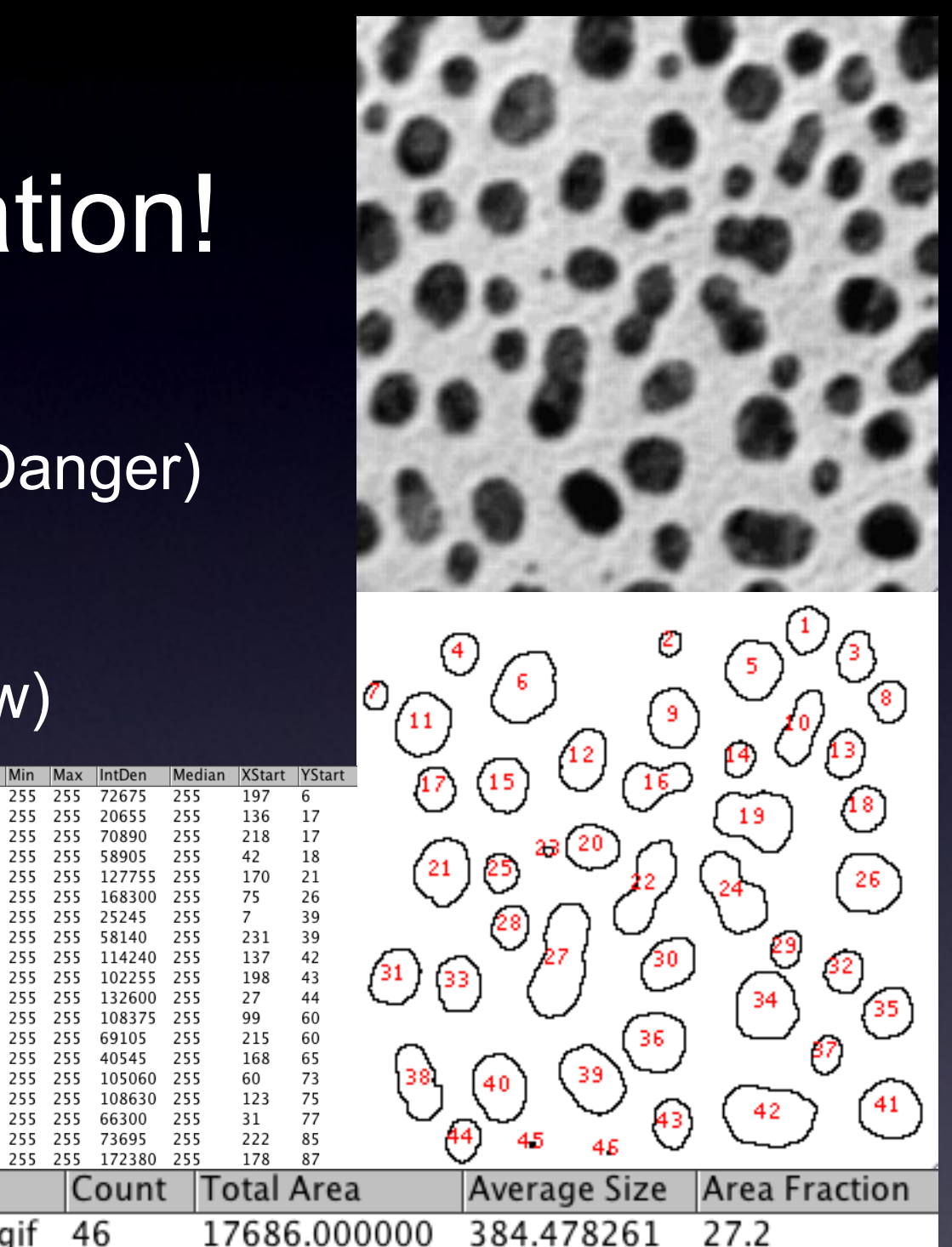

### Image Data? What is it?

Intensity is related to what? Something physical?

- Dye concentration? Or is it? Why not? Internal Control.
- Noisy Images? Averaging? Pixel Time?
- $\bigodot$ Comparison of 2 colours / dyes / proteins - Biology / BioChemistry / Interaction ?
- $\bigodot$ Shapes, Movement, Structure?

A digital image With 2 channels / colours

What can you say here?

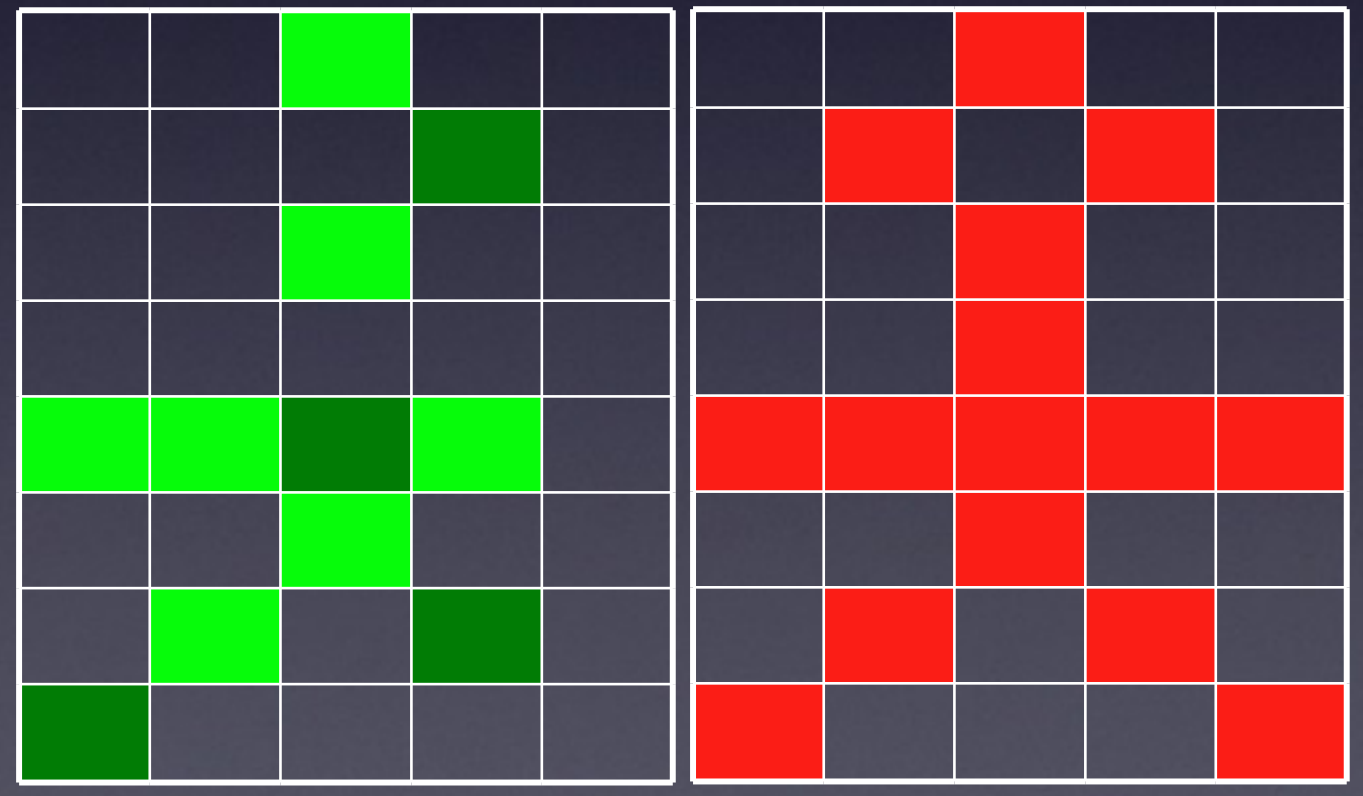

### Photographer or Spectroscopist?

We can show you how to take pretty pictures (Art)

We can teach you how to get useful information (Science)

You have to choose which you want to be!

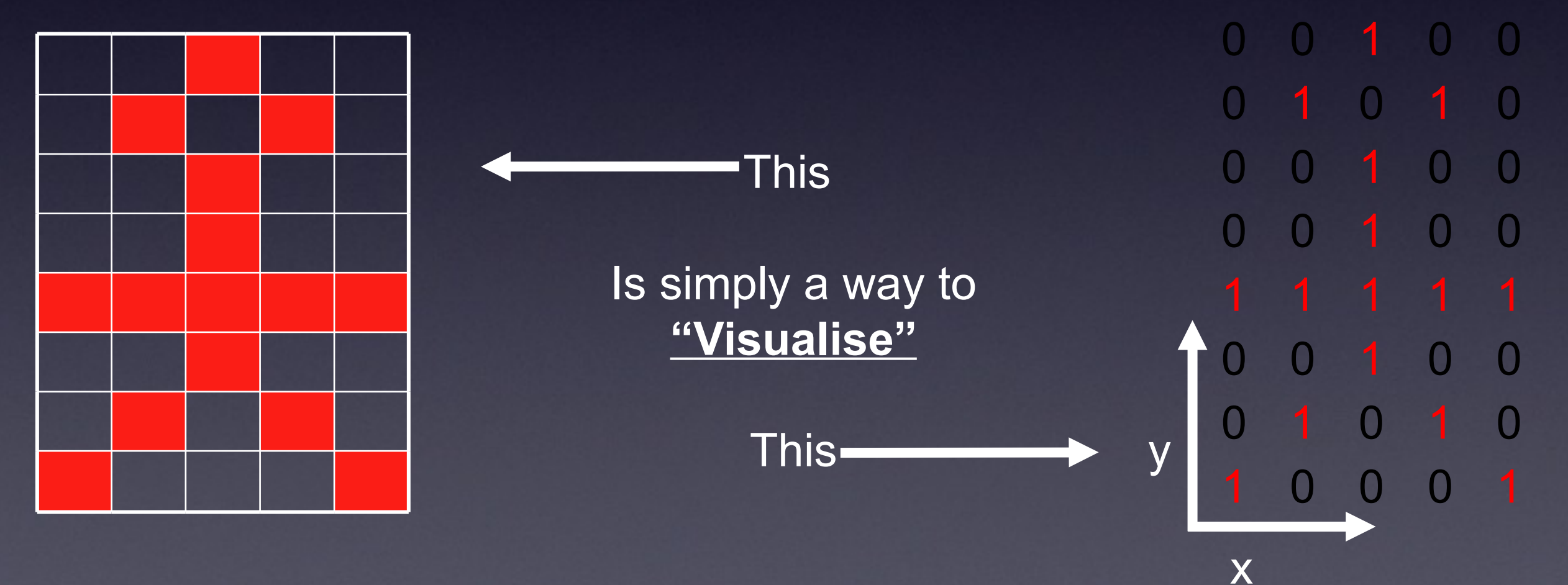

#### Photographer or Spectroscopist?

Science or Art - You Choose

Objectivity vs. Subjectivity

What I "think" I see *vs.* What IS there

151 I

193 25

451

92

106 20

250 245

2481

255

253

163

252

 $\left(\frac{1}{\sqrt{2}}\right)$ Morphology can also be quantified!

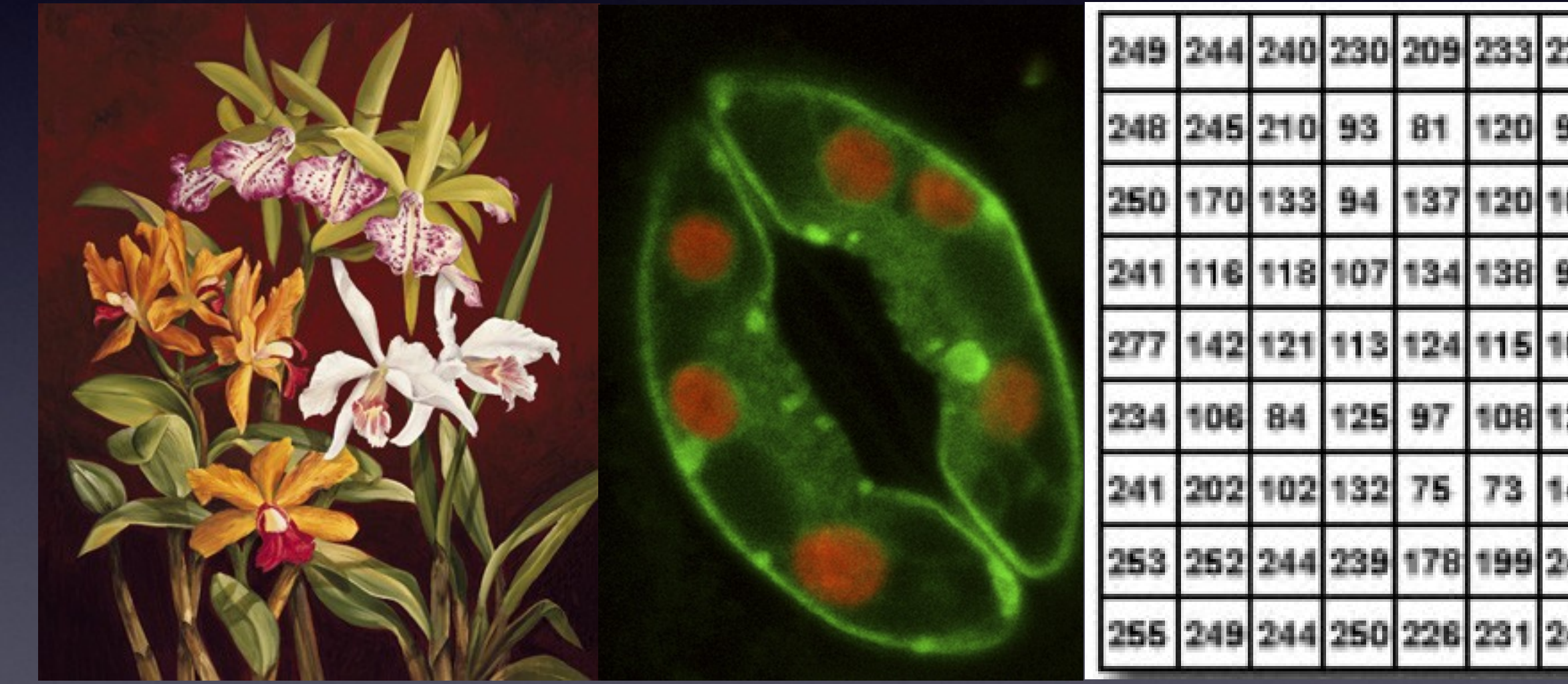

#### **"Colour Merge" images could ruin your life**

**It is not possible to objectively decide about colocalisation by eye in a red-green merge image!**

You see embedded spirals, of green, pinkish-orange, and blue? Incredibly, the green and the blue spirals...

#### *are the same color!*

The "green" has orange, and the "blue" has magenta lines which confuse the brain Moral of the story: **Don't Trust Your Eyes!**

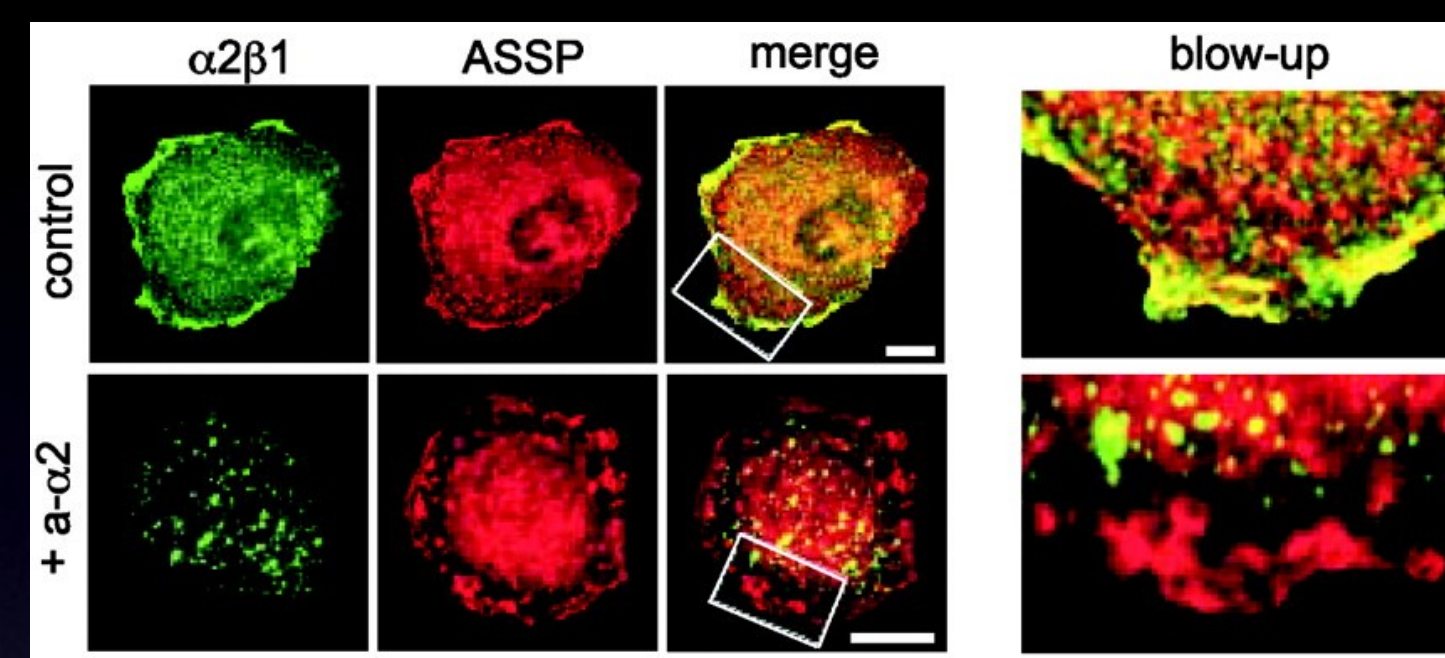

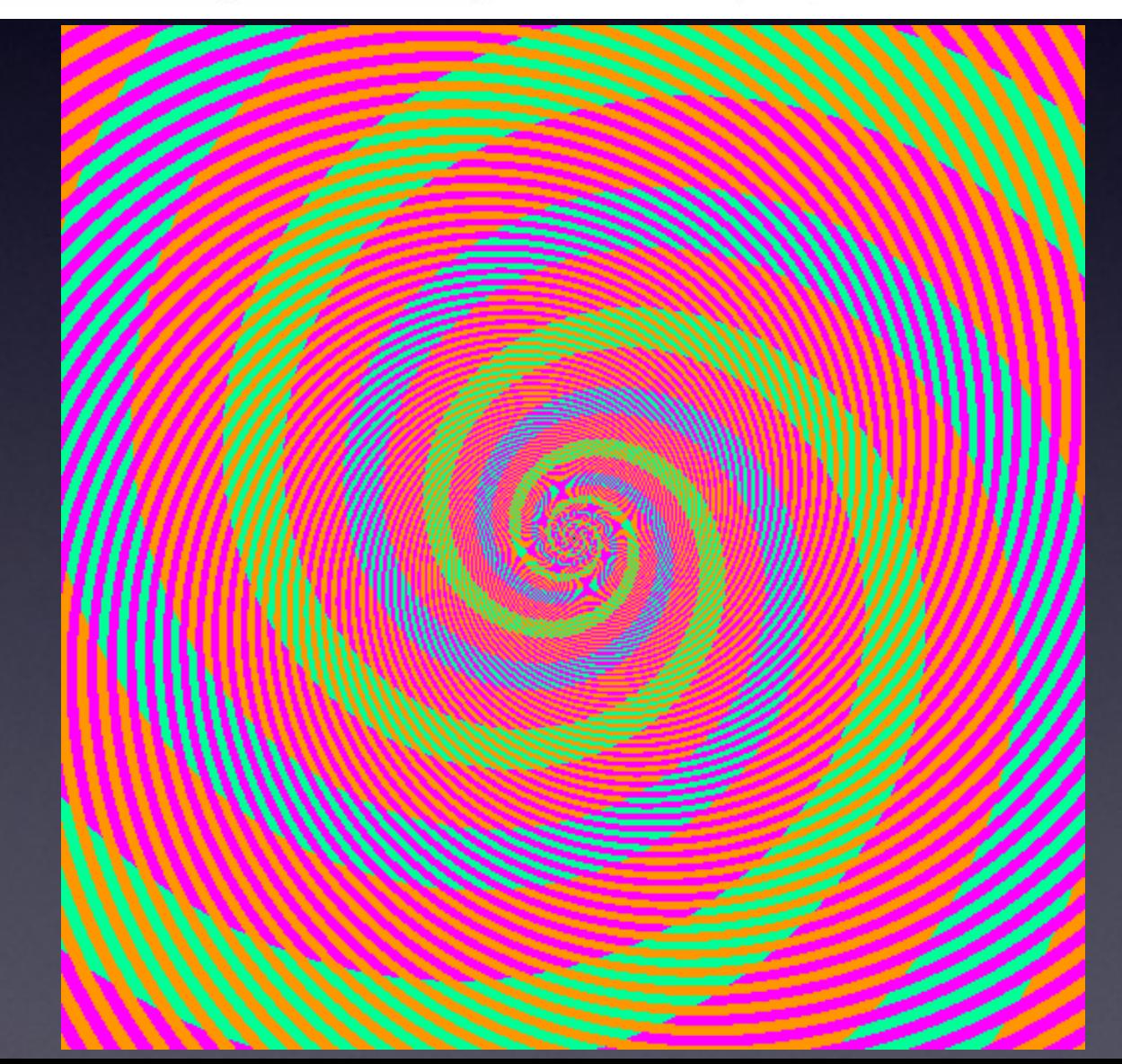

#### **Colocalisation/Correlation**

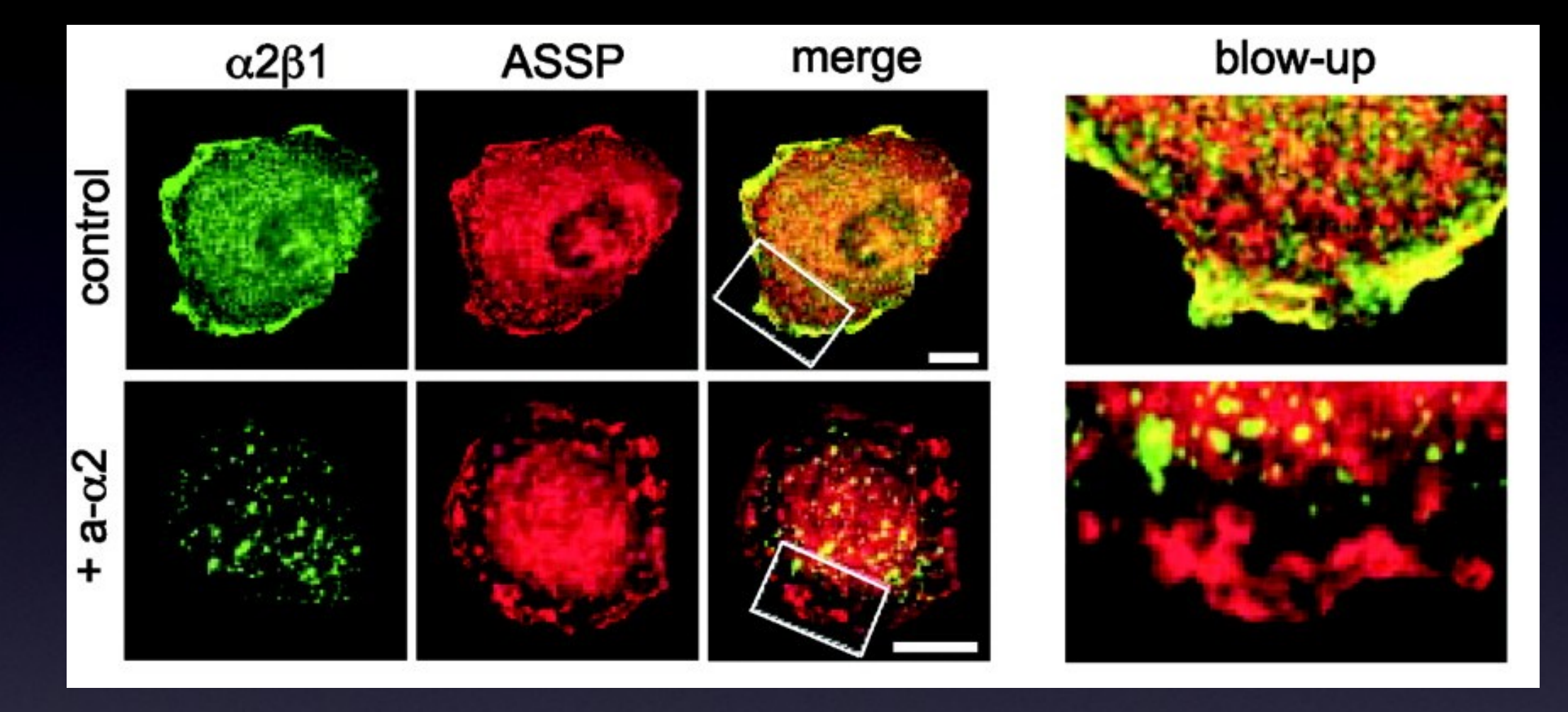

The past:

"I see yellow - therefore there is colocalisation" but published images "look" over exposed. No colocalisation definition + No stats = No Science.

From Now On: 3D. Quantification. Correlation. Statistics. Complementary methods: BioChemical, Optical (FRET, FLIM)

#### **Colour Merge Images? Only for Art!**

- Channel Merge Images? What are they good for?
	- Apart from looking pretty... not much.
	- Scientific conclusions from the image below?
	- Colour blind people see green and red the same!
		- So use Magenta and Green!

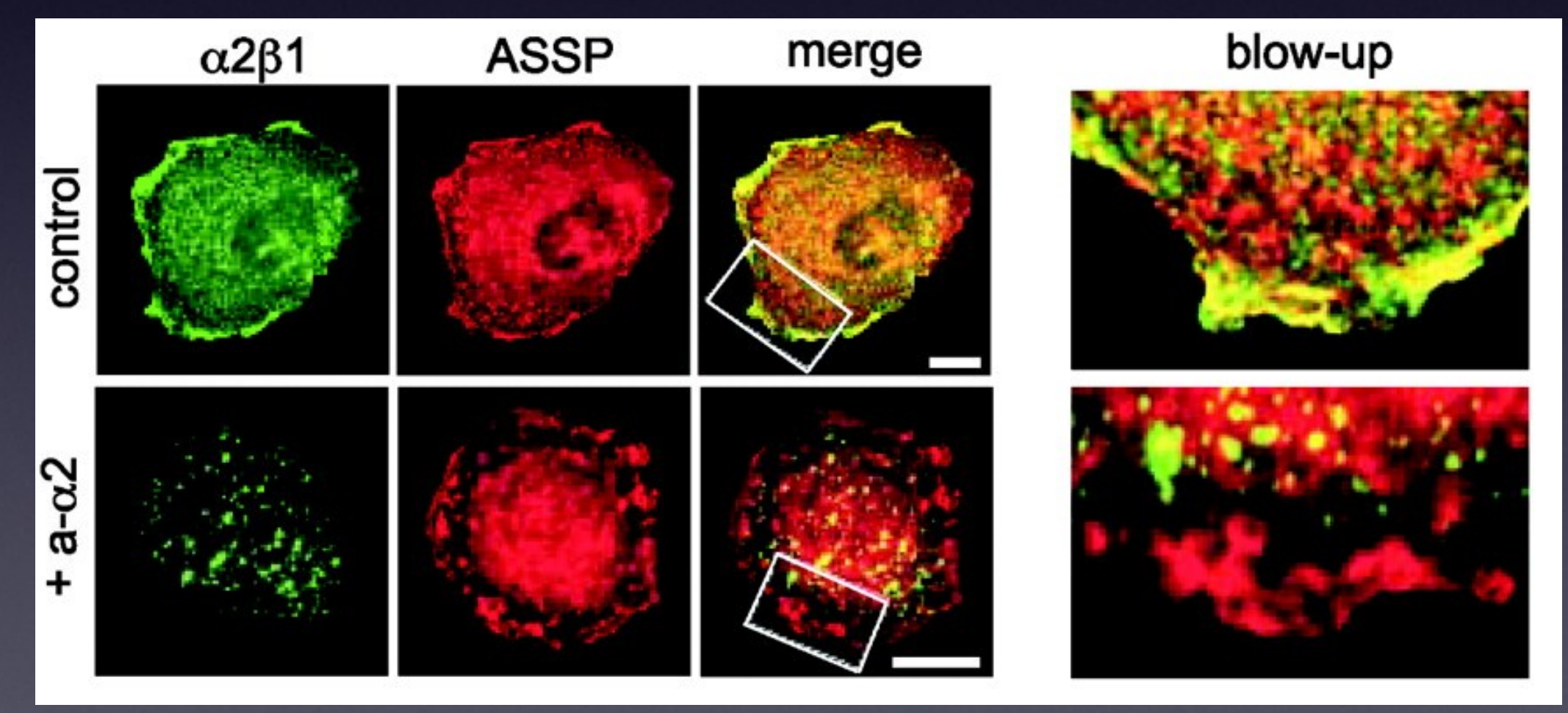

### Publishing Images

or "how Photoshop can ruin your career"

- Which Image? How Many? Prettiest? Representative?
	- Why is there no online database for images, like PDB or Genbank?
- CCD/PMT sees intensities differently than your eye/brain
	- LUT? Gamma correction? Calibrate Monitor we have the tools!
- RBG colour space is not what we print!
	- RGB = Visualise (LCD and CRT computer screen)  $\left( \begin{smallmatrix} \cdot & \cdot \\ \cdot & \cdot \end{smallmatrix} \right)$
	- $\bigodot$ CMYK = Print: Inks used are NOT RGB.
	- $\bullet$ Journal Image Screen Image
- $\bigodot$ Author instructions - image format? TIFF CMYK
- G Materials and Methods - exact image processing done
	- Image = data Don't corrupt information!
		- $\bigoplus$ PDF - Reviewer CAN check image processing results!
		- $\bigodot$ Compression - Lossless OK - Lossy (JPEG) very bad.
		- You wouldn't do it to any other kind of data.

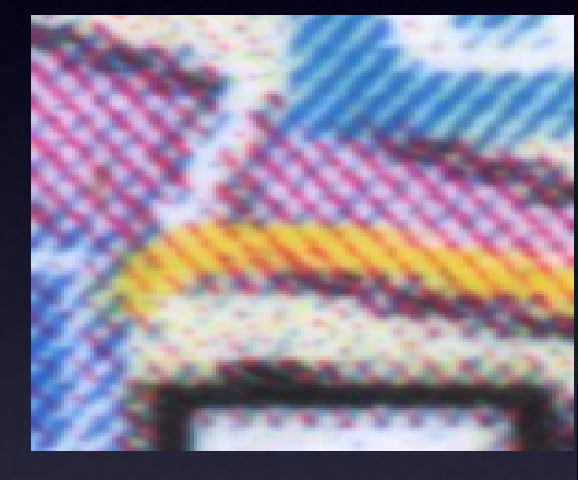

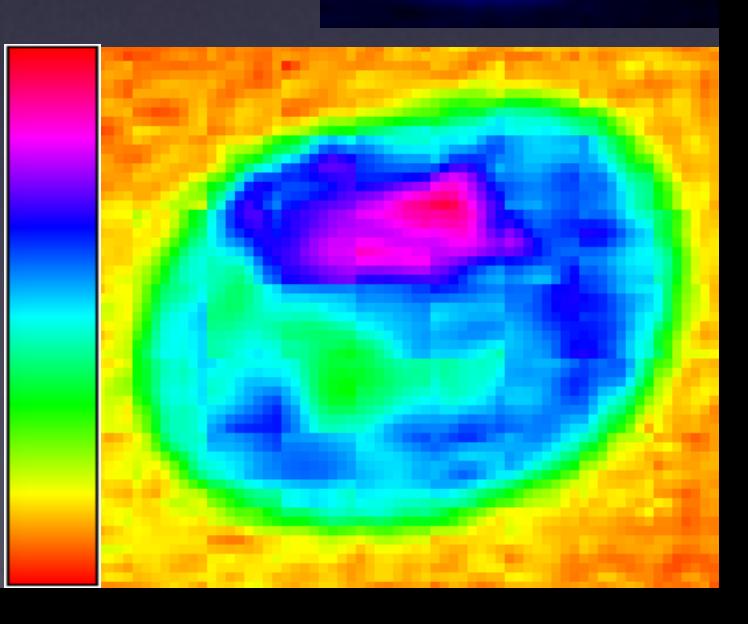

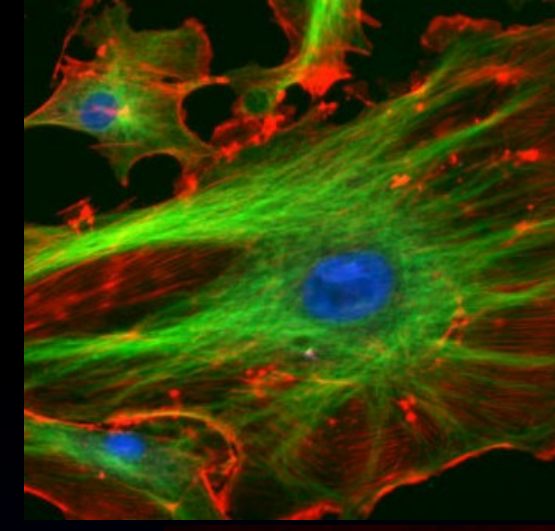

## What can you digitise? Dimensions!

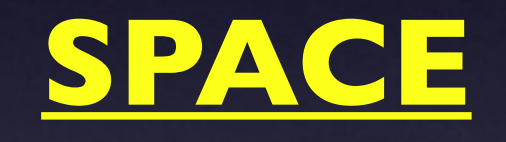

### TIME INTENSITY

Colour **Channels** Wavelength

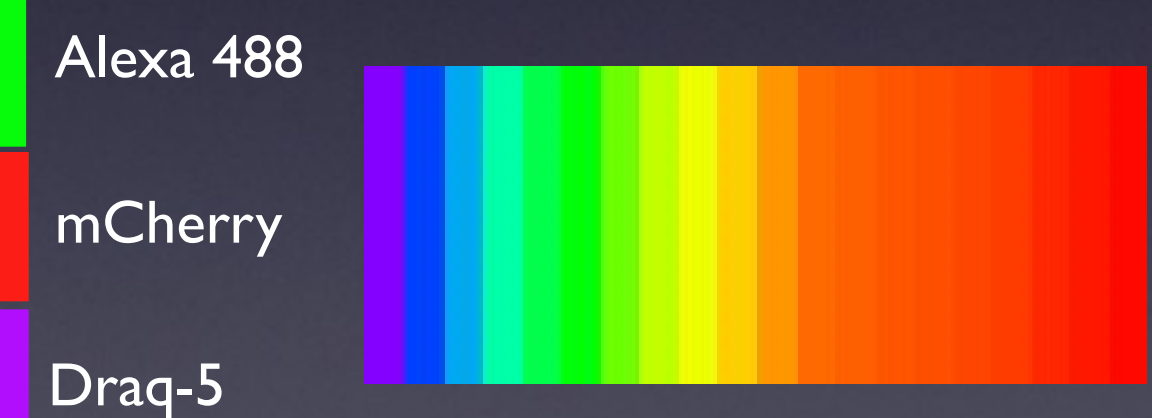

### Pixel Size / Spatial Calibration

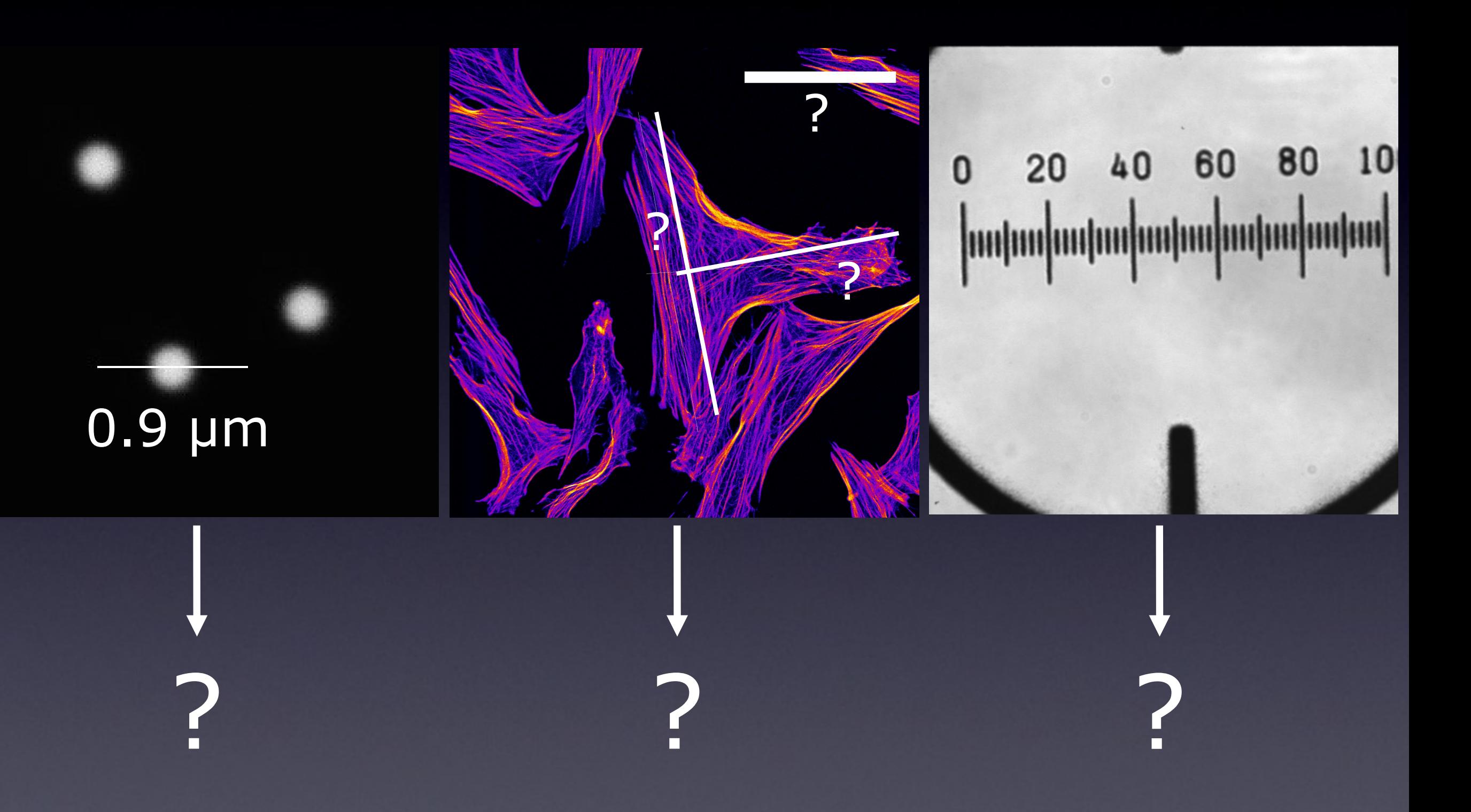

### A pixel is NOT a little square!!!

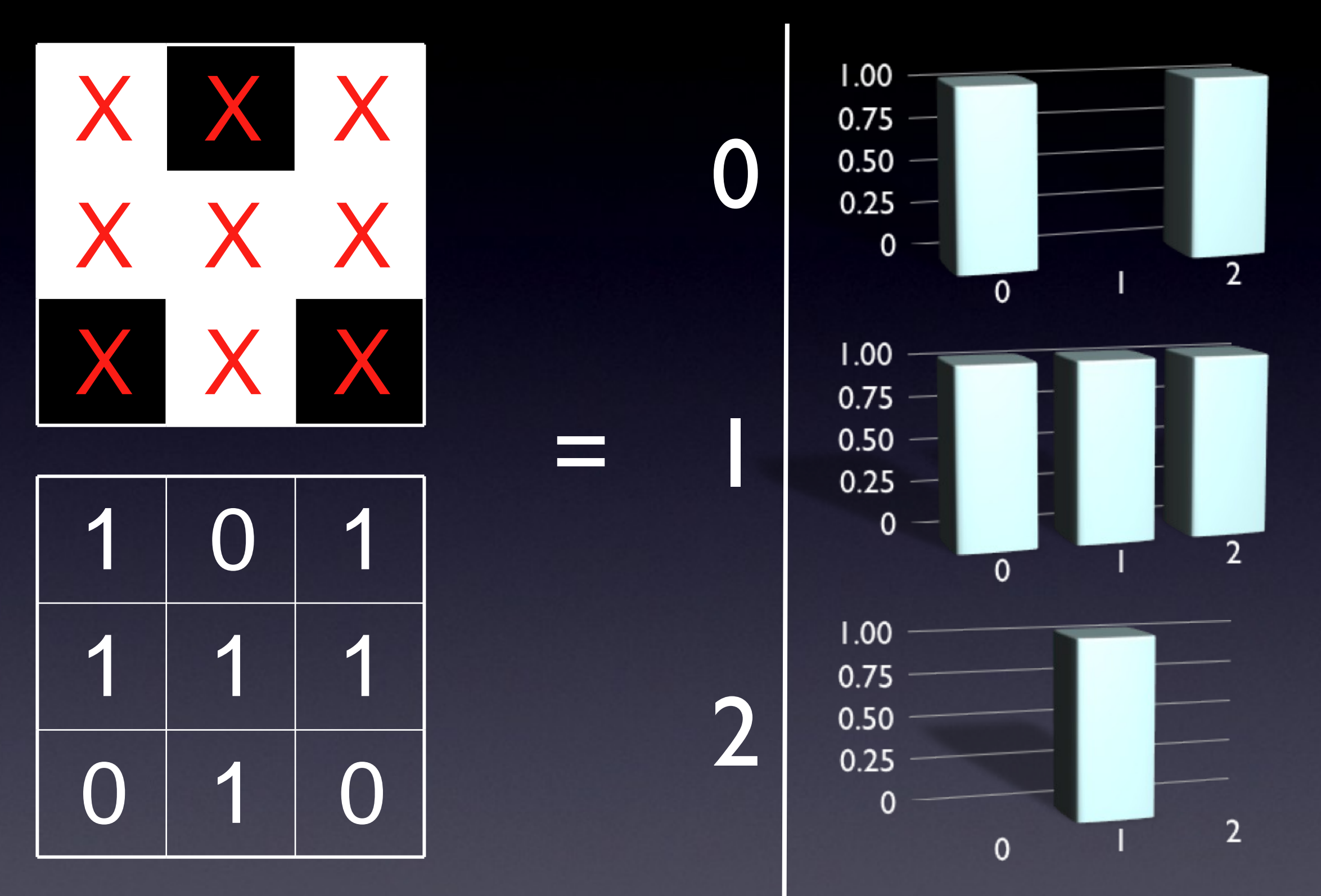

A pixel is a point sample. It exists only at a point.

# Digital spatial resolution

- Projected pixel "size" at the sample/object
	- is the point sample spacing

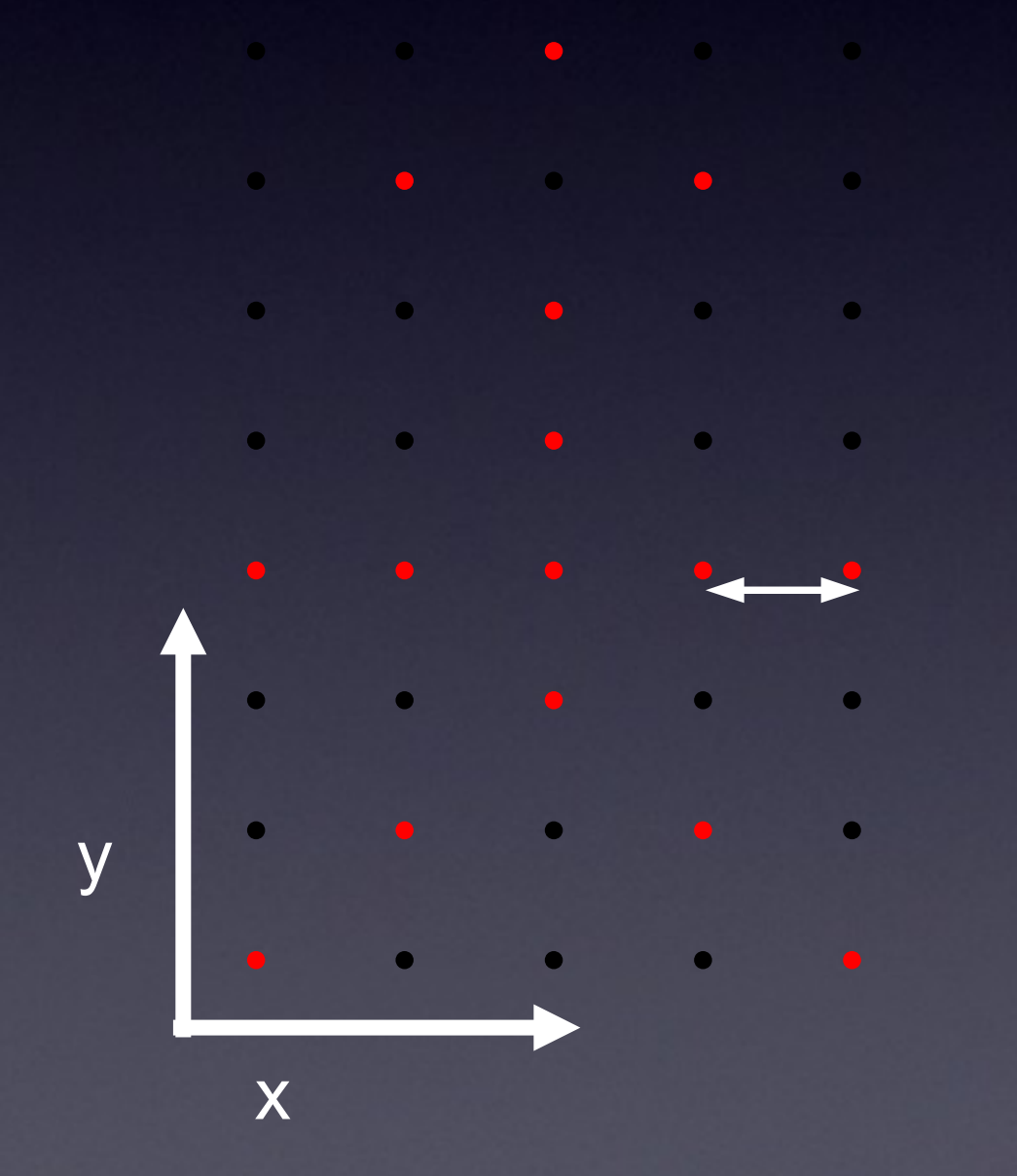

A pixel is not a "little square"

Point sample = Picture Element = PixEl

### Pixel Size

How big is a structure that is represented in my image?  $\blacksquare$ How big is one pixel? What is a pixel? A pixel is NOT a little square!!! Yes! <del>!</del> No!

A pixel is a sample of "intensity" from a POINT in space "pixel size" is pixel spacing distance, not the imaginary pixel edge length!

A pixel is *NOT* a little square, A pixel is *NOT* a little square, A pixel is *NOT* a little square! (And a voxel is NOT a little cube)

ftp://ftp.alvyray.com/Acrobat/6\_Pixel.pdf

**Alvy Ray Smith July 17, 1995** A pixel is a point sample. It exists only at a point.

**Maybe it lies on a grid pattern, but that's accidental!**

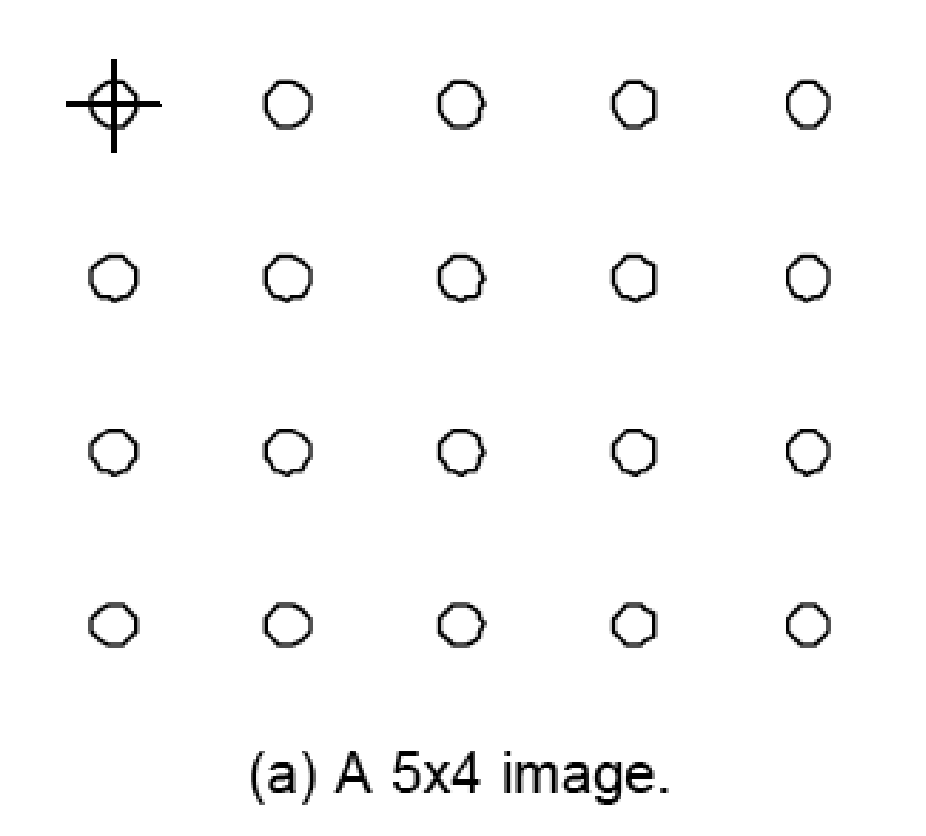

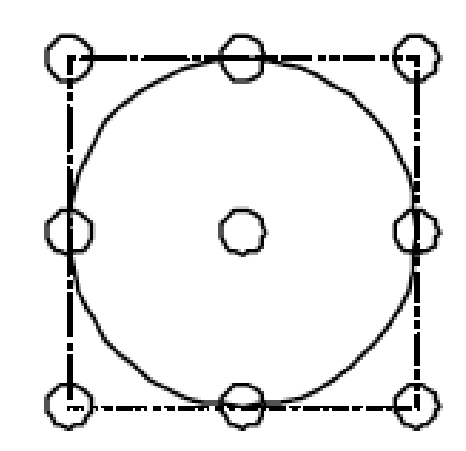

(b) The footprint of a reconstruction filter. A truncated Gaussian, for example.

Or in our case the PSF of the microscope system!

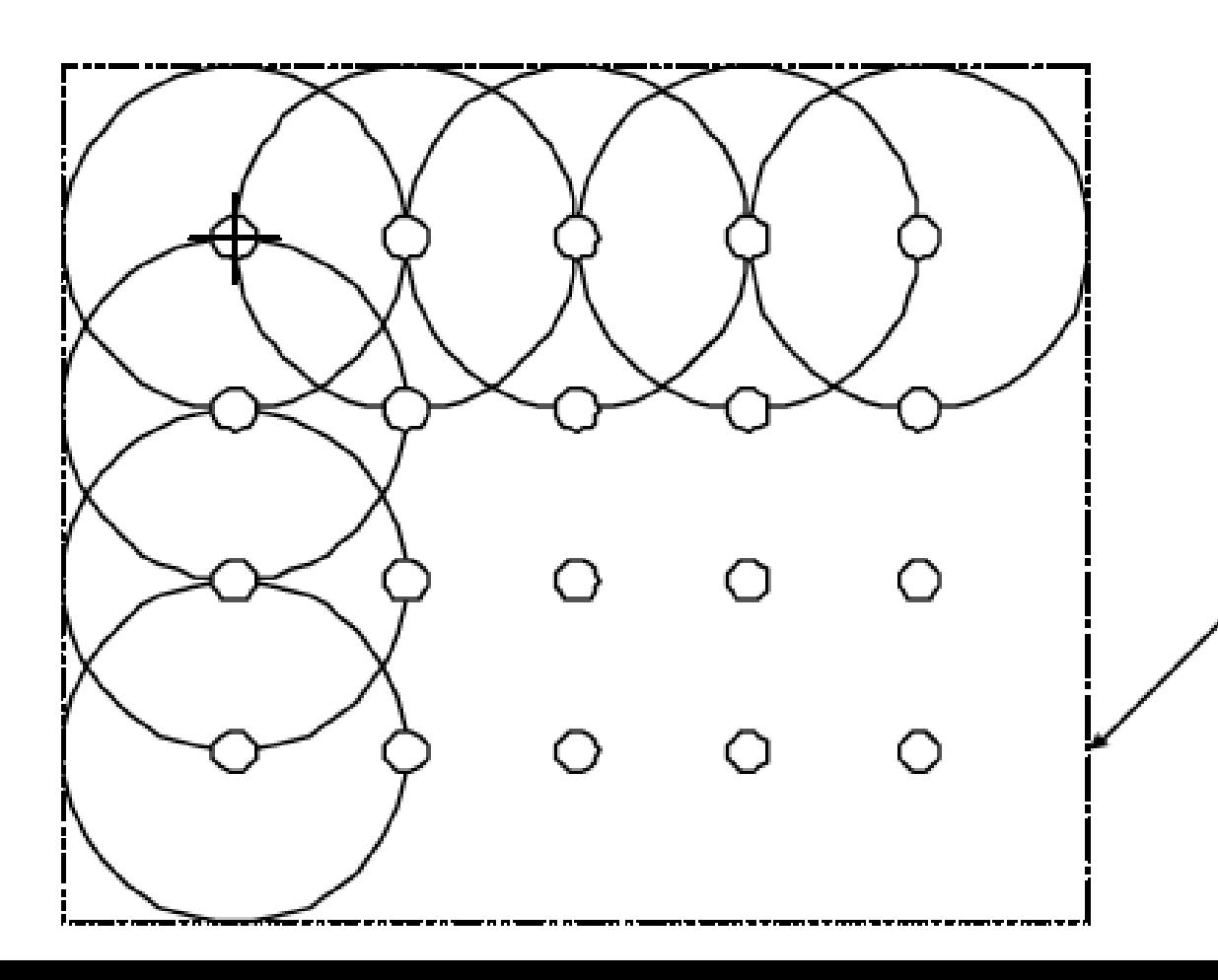

Dotted line is minimally enclosing rectangle

### A pixel is not a little square... So what! Why should I care?

Example – image shrinking

2048 x 2048 pixel electron micrograph – resized to 100 x 100

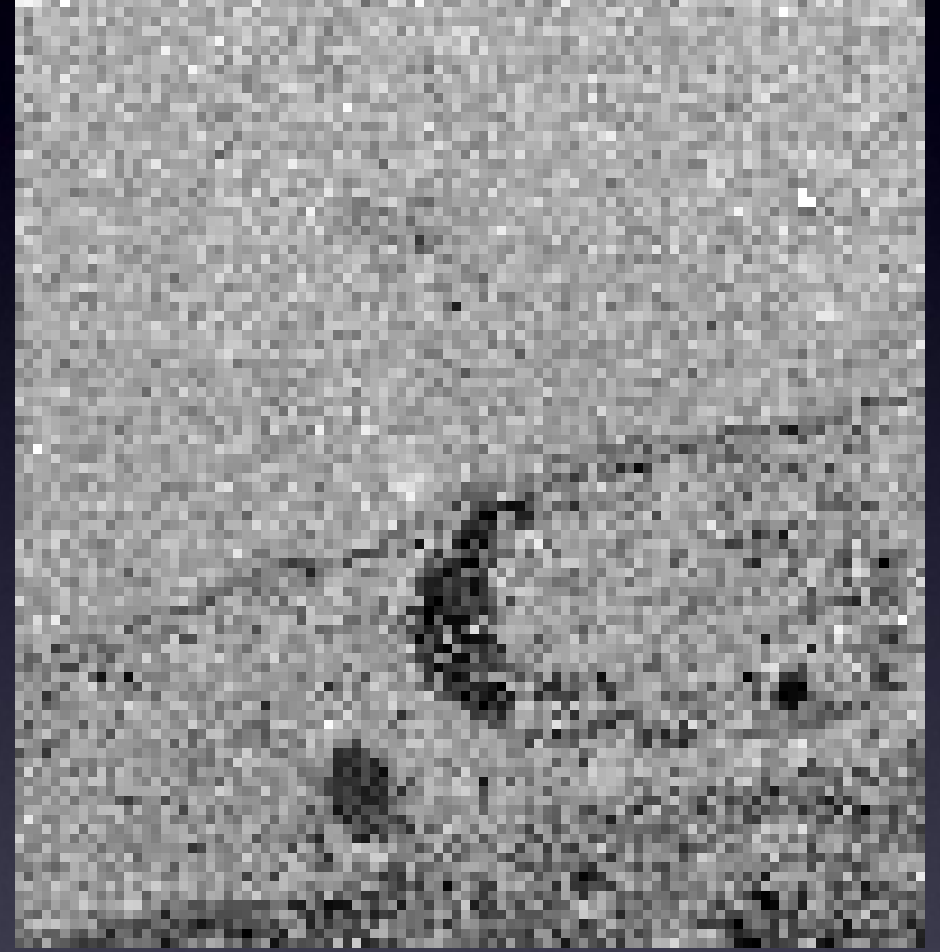

Wrong: dumb interpolation of square pixels (aliased)

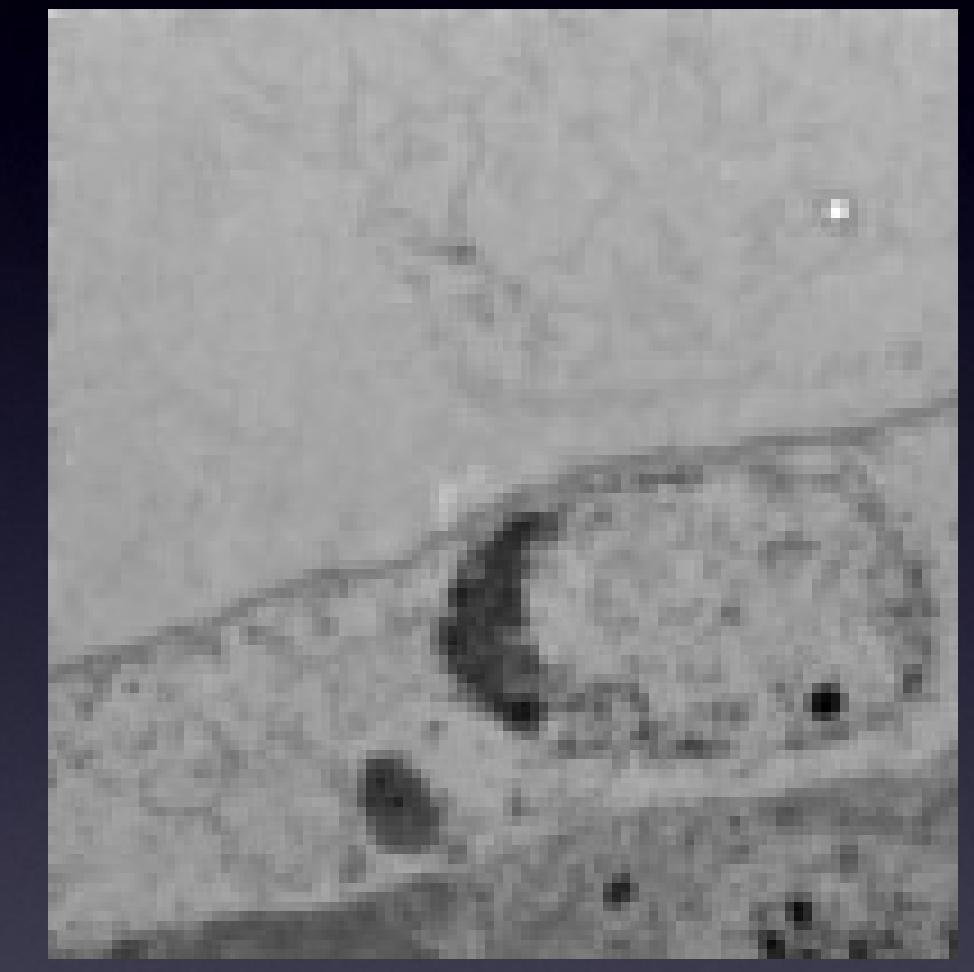

Correct: Gaussian smooth, then down sample

http://pacifc.mpi-cbg.de/wiki/index.php/Downsample

#### So what does a point sample from a microscope detector contain?

#### **In the diffraction limited high resolution case:**

We sample at point X, and get an average intensity of the signal coming from all objects covered by the point spread function according to the shape of that PSF.

Because the PSF is bigger than the pixel / sample Nyqvist spacing.

Image of a point light source = PSF

x x x x

x x x x

x x x x

x x x x

1.0

 $0.4$ 

 $0.6$ 

 $0.8$ 

#### So what does a point sample from a confocal microscope detector contain?

#### **In the low resolution - big pixels case:**

We sample at a point X, but this time get intensity mainly from objects close to the sample position

Because the PSF is much SMALLER than the pixel / sample spacing.

We miss spatial information = lower resolution

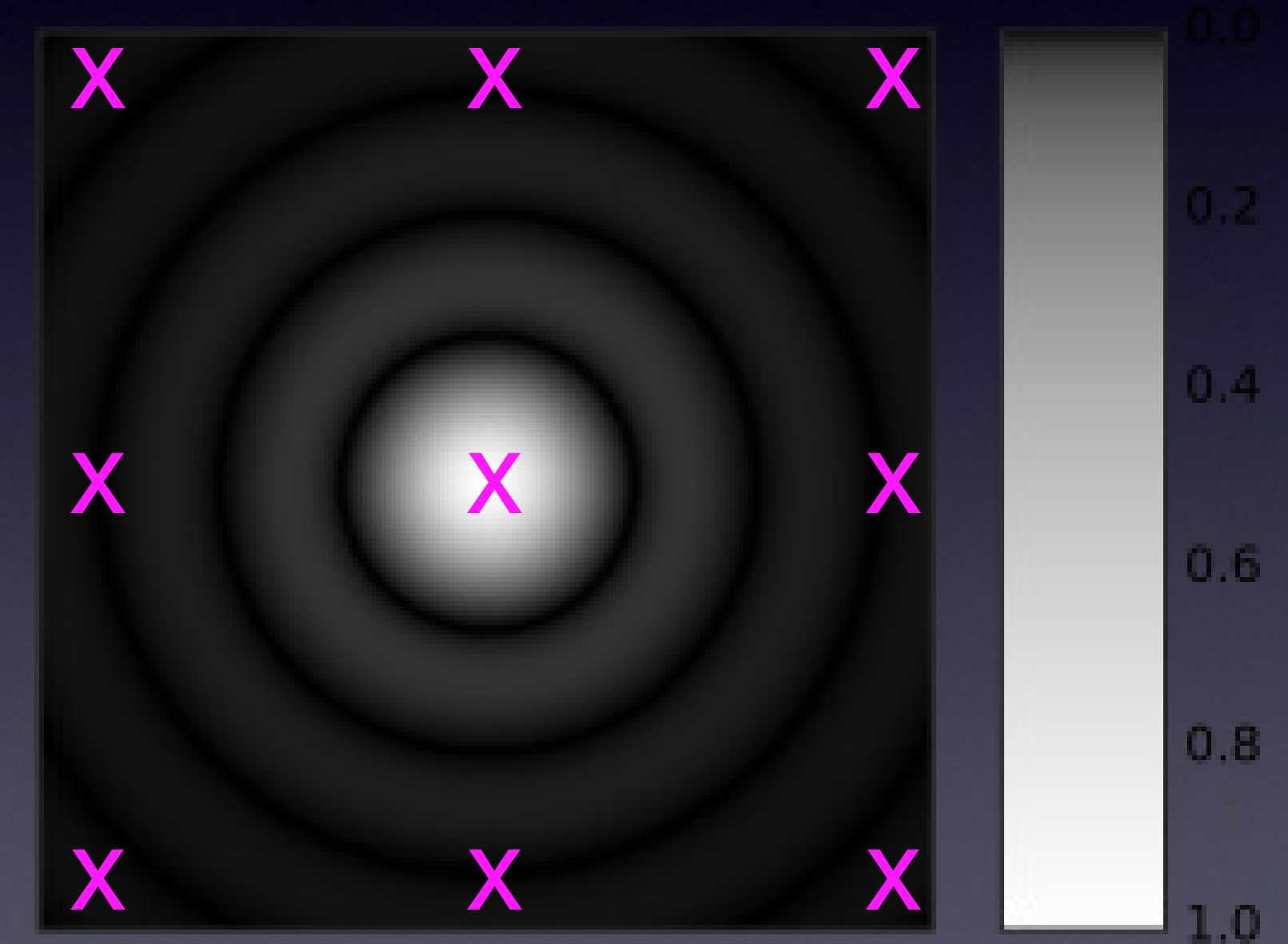

### What limits light microscopy resolution? Abbe's diffraction limit, and the Rayleigh criterion!

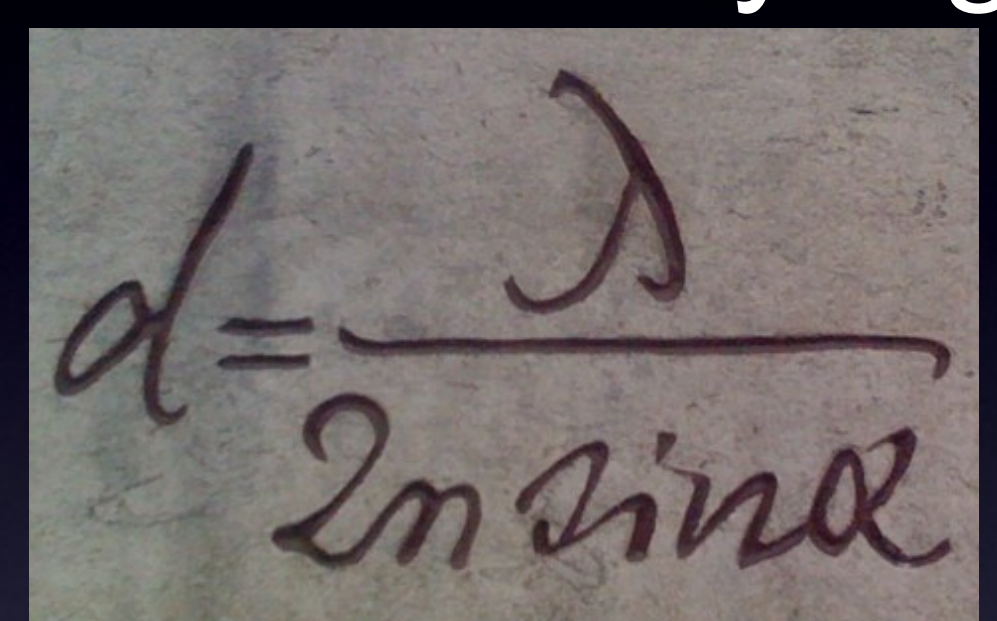

#### **Optical** Resolution

**Contrast and Resolution in Fluorescence Microscopy** 

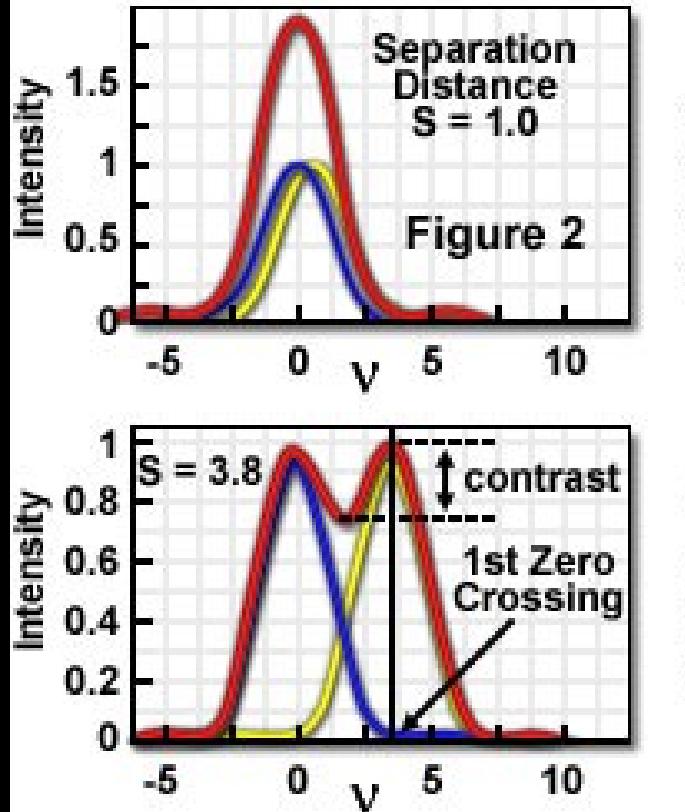

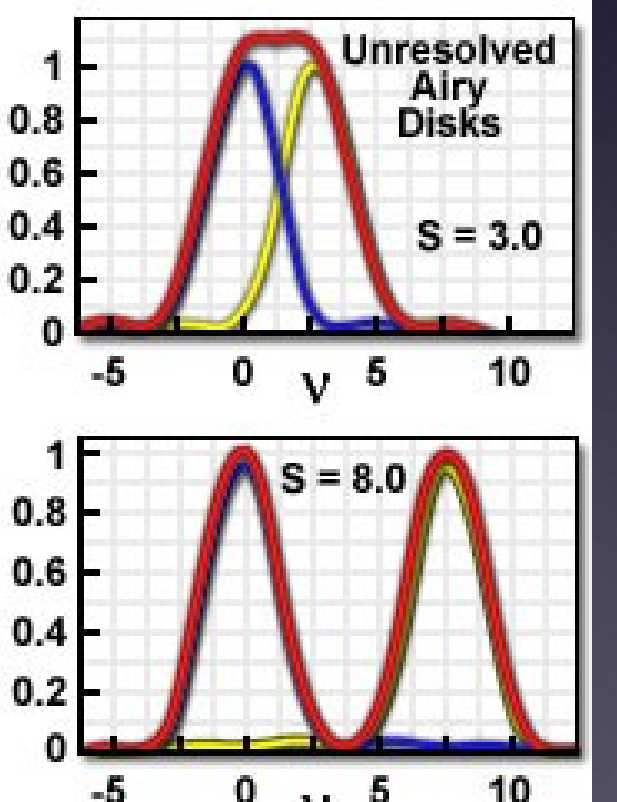

*Airy Patterns and the Rayleigh Criterion online tutorial - Click Me! http://www.microscopy.fsu.edu/primer/java/imageformation/rayleighdis ks/index.html*

**2 point light sources:**  $r = 0.61$ x wavelength / lens N.A. *r* = 0.61 x 550 nm / 1.4 ≈ 250 nm

# Digital spatial resolution

- Projected pixel "size" at the sample/object
	- The point sample spacing
	- But what "should" it be?

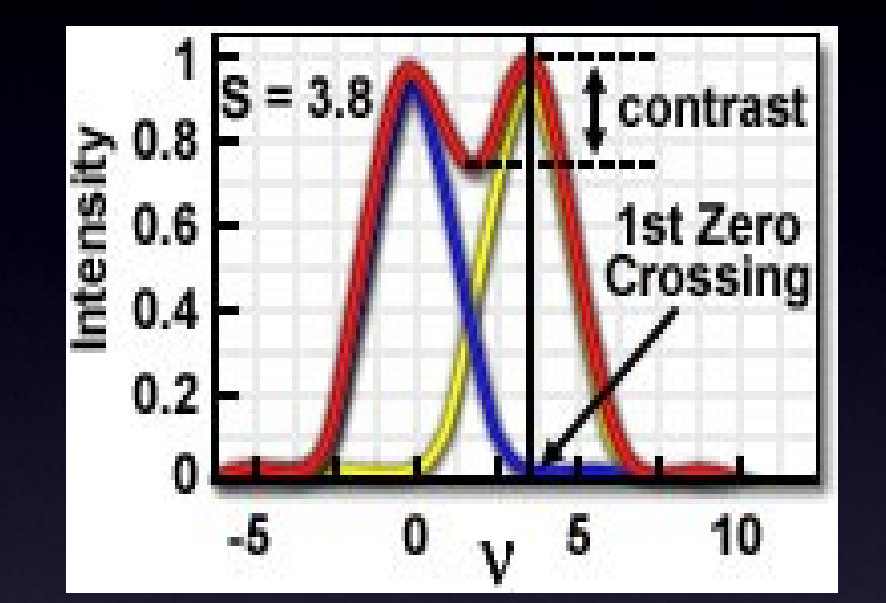

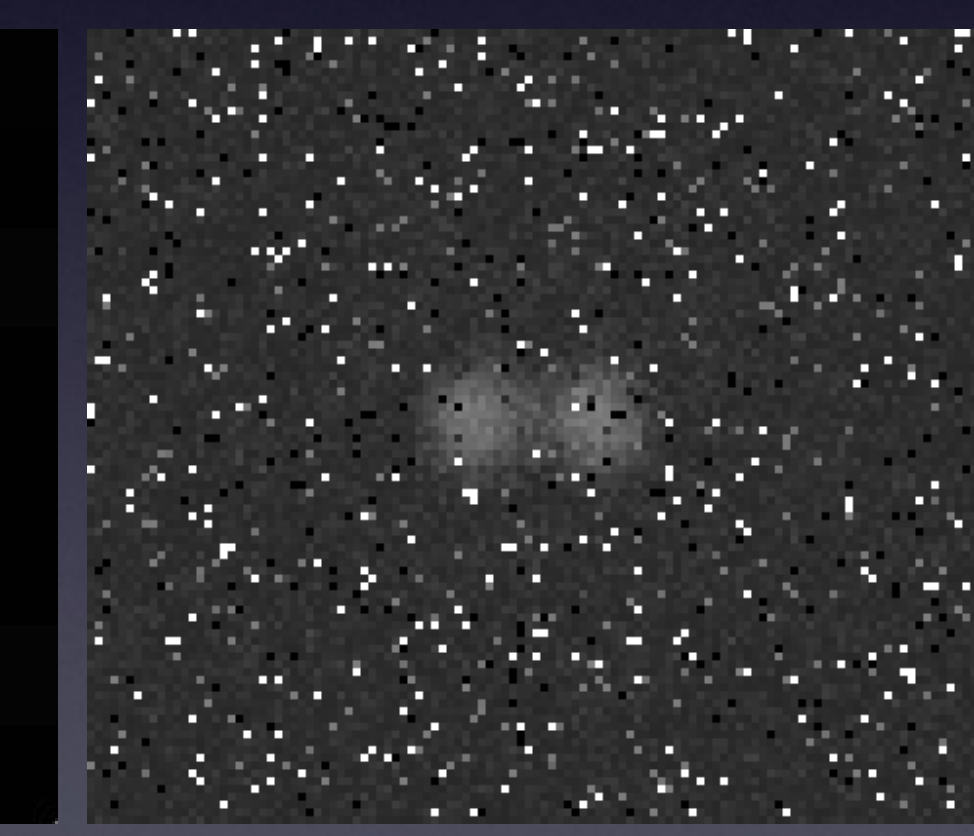

under sampled over sampled good sampling

#### Pixel Size / Image Resolution

• "Correct" image size? (64x64, 512x512, 2048x2048)?

- Get all information microscope can resolve, but files not too big
- Proper spatial sampling (Nyquist-Shannon sampling theory)
- 2.3-3 pixels over optical resolution distance. (x, y **AND** z)
- Adjust "zoom", "binning" and image size (no of pixels).

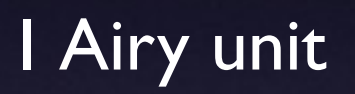

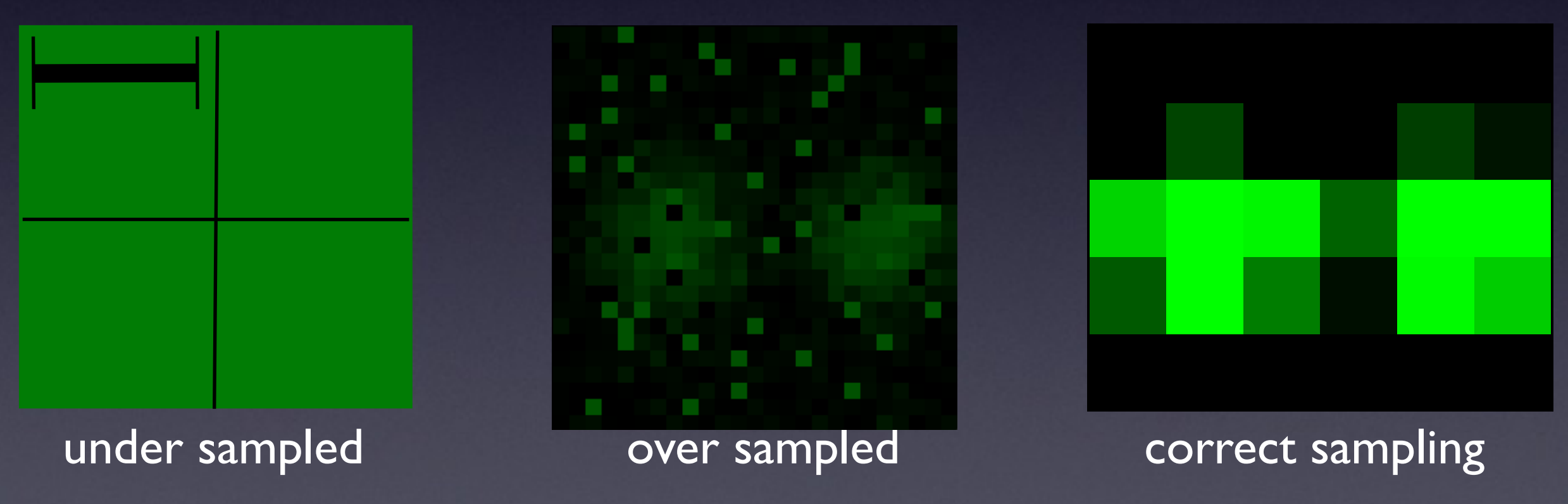

### Harry Nyquist, 1889 - 1976

- Swedish American
- engineer in telecommunications
- worked at Bell labs
- 138 US patents

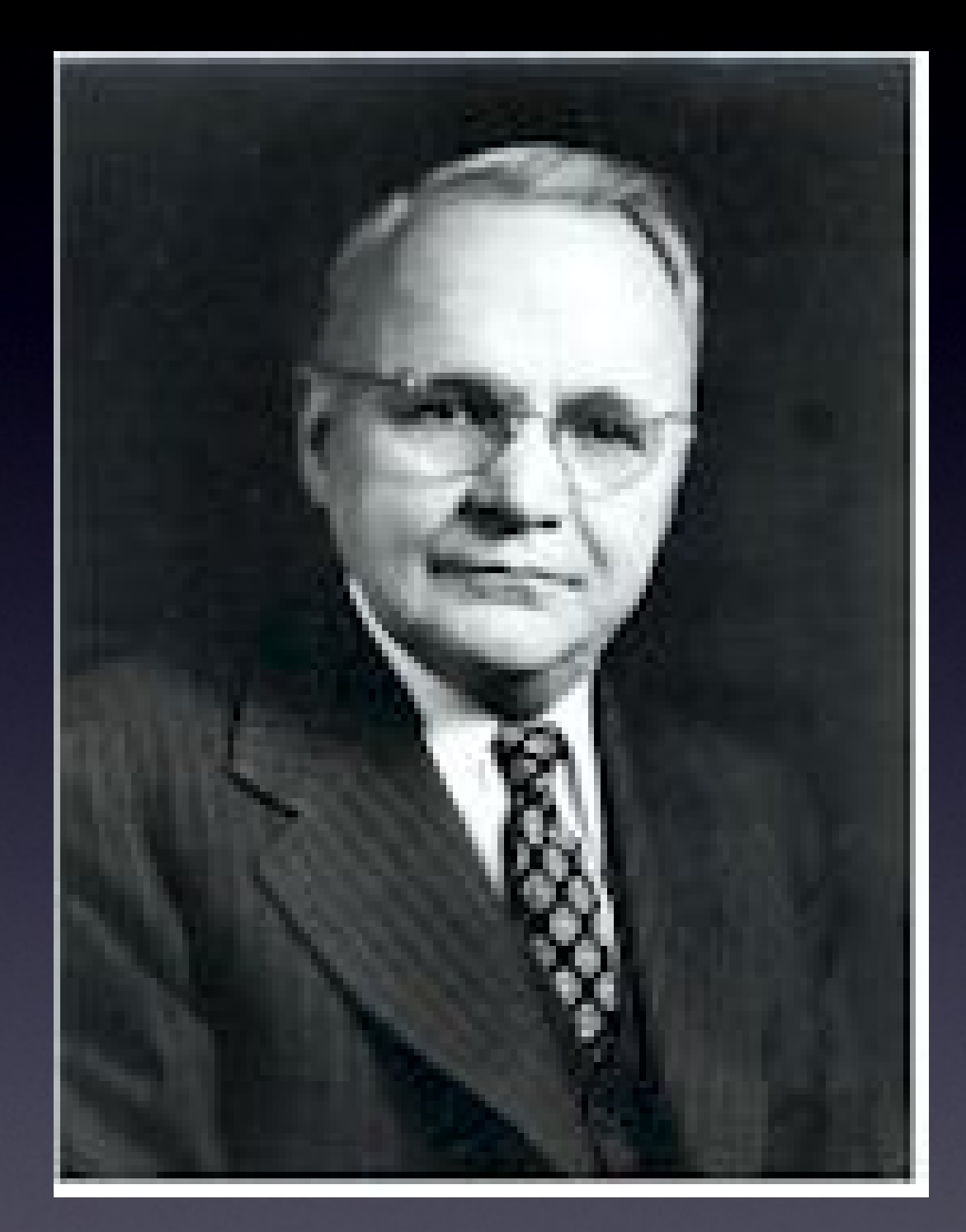

•**Aliasing:**

**Moire patterns**

**info loss**

**pixels similar size as the bricks**

**General form:**

Digital sampling frequency > analogue frequency x 2

**Spatial representation:**

Image pixel size x 2.3 <= smallest resolvable distance

**Microscopy**

Image pixel size x 2.3 <= optical resolution (*r*)

**Aliasing - Moire patterns - info loss**

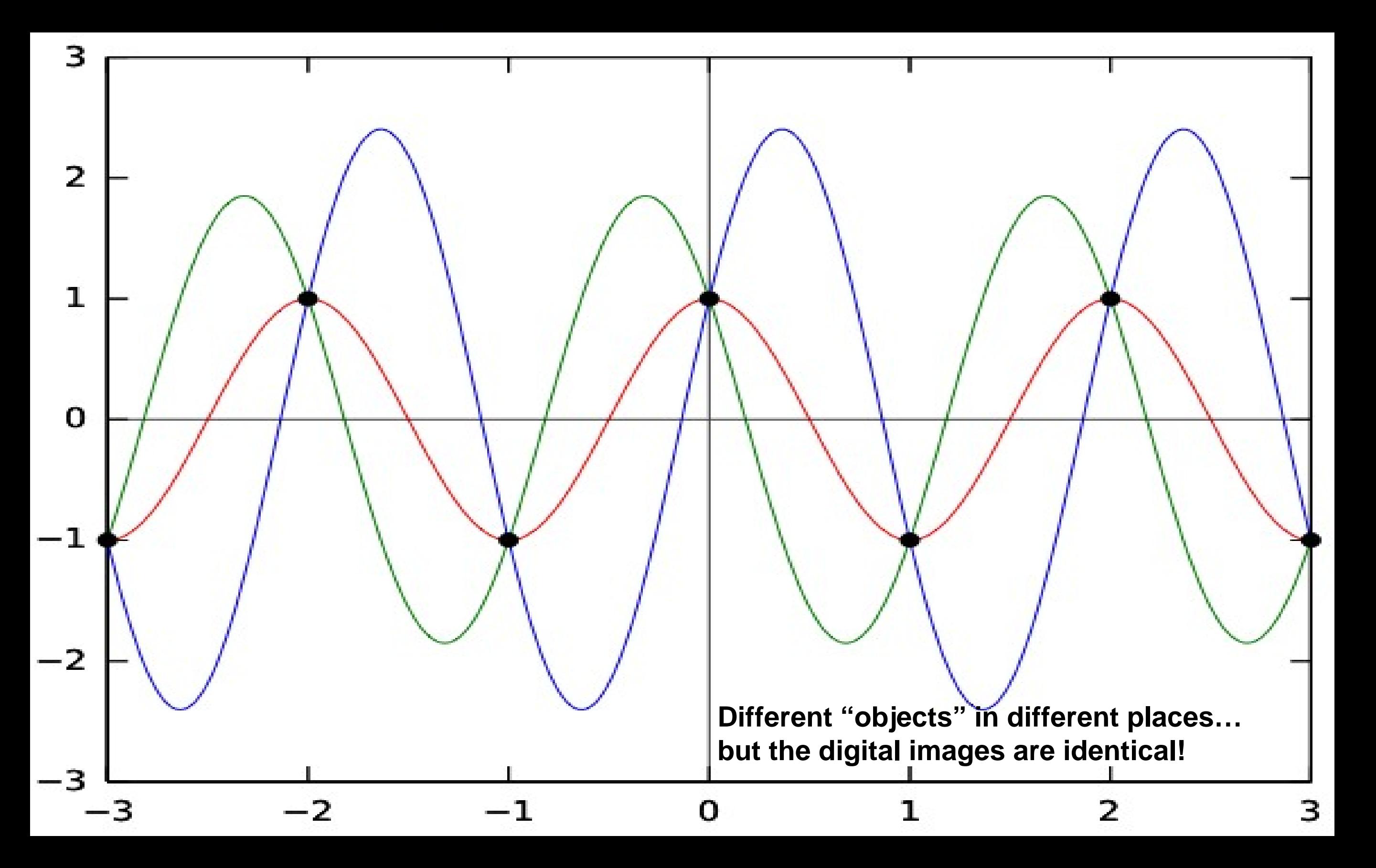

### More aliasing problems...

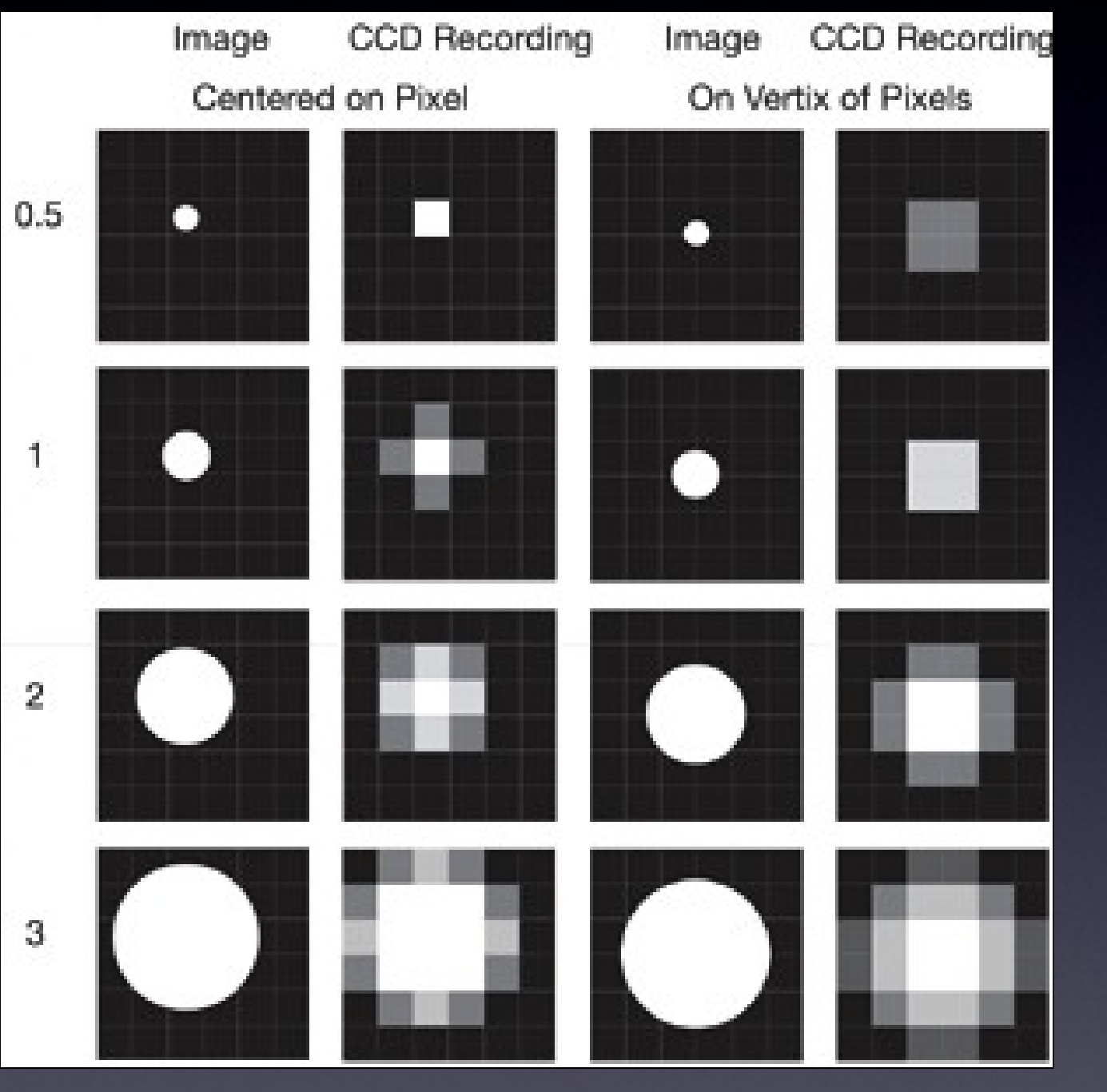

• Pixel size relative to projected image

- Image of object depends where it falls on detector
- Especially for small objects close to pixel size.

•Resolution - pixel size calculations:

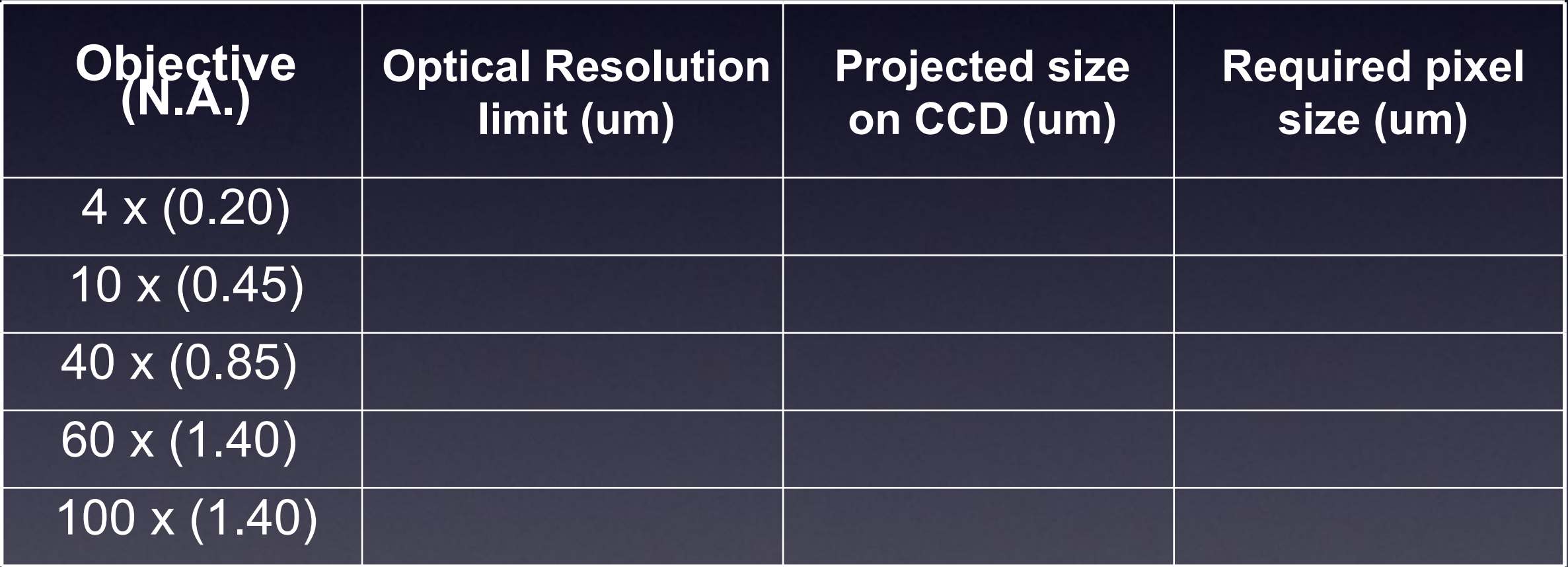

•Resolution - pixel size calculations:

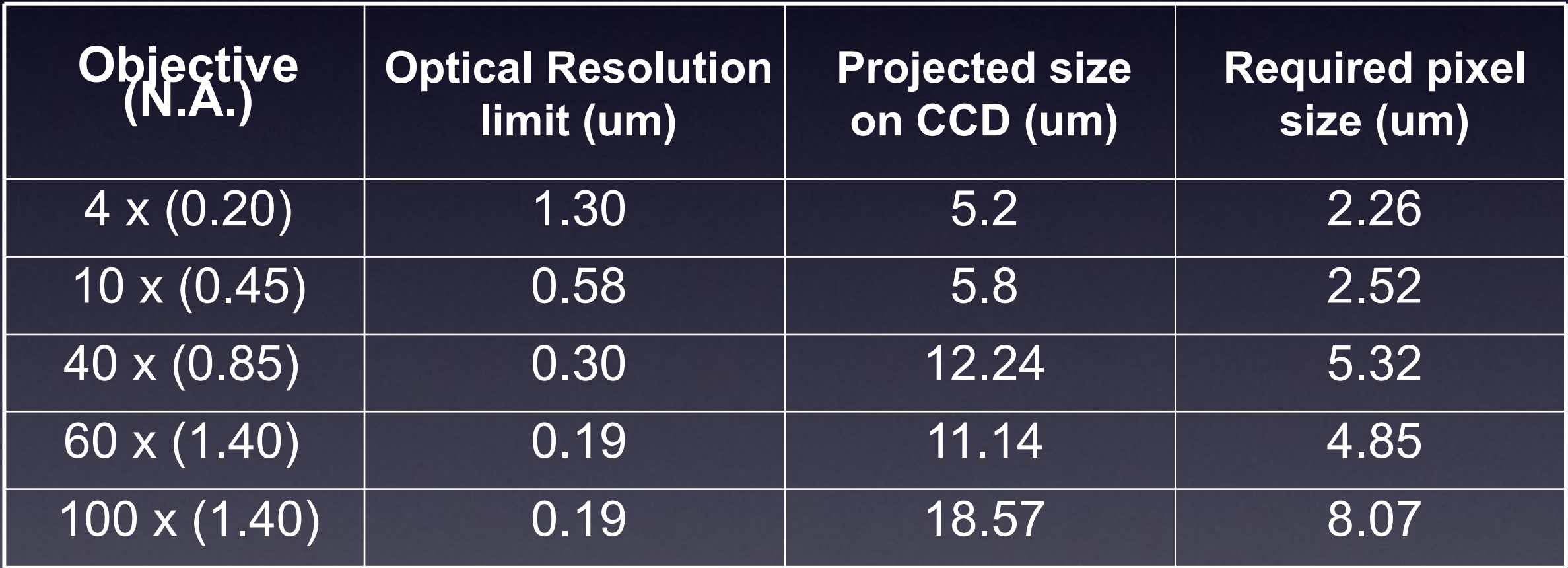

Think about your digital spatial resolution carefully!

### Pixel Size / Resolution

#### Remember !!! Nyqvist told us how to do digital sampling: ~1/3 x smallest feature.

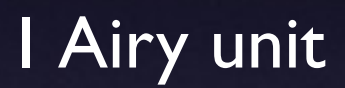

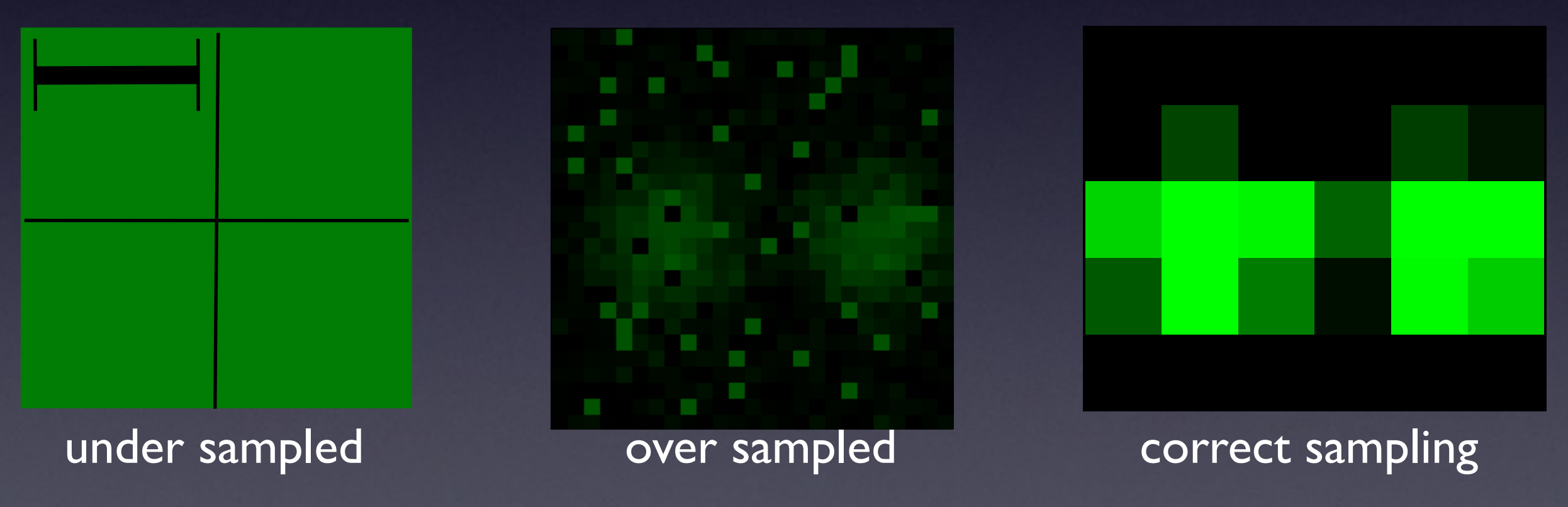

### Pixel size / Spatial Calibration

Pixel size is determined by the microscope system: CCD photodiode "pixel" size / Magnif cation X Point scanner settings – zoom and image size Field of View Size / No. of Samples or "pixels"

 $\bullet$  It might be changed / lost during processing

**It is stored in the "Meta Data"** 

So .. a dataset for image processing = **S** Image data

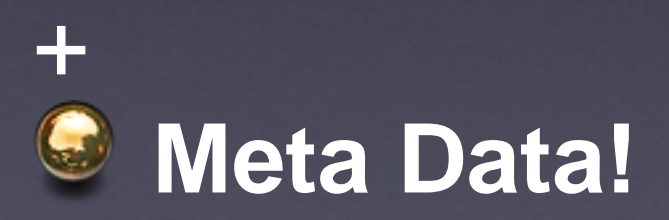
## Practical Session 1b

- Getting to know "Fiji" better
- (Fiji is just ImageJ)
- [http://pacific.mpi-cbg.de](http://pacific.mpi-cbg.de/)

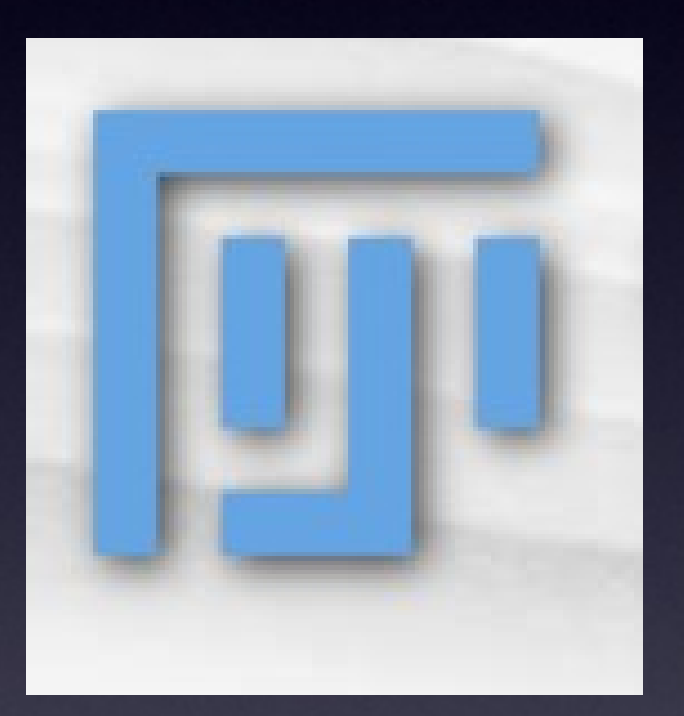

#### • Open Samples - Neuron

#### • Spatial Scaling:

- Analyze Set Scale, Analyze-Tools-Scale Bar
- See Fiji Tutorial SpatialCalibration (search Wiki)
- Can you measure the length and area of objects?
- Line and ROI selection ctrl M (cmd M)
- Rectangle, Oval, Polygon, Freehand, Angle, Point, Wand.
- Analyze Set Measurements

## What can you digitise? Dimensions!

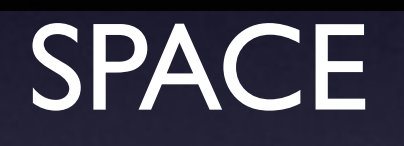

## TIME **INTENSITY**

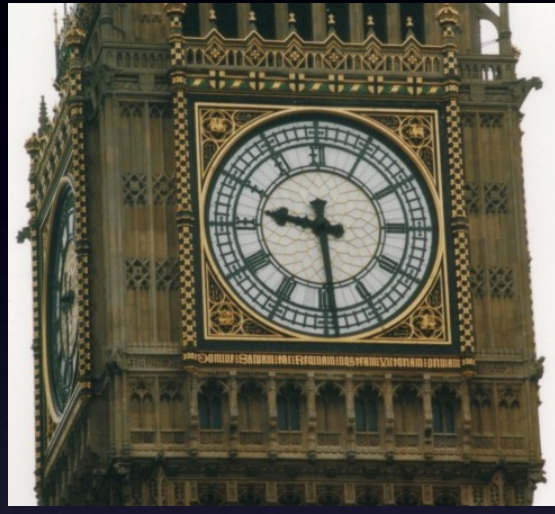

Colour **Channels Wavelength** 

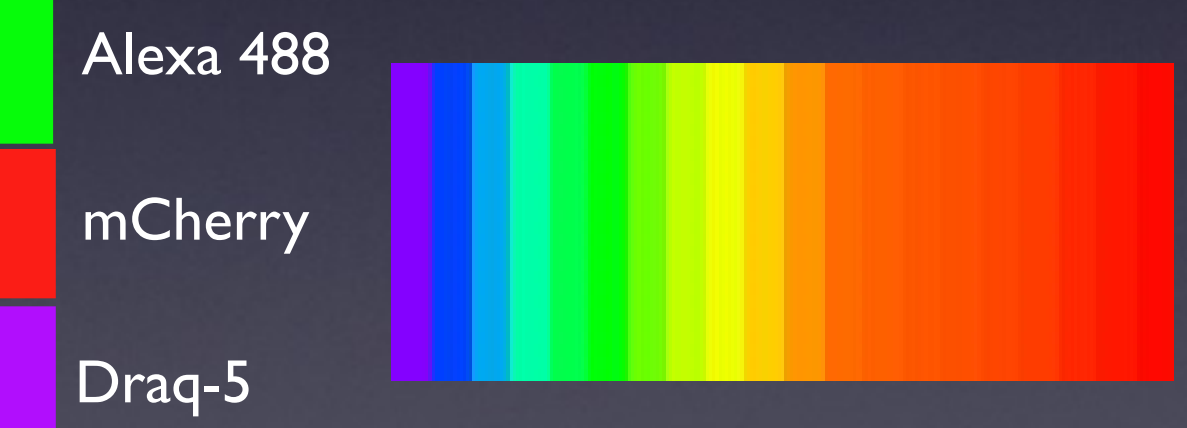

## "Intensity" Digitisation

### Remember: Bit Depth

Measured intensity **by** detector

digitization

Corresponding level in image

"Bucket" holds 10 electrons

5 electrons counted

Bit depth: 10 levels

Level 5 selected for RAW data "image"

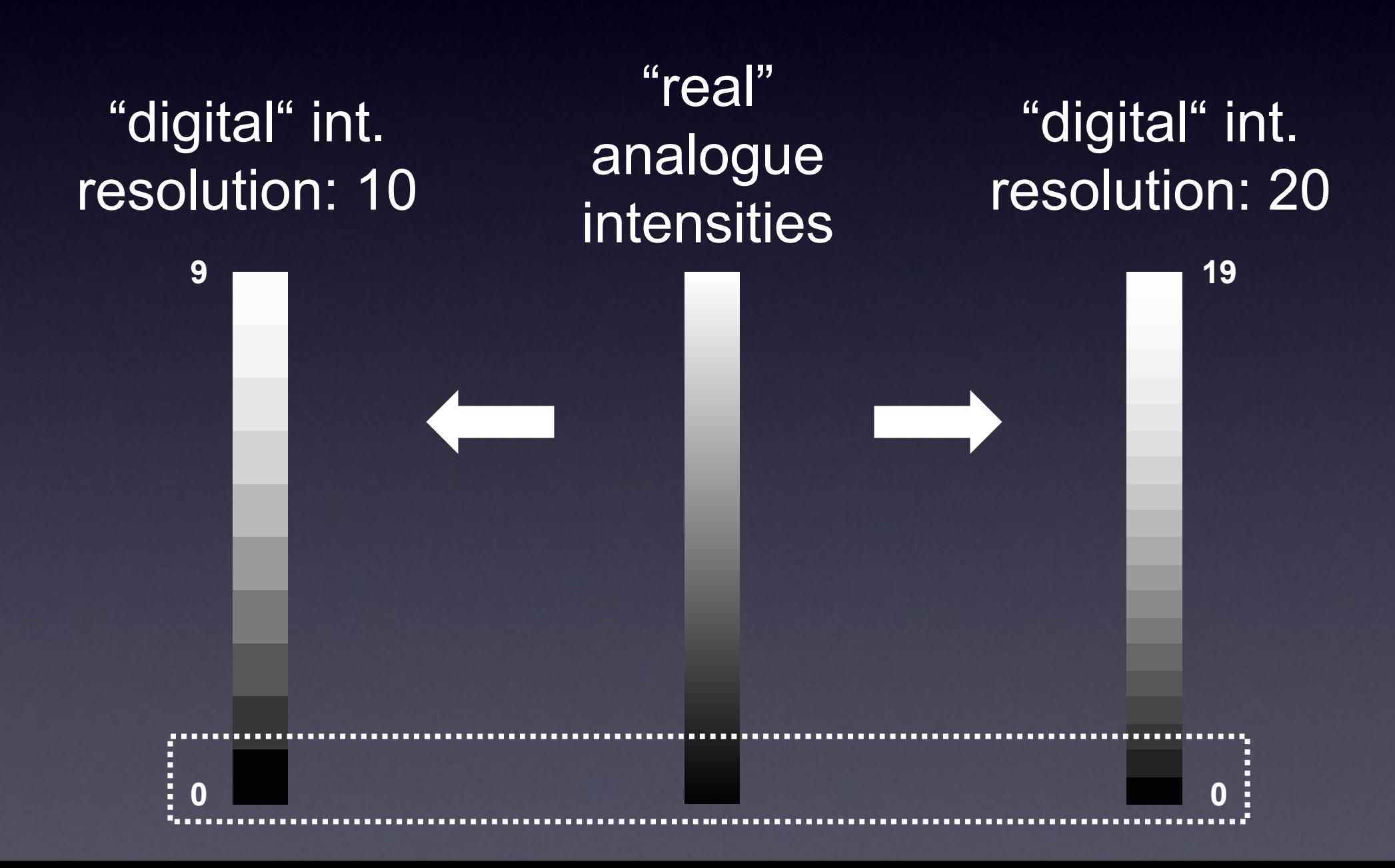

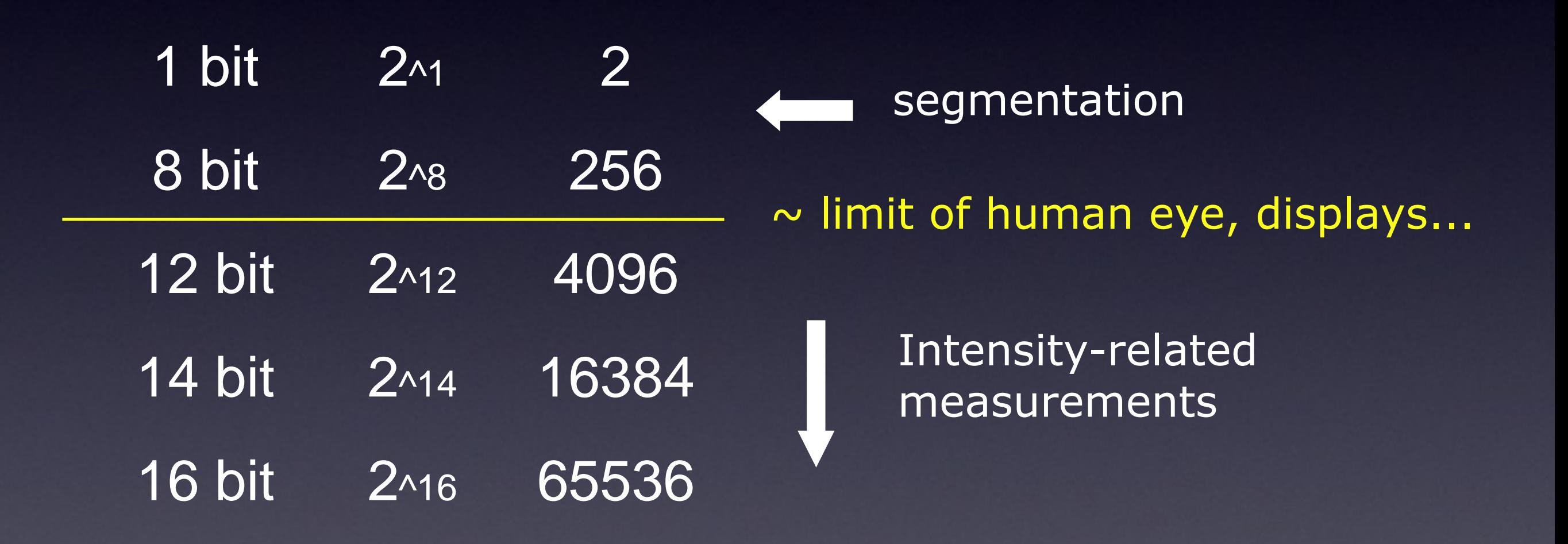

#### for intensity-related measurements

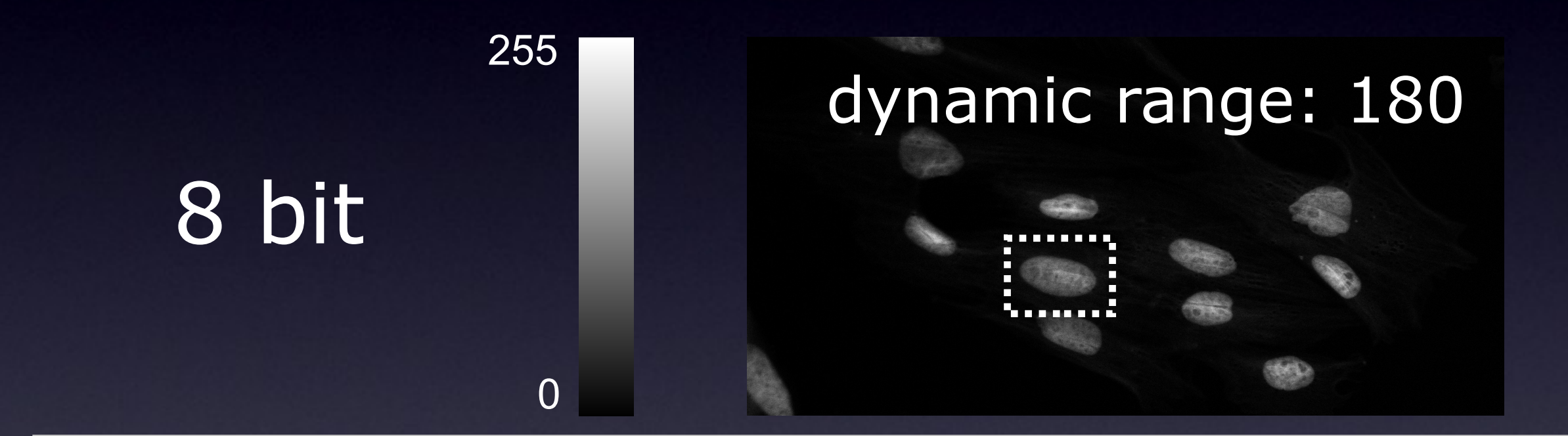

12 bit

0

4096

#### dynamic range: 2800

for segmentation

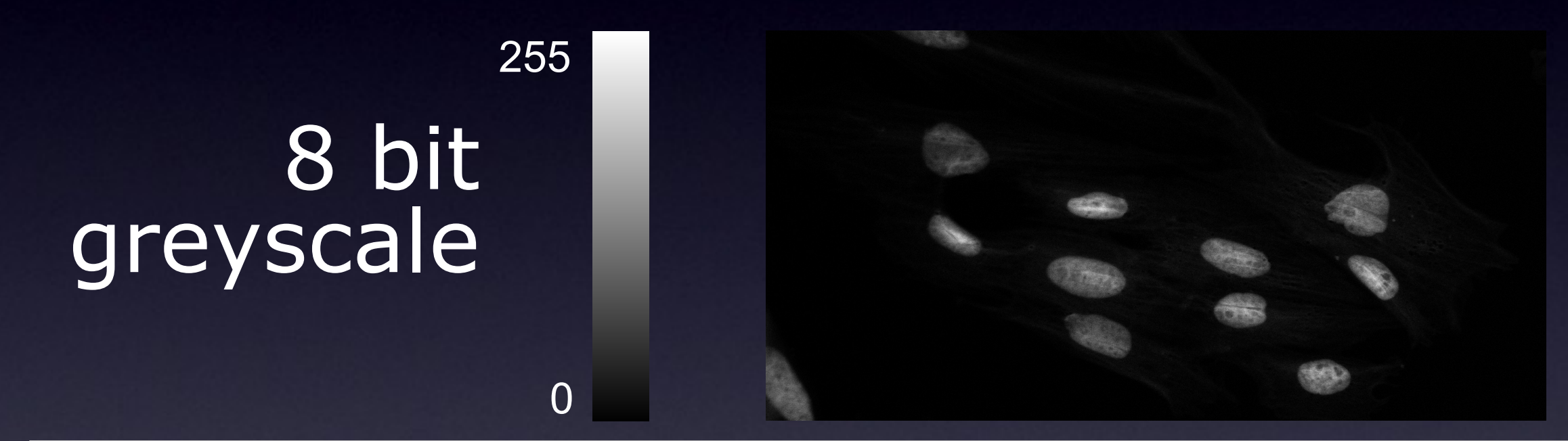

1 bit binary image

1

0

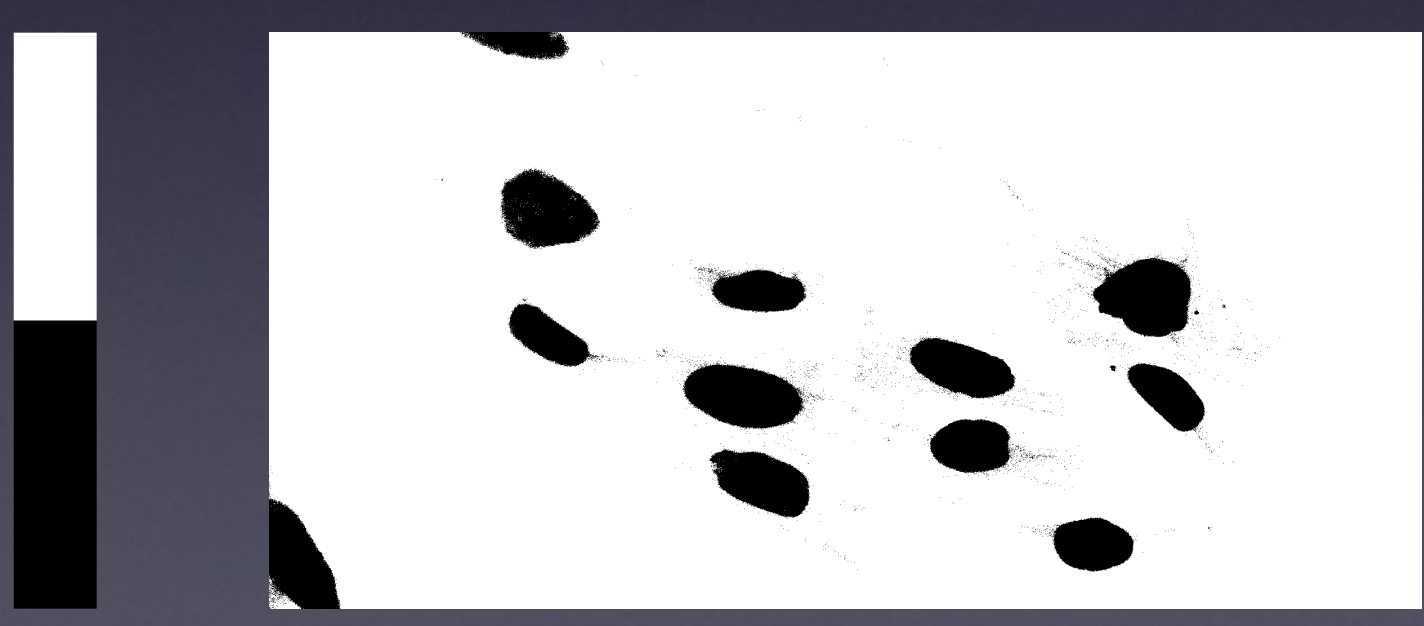

#### Remember: Intensity / Exposure / Saturation

#### • Don't over expose / saturate your image data!

- Why not? Lost Info!
- Use "Look Up Tables" / LUT / palettes

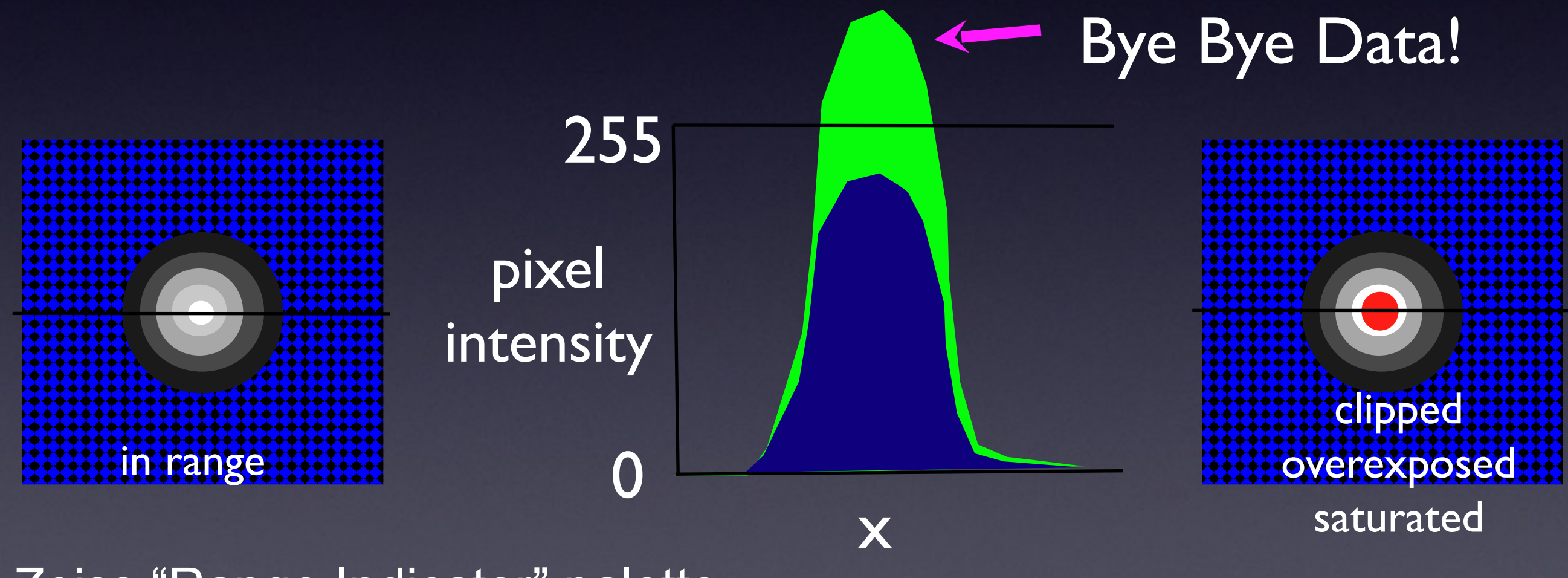

Zeiss "Range Indicator" palette

#### Image Intensity Histograms - Use them!

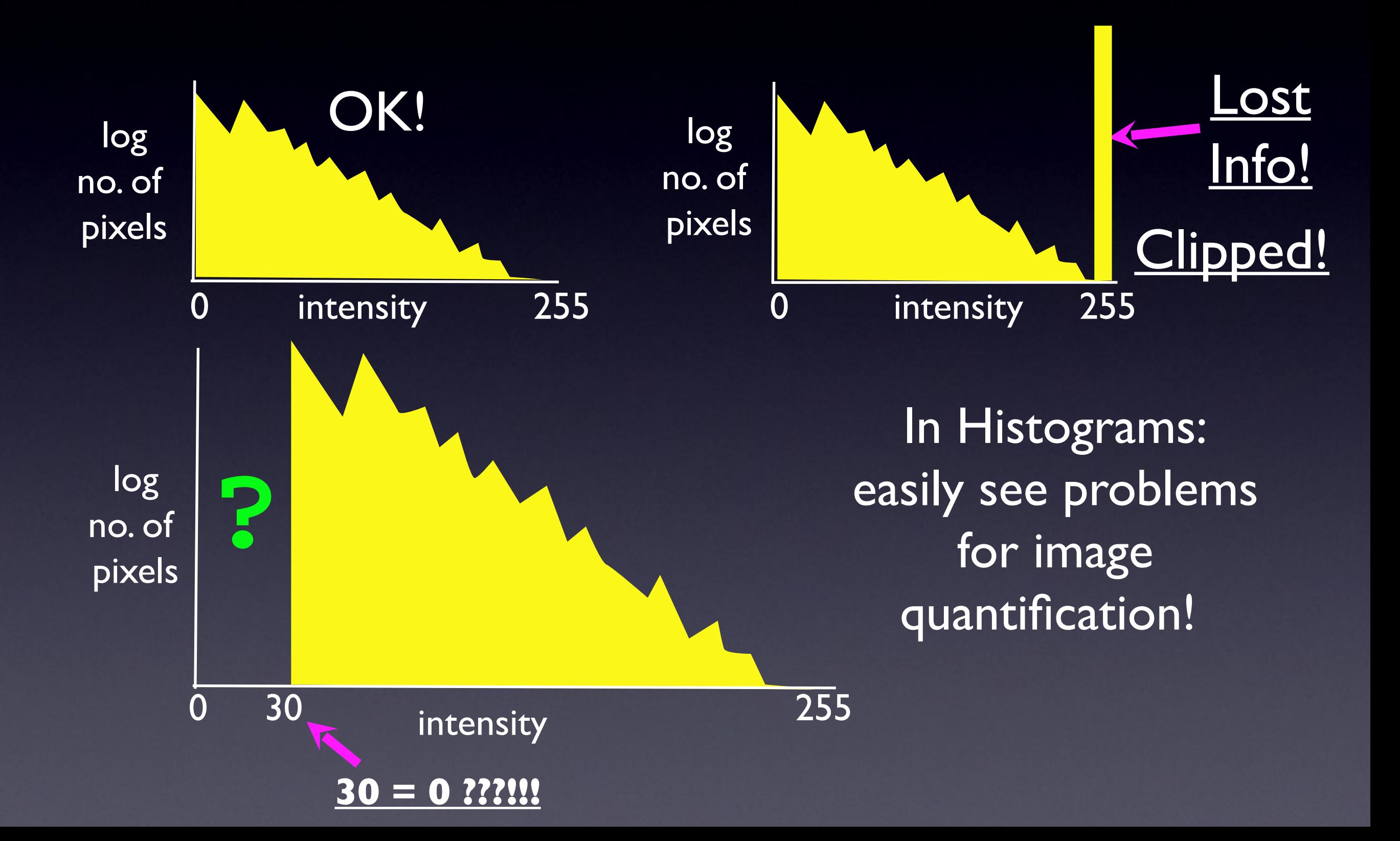

#### fluorescence microscopy

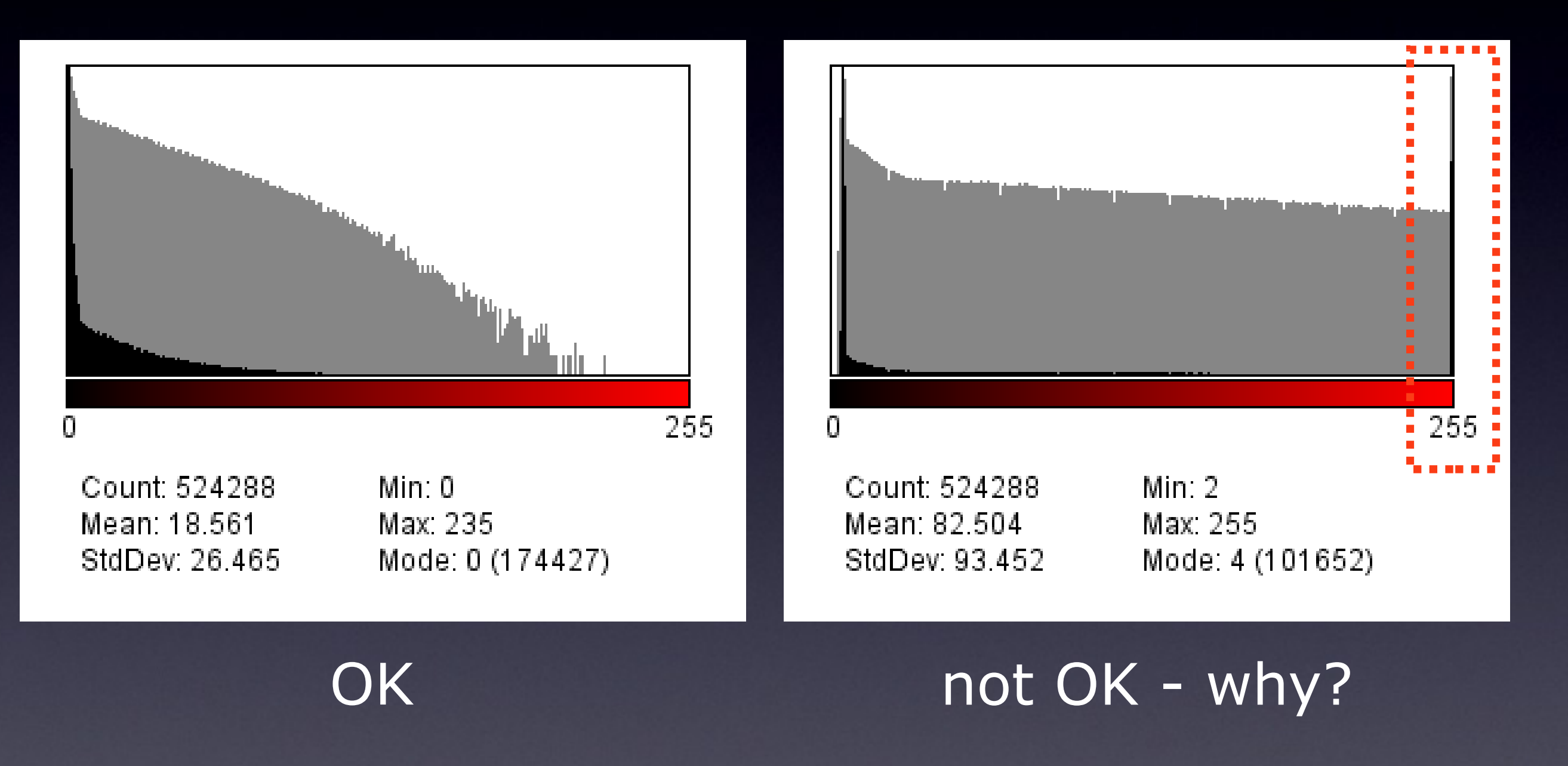

#### brightfield microscopy

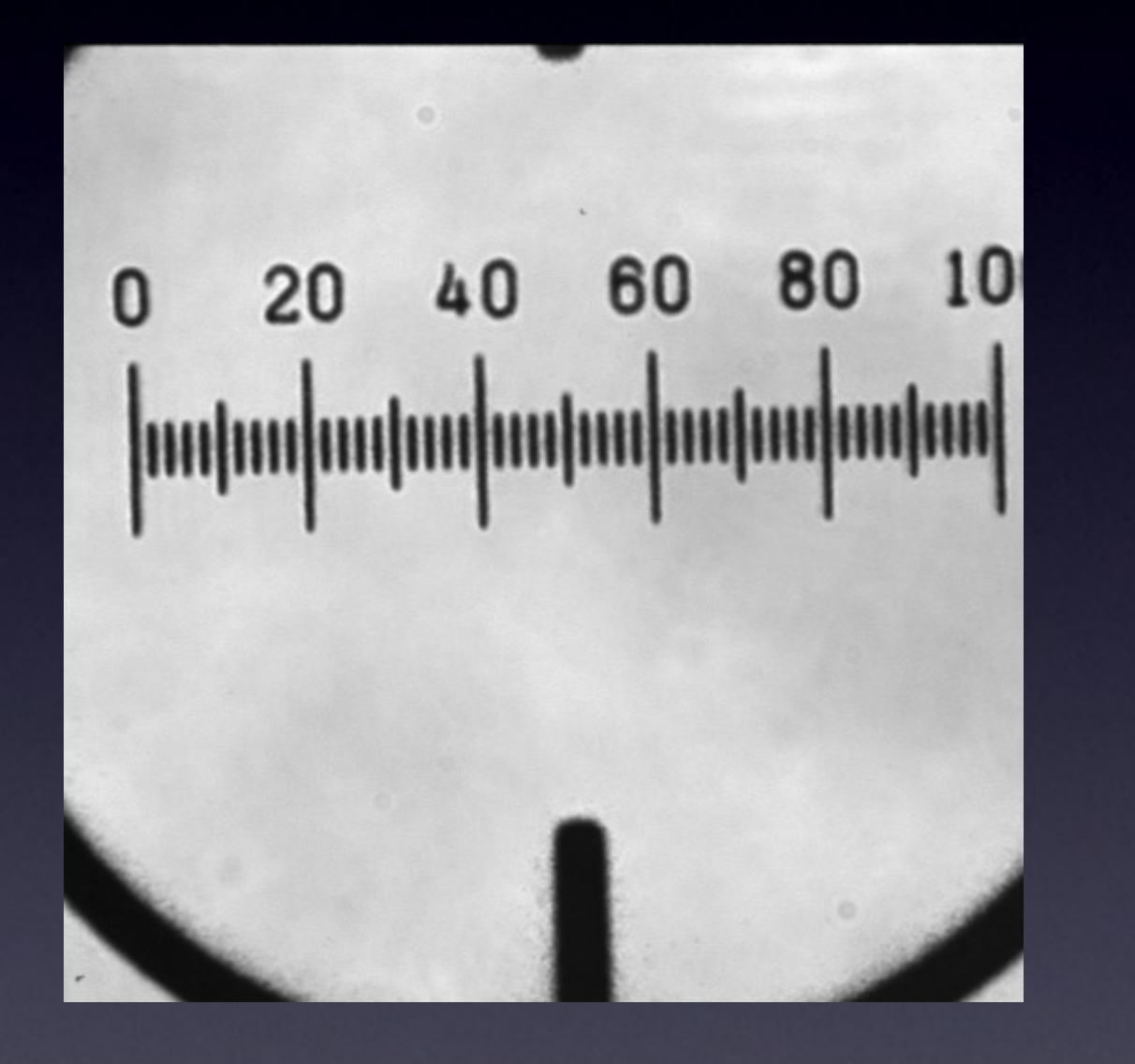

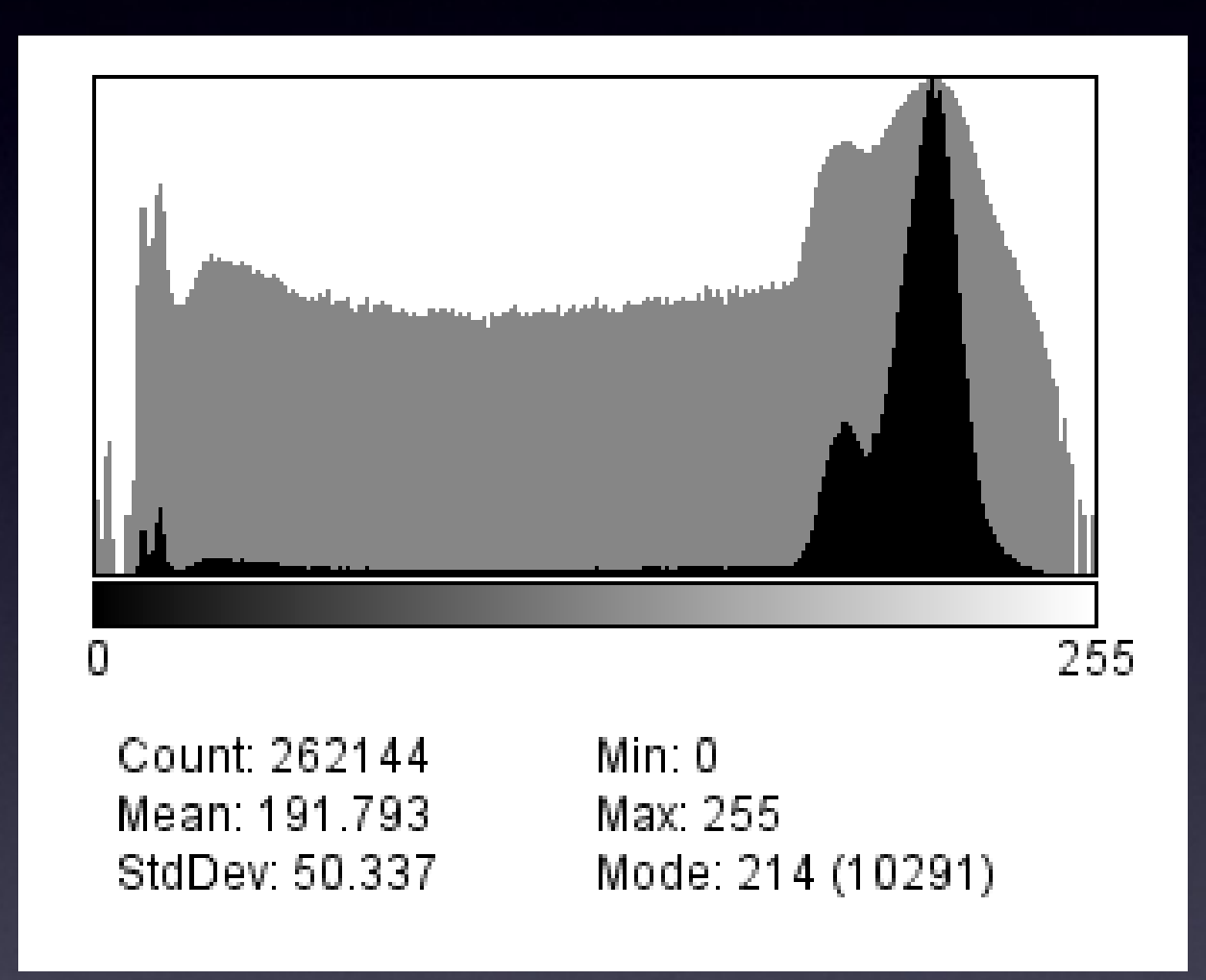

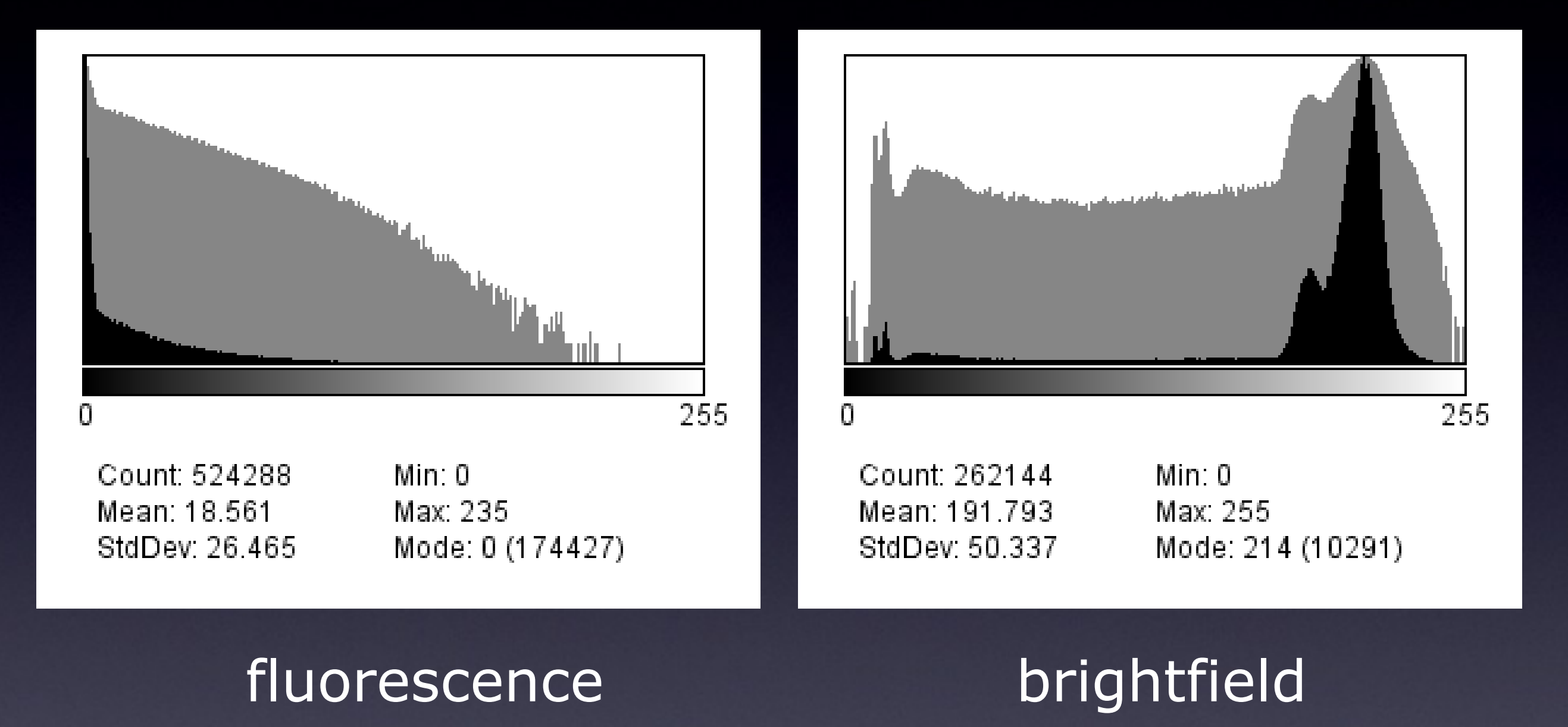

## Practical Session 1c

- Getting to know "Fiji" better
- (Fiji is just ImageJ)
- [http://pacific.mpi-cbg.de](http://pacific.mpi-cbg.de/)

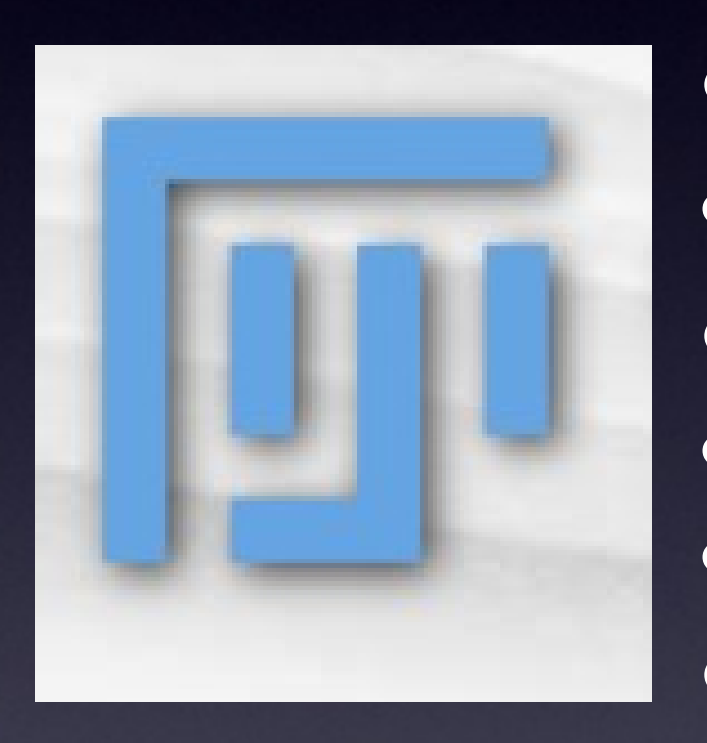

- Bit Depth change from 16 to 8?
- Neuron What happens to the numbers?
- Brightness / Contrast
- Image Adjust Brightness/Contrast
- LOOK! You Can Lose Data!
- Intensity Histograms
- *log* scale for fluorescence
- Look for Intensity clipping / saturation and offsets.

## What can you digitise? Dimensions!

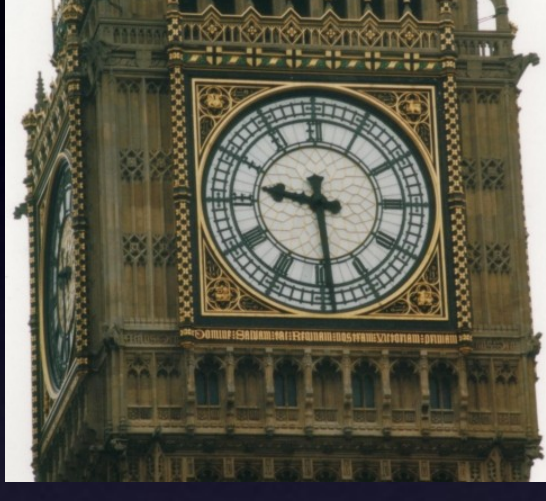

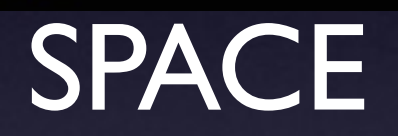

## TIME INTENSITY

**Colour Channels Wavelength**

Alexa 488 mCherry

Draq-5

## RGB Color Space

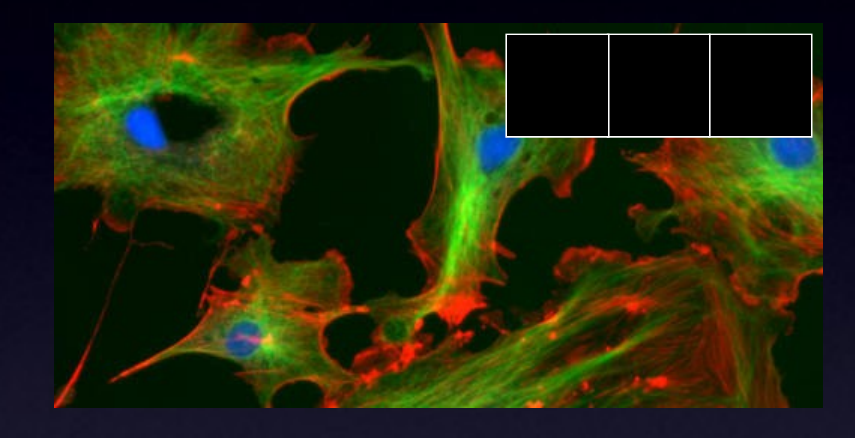

Why RGB? ... because we have red, green and blue sensitive photo receptors in

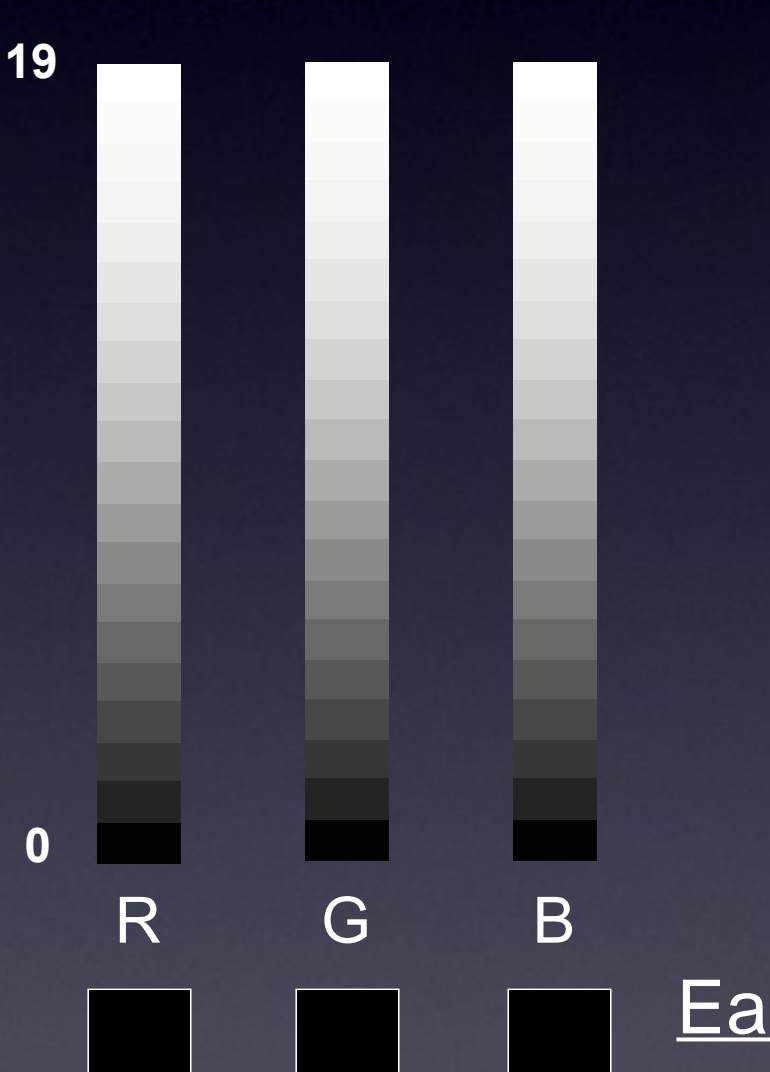

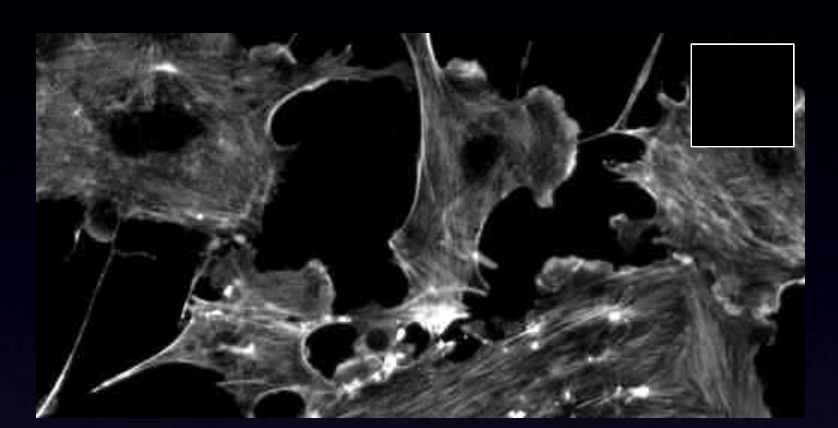

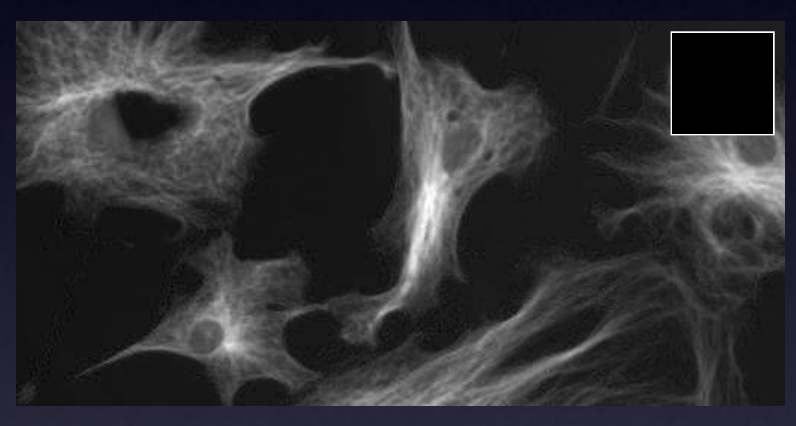

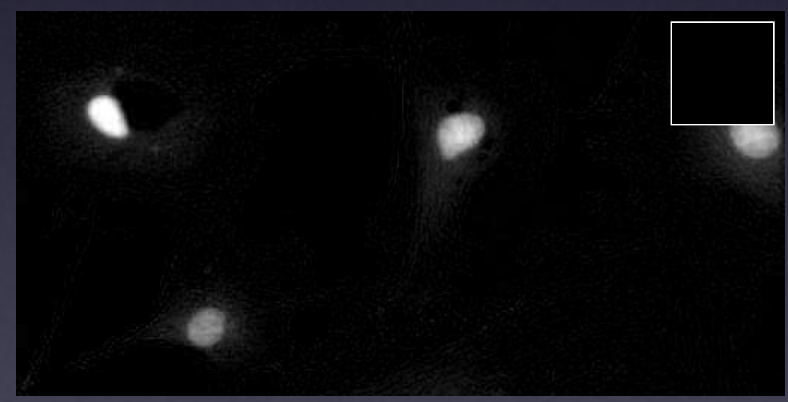

our eyes!<br>
and a set of the state of the state of the state of the state of the state of the state of the state of the state of the state of the state of the state of the state of the state of the state of the state of the greyscale numbers!

### Lookup Tables / Palettes

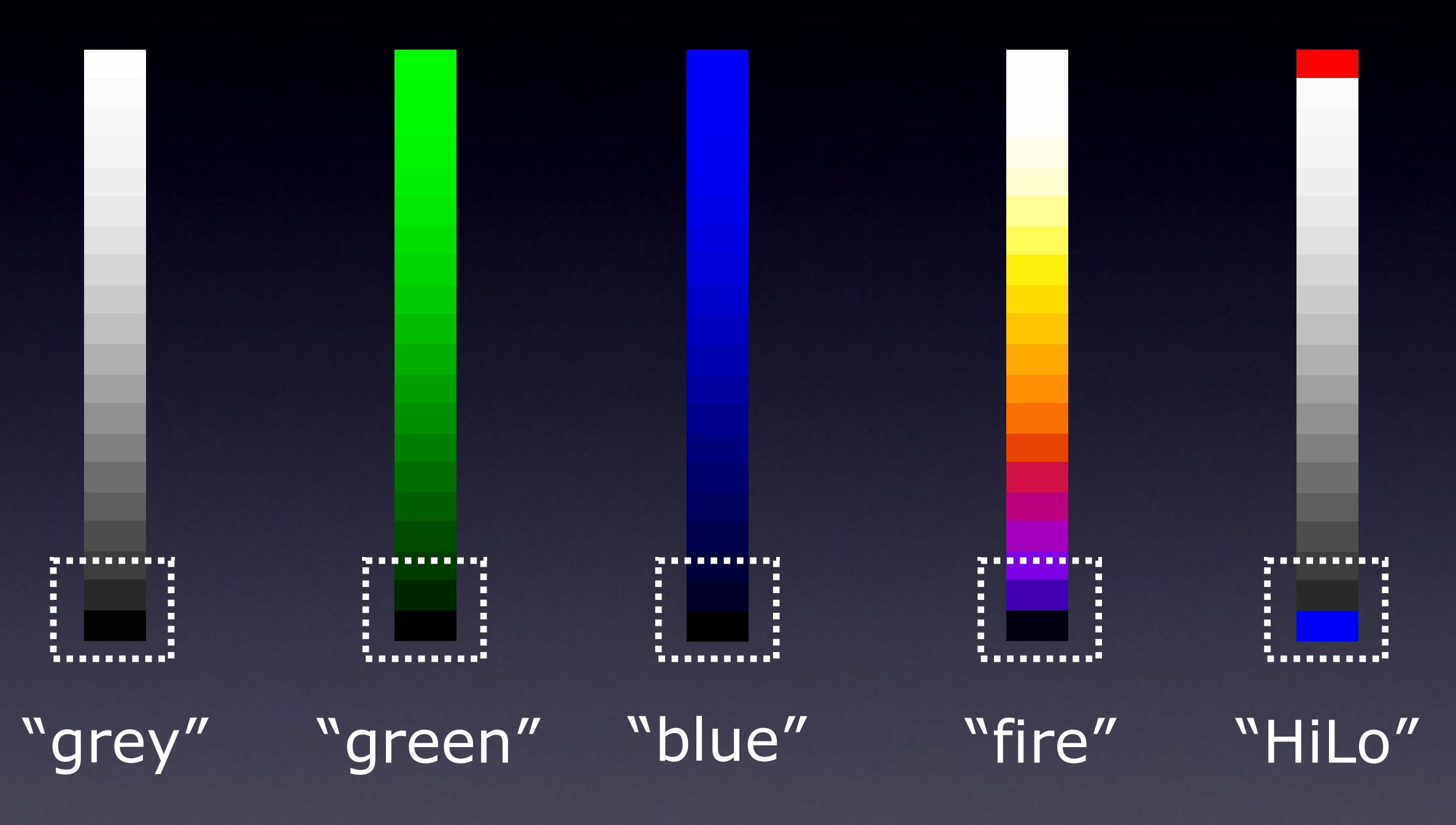

Each "colour" is really just single greyscale numbers!

So we can represent that information however we like!

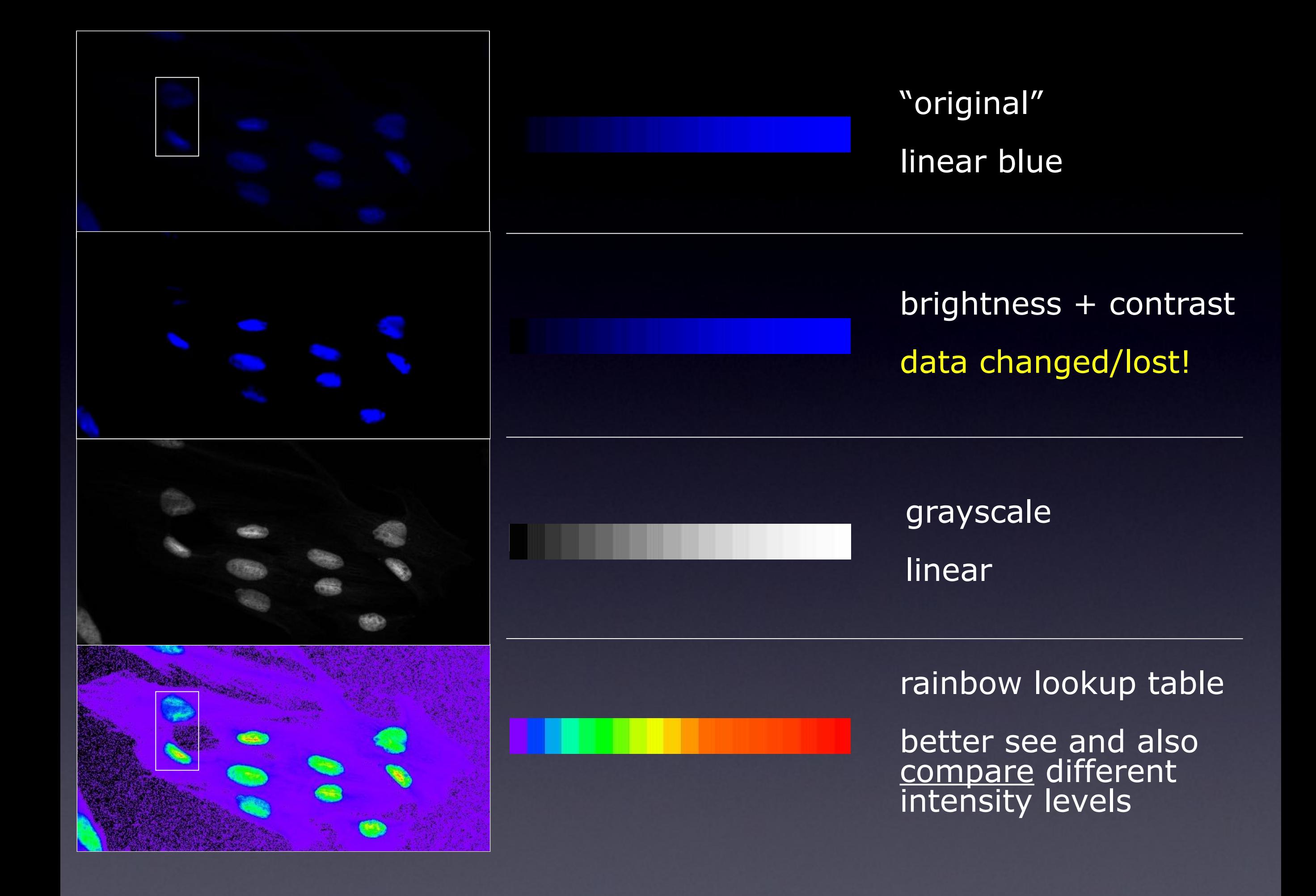

## Line Profi le

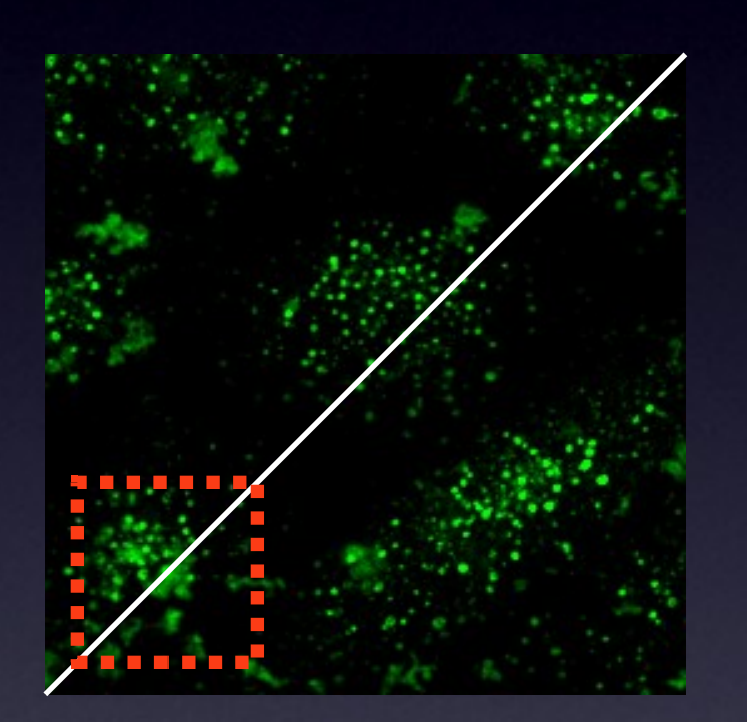

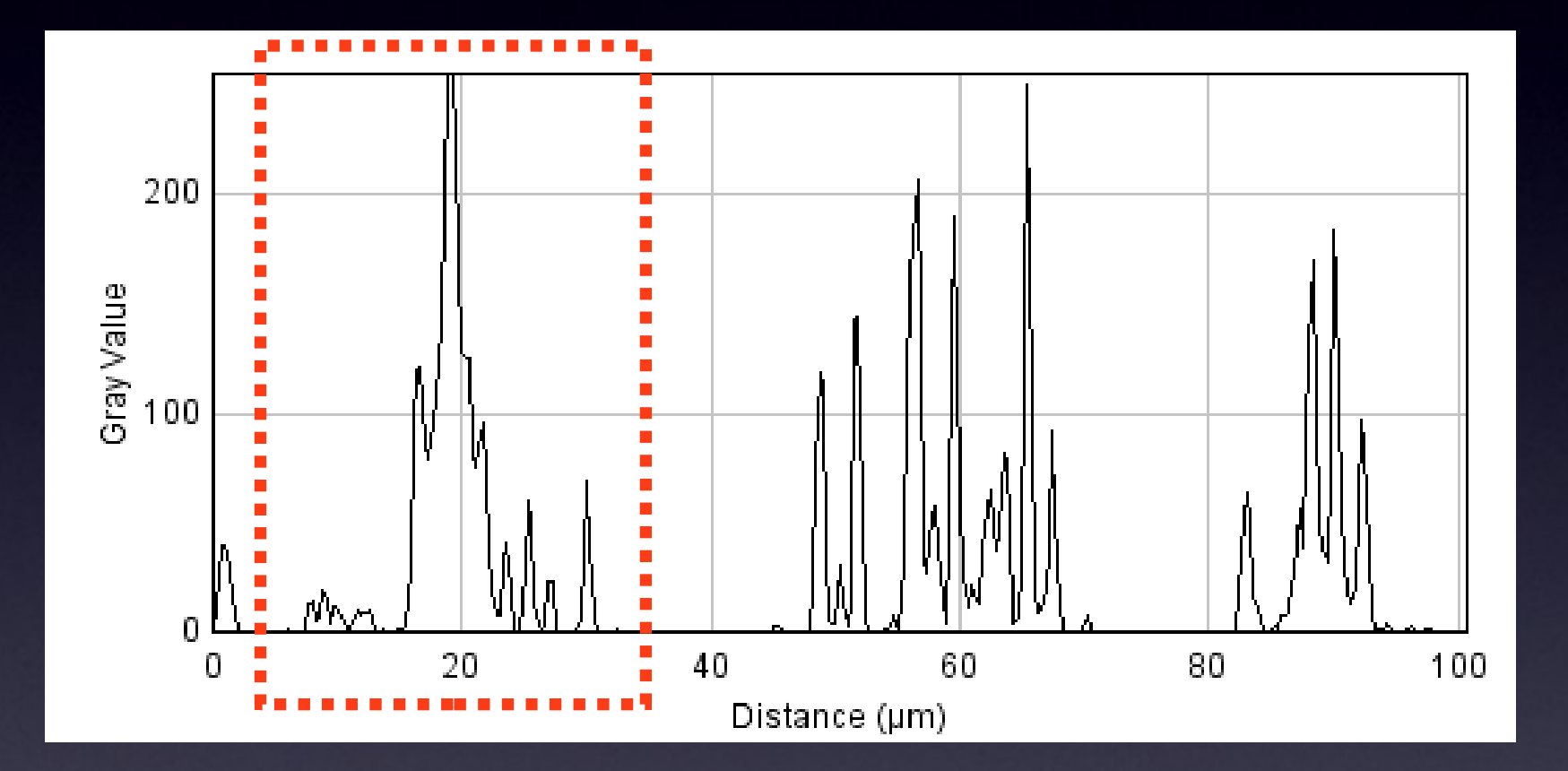

## Line Profi le

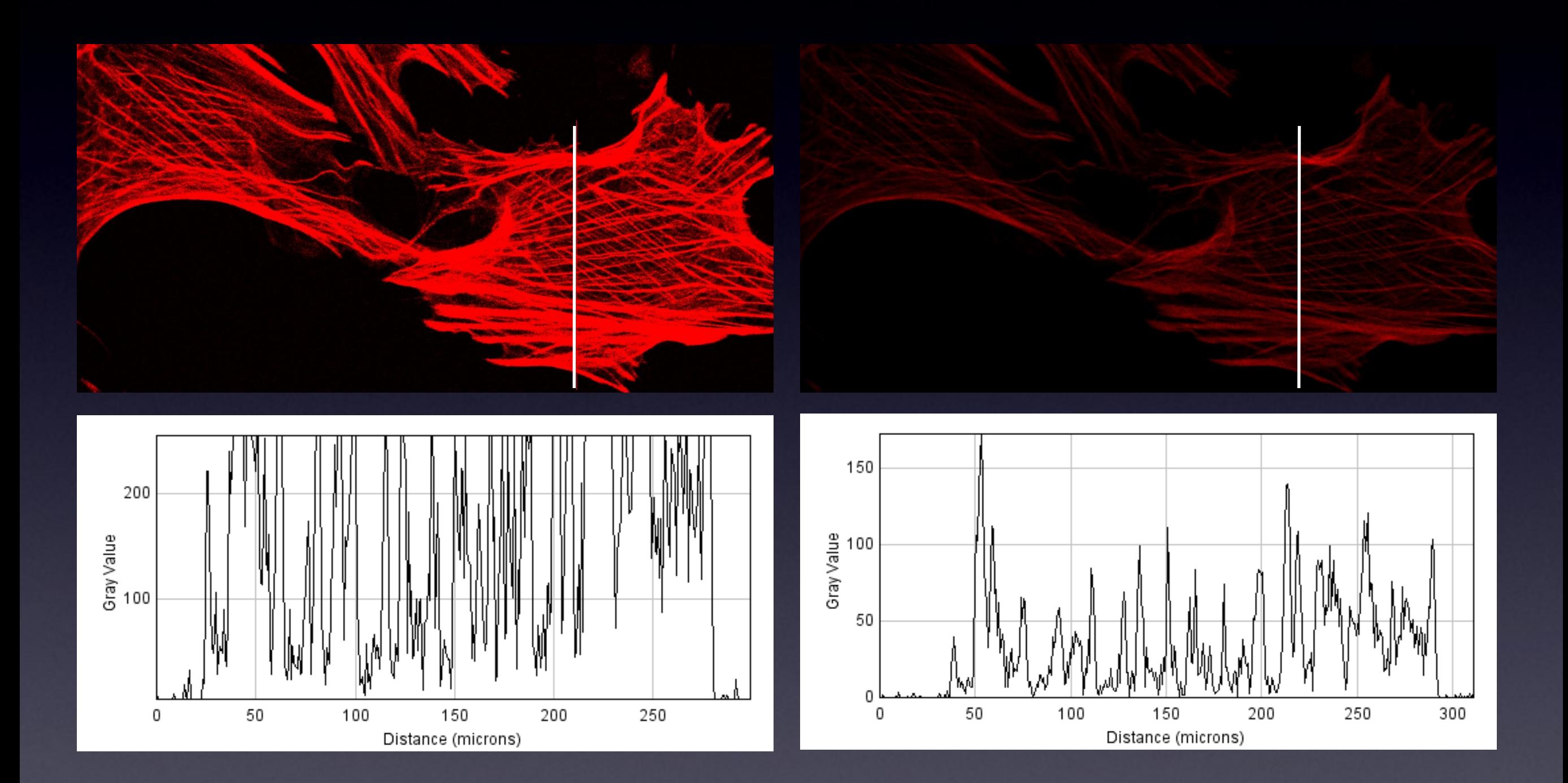

### for measurements Line Profi le

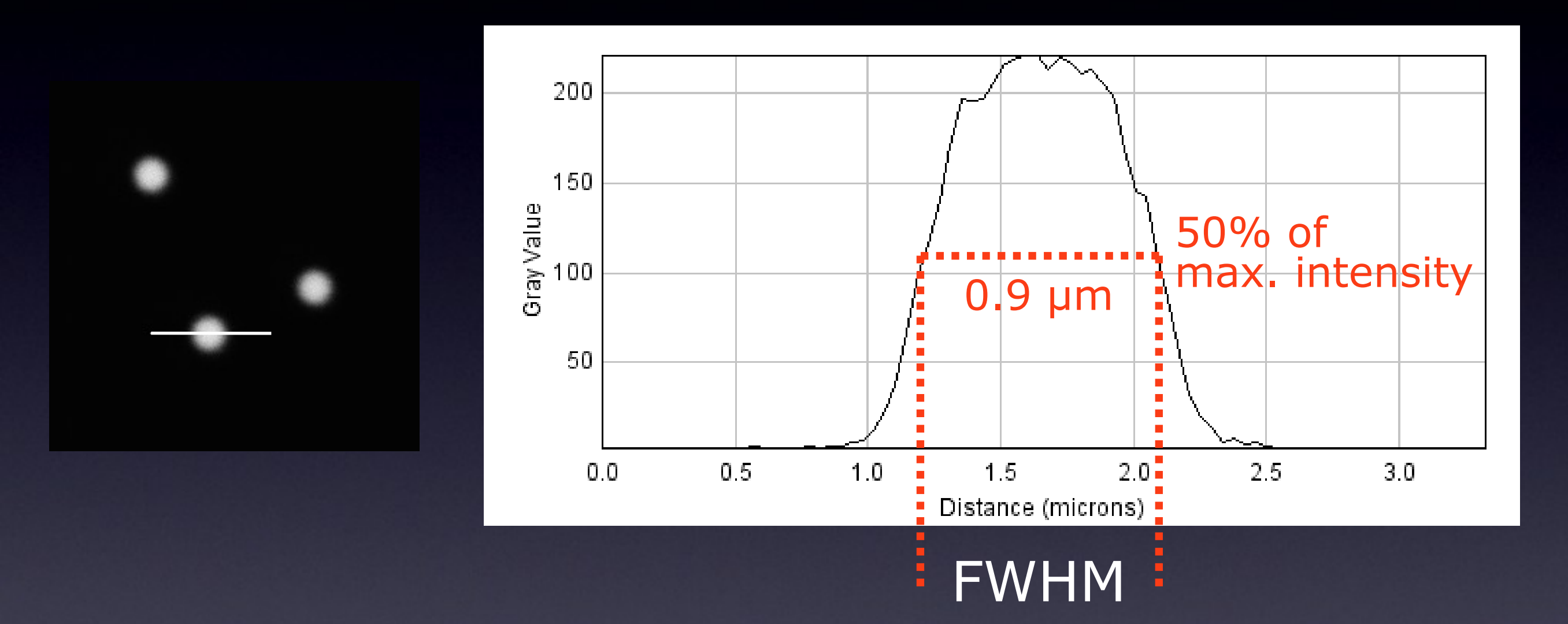

= "Full Width at Half Maximum"

## Line Profile

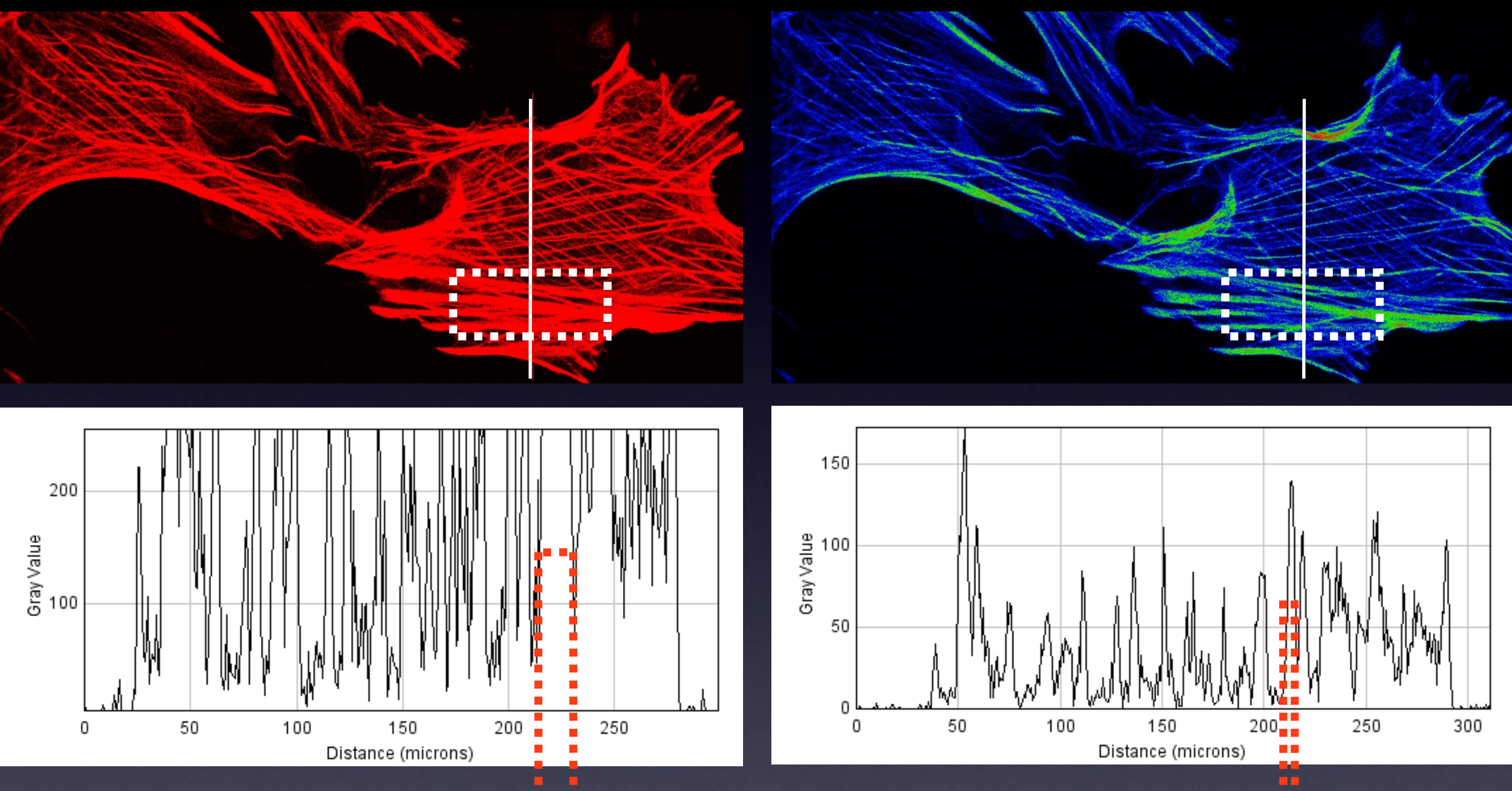

correct ? correct !

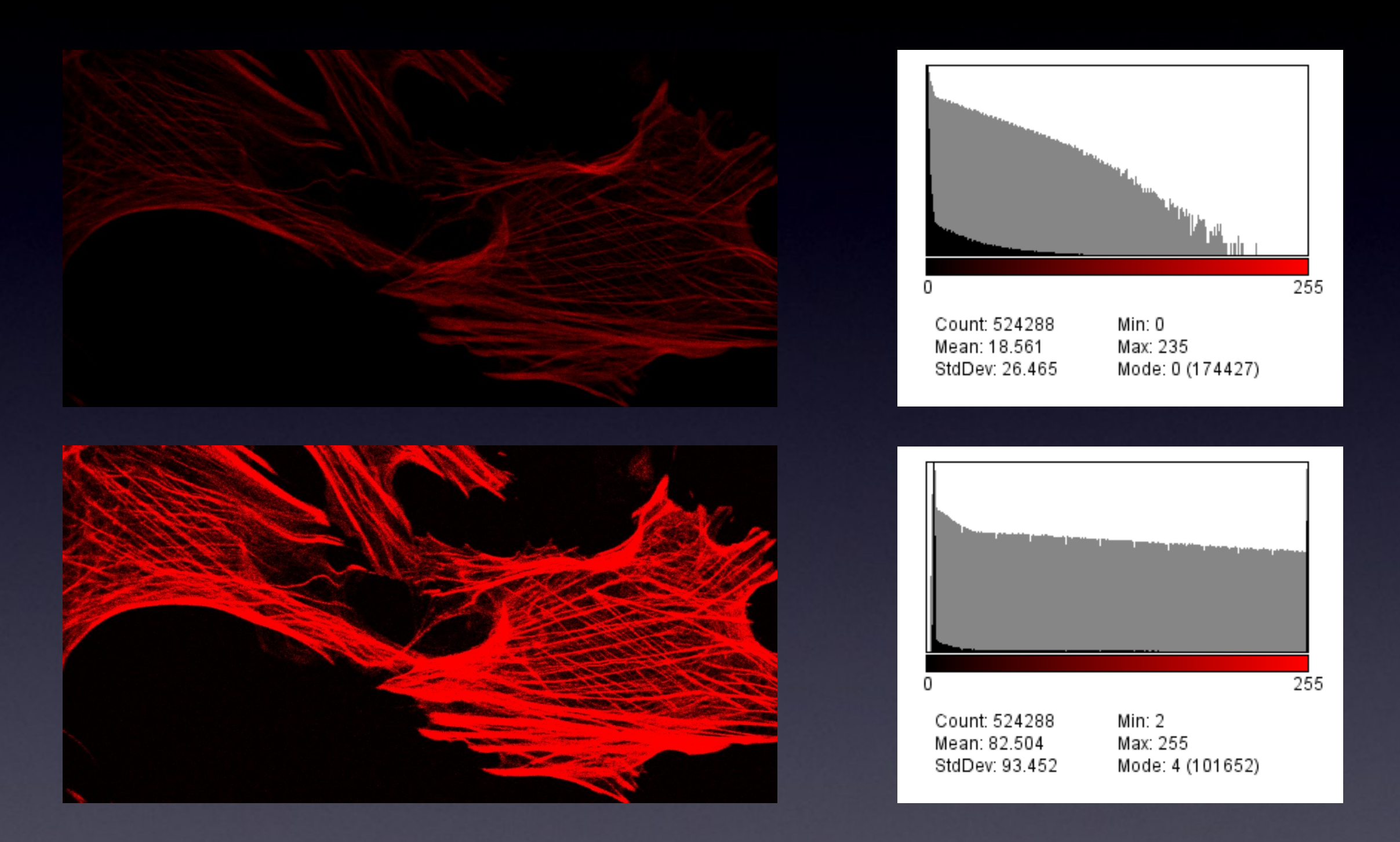

#### 2 Histograms

 $\blacksquare$ 

Scatterplot or 2D Histogram

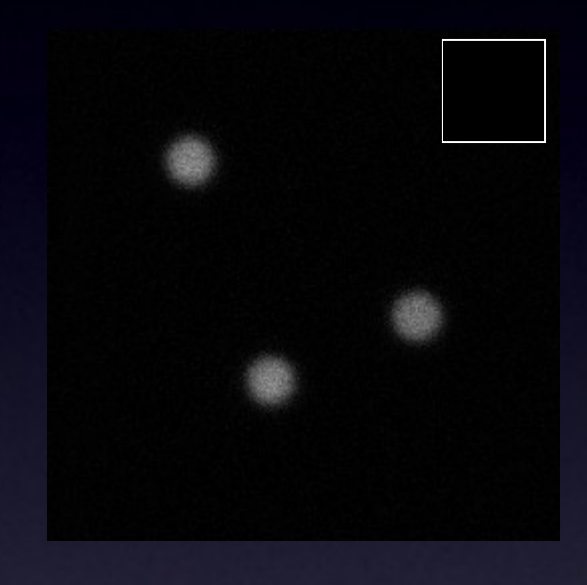

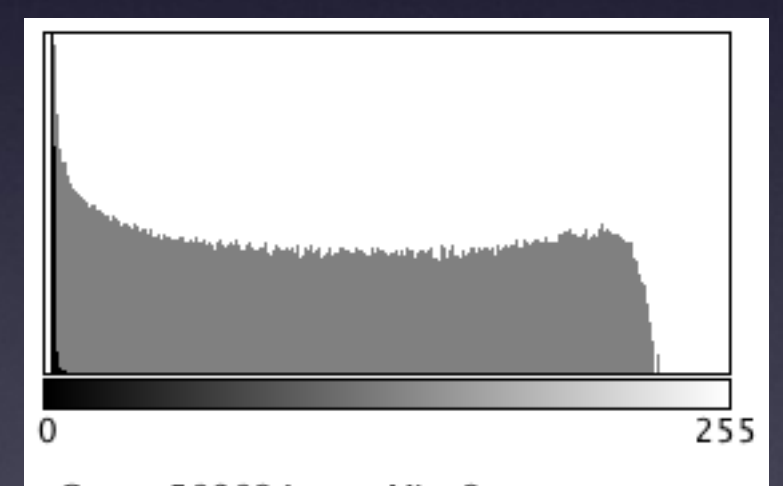

Min: 2 Count: 589824 Mean: 5.782715 Max: 229 StdDev: 22.748384 Mode: 2 (480434)

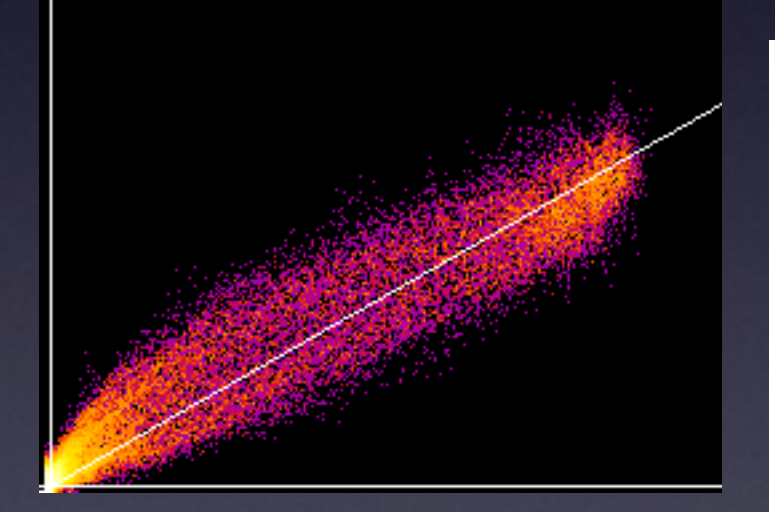

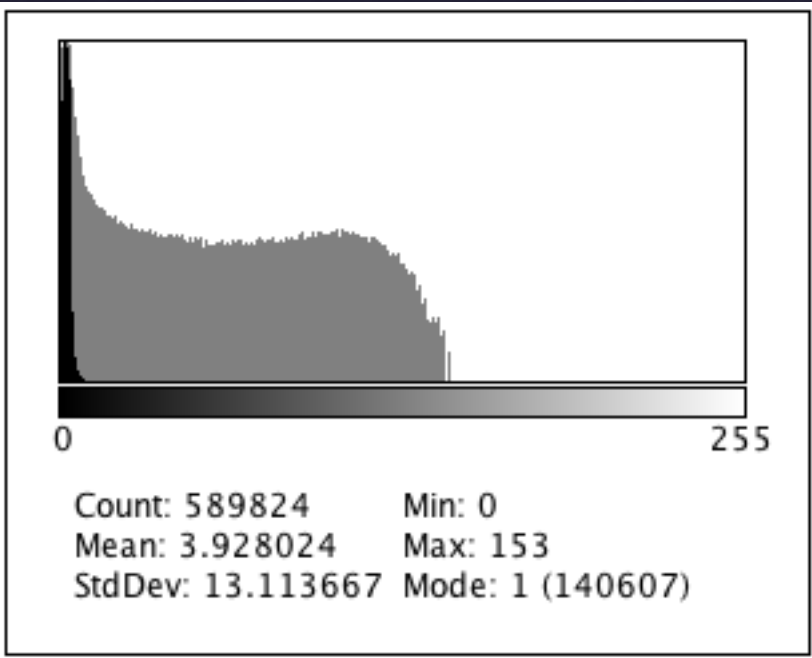

### Scatterplot / 2D Histogram

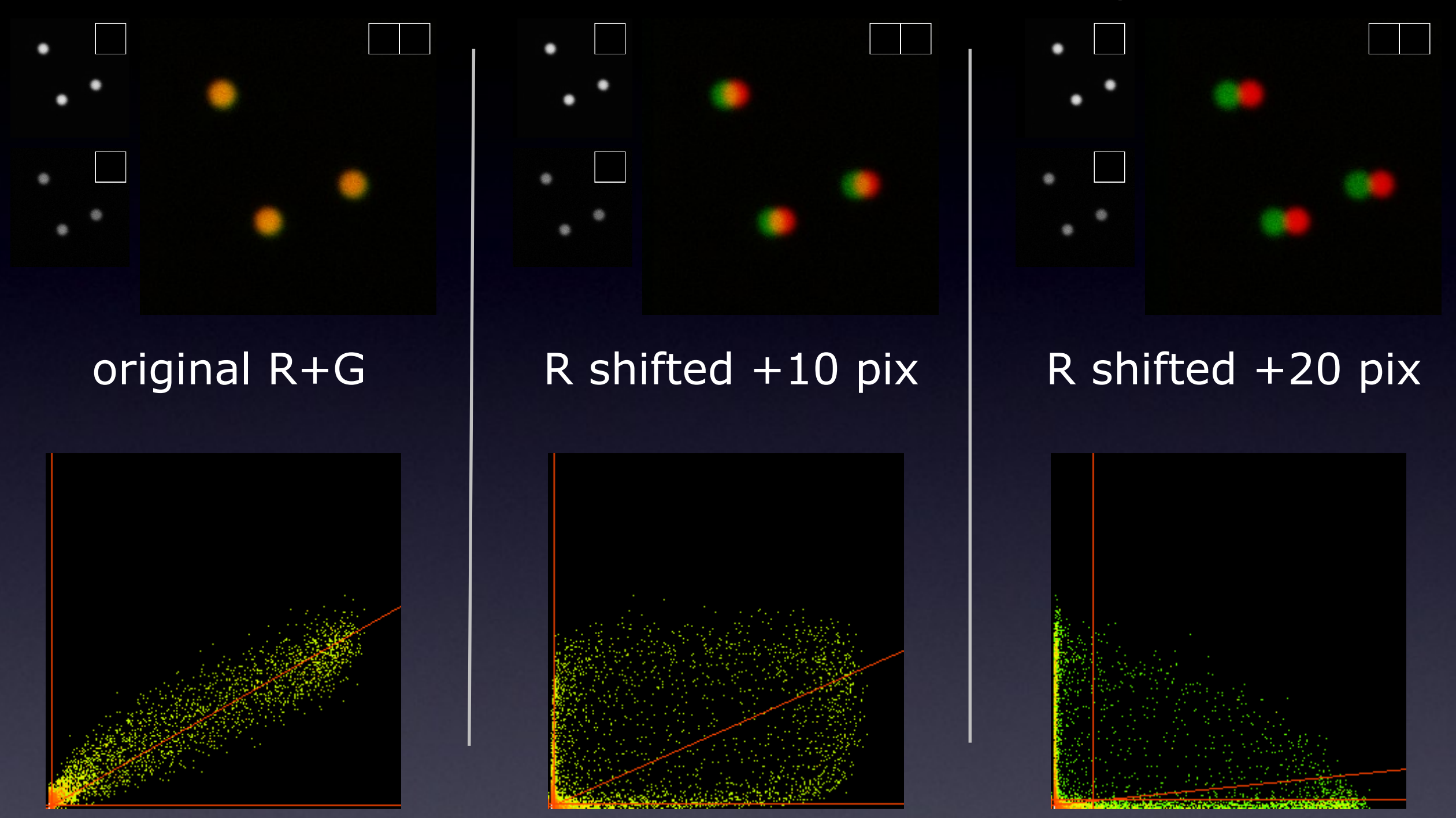

Find a way to visualise what you actually want to see: In this case we don't care where the beads are; We care if they are in the same place or not!

### Imaging Experiment Planning:

• What **BIOLOGY** an I trying to **measure**? - What is the hypothesis under test? • Do I need 3D, 4D, xD information

- Resolution? Sampling: Space, Time, Intensity

• Choose appropriate microscope

- Don't use Confocal LSM just because its the newest or most expensive or because that what others in your lab use

• Optimise microscope system

- get best data from your sample

• Do the right controls

• Measure Something

- Statistics to test hypothesis
- How many data points/images/cells?

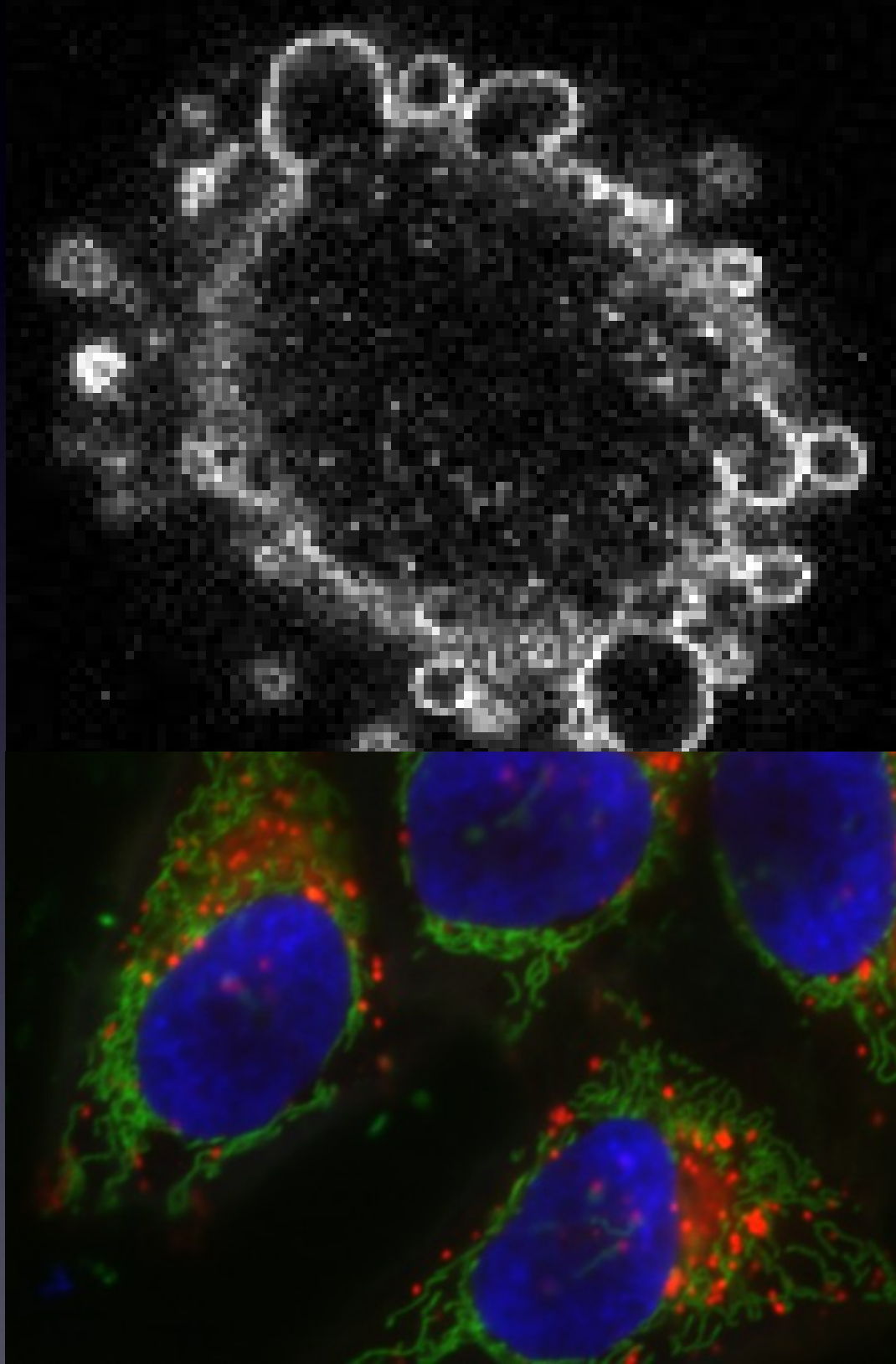

#### **Imaging Experiment Work Flow**

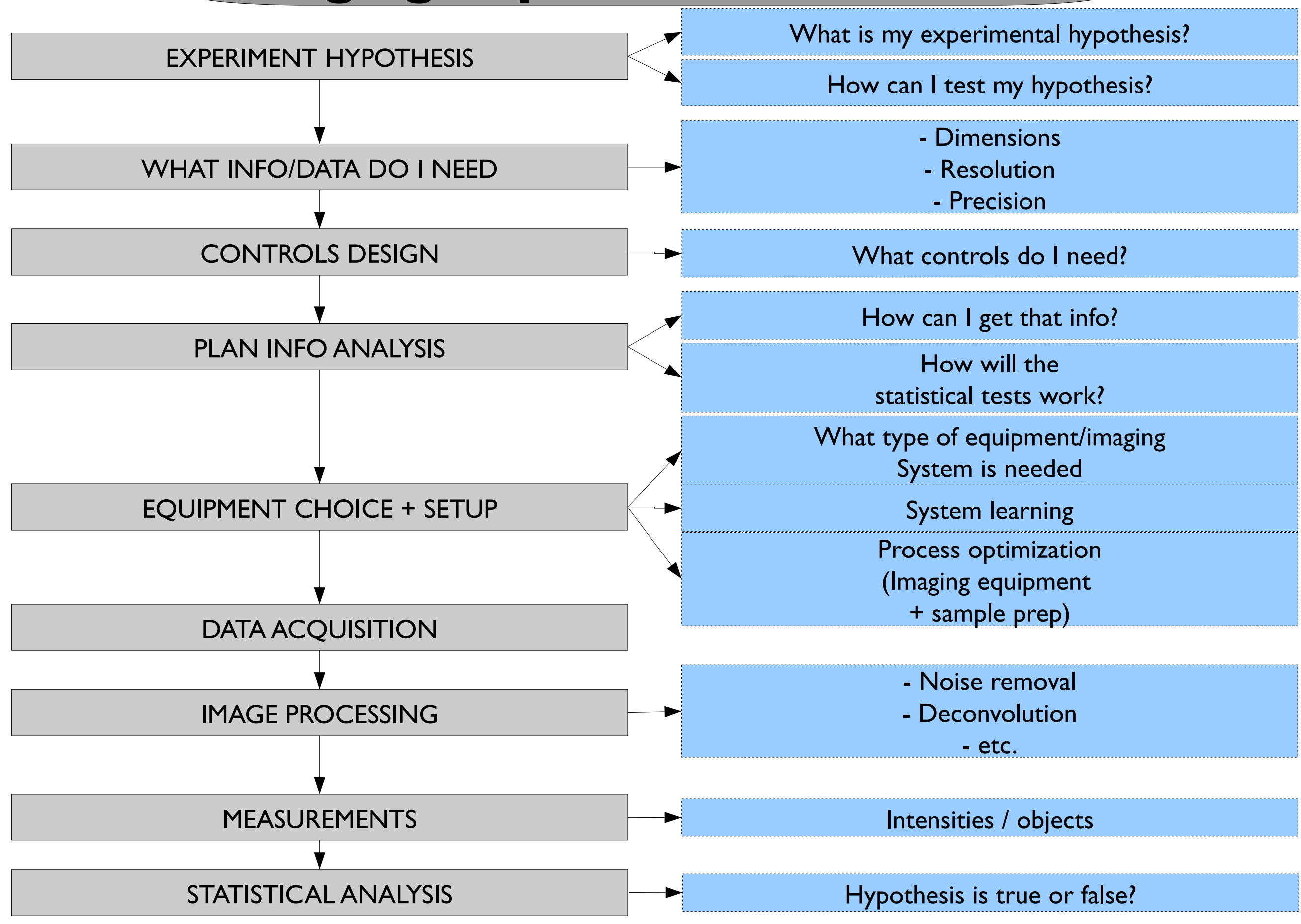

## Practical Session 1d

#### •RGB Color Space

• Colour Channels: Image - Colour - Channels Tool, Split channels etc.

- •Lookup Tables / Palettes: Image Lookup tables or LUT tool icon
- **•Line Profile:** Analyze Plot Profile
- •Histogram: 1) Analyze Histogram. 2) Plugins-Analyze-2D Histogram) •Intensity Scale: Analyze - Tools - Calibration Bar

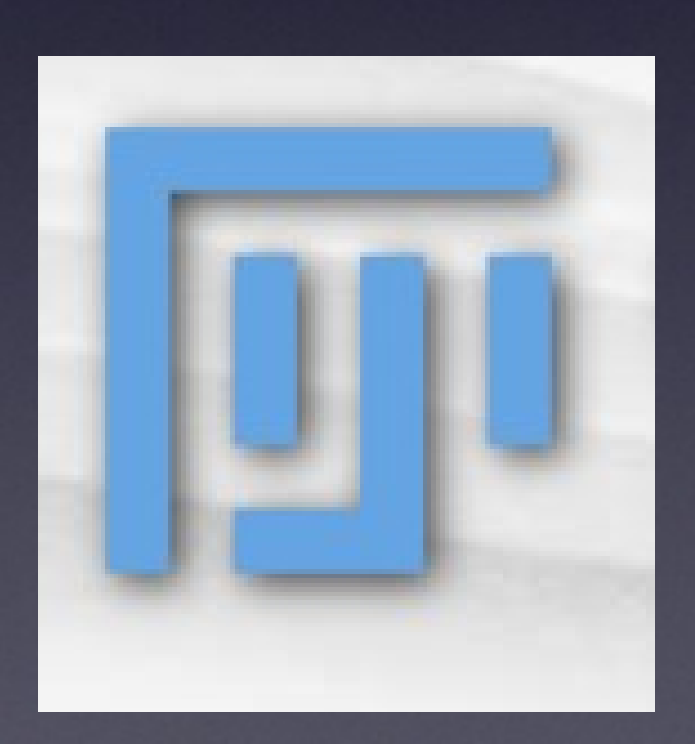

File - Open Samples - Neuron

What you need to know about Image Analysis...but never thought to ask continued....

Session 2

Filtering images in the spatial, frequency and time domains • Segmentation - finding and measuring objects in images

#### Session 3

• Fiji tutorials • DetectInfoLoss, ColocalisationAnalysis and more... Whatever you find interesting...

### Image processing in the spatial domain

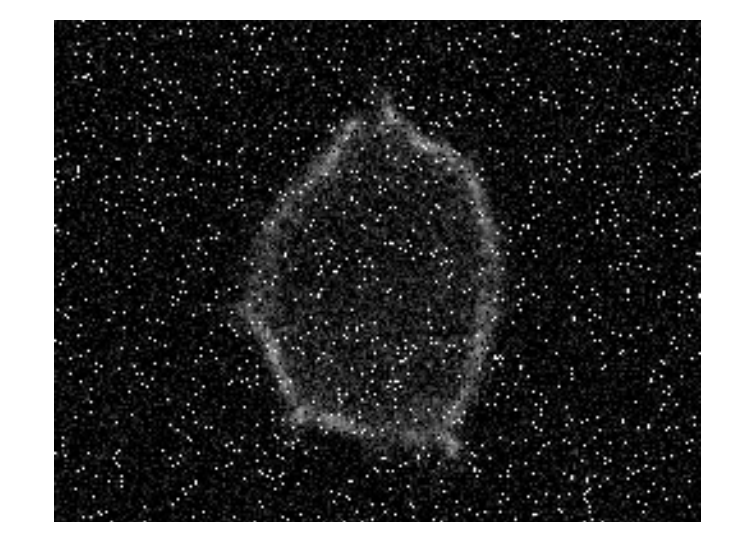

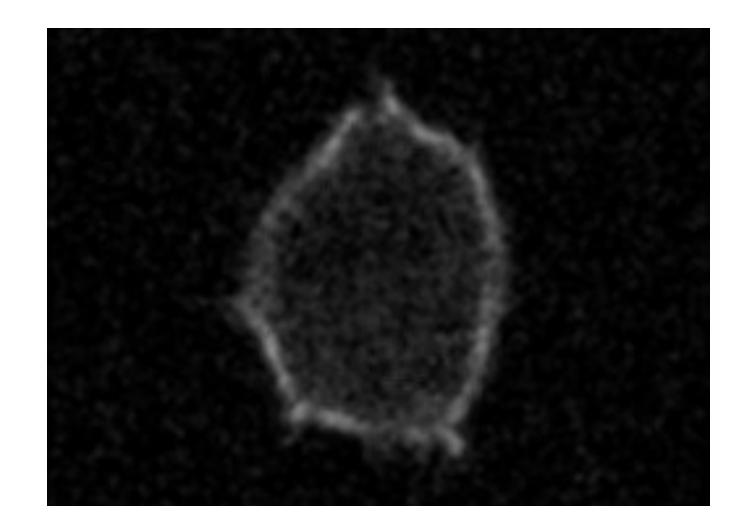

- A. Introduction
	- Neighbourhood
	- Operation on neighbours
	- B. Spatial filters
		- Mean filter
		- Median filter
		- Edge detection

### A. Introduction

#### **Definition**

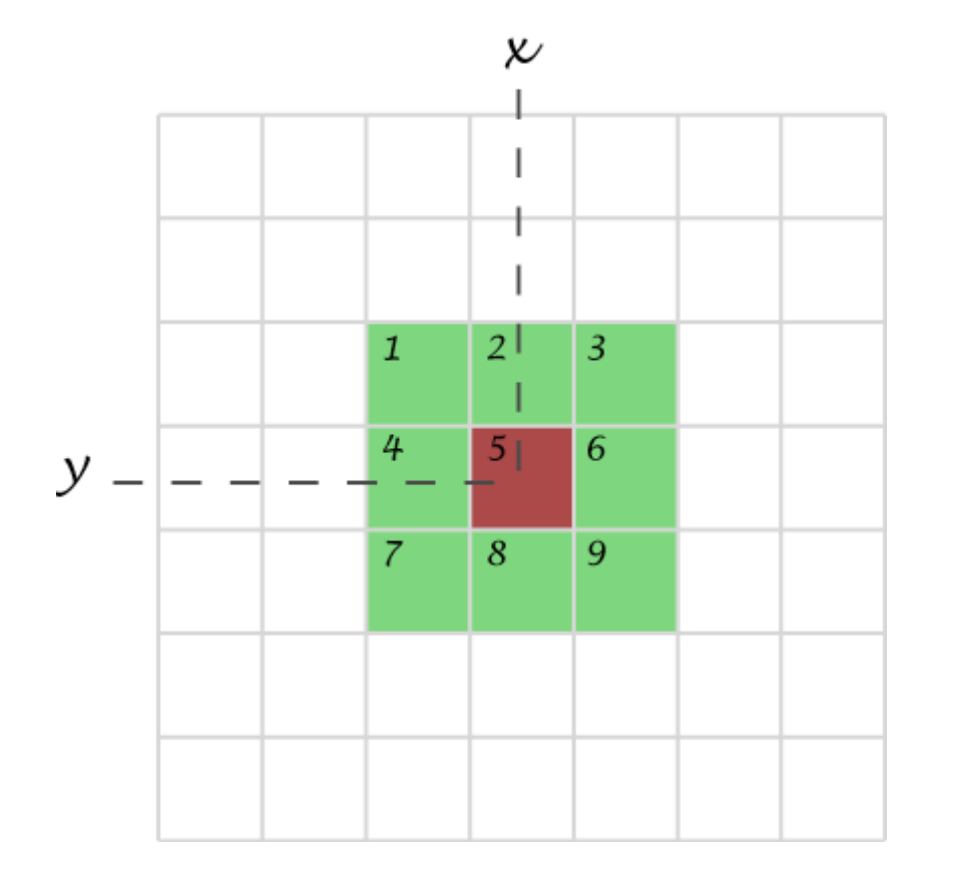

pixels that matter

" Transformation or set of transformations where a new image is obtained by *neighbourhood operations*."

The intensity of a pixel in the new image depends on the intensity Neighbourhood (or kernel): values of "neighbour pixels".

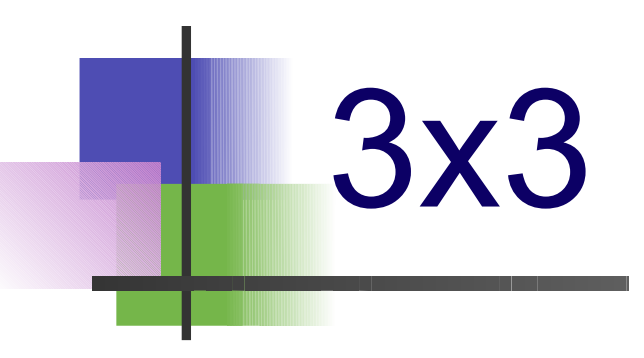

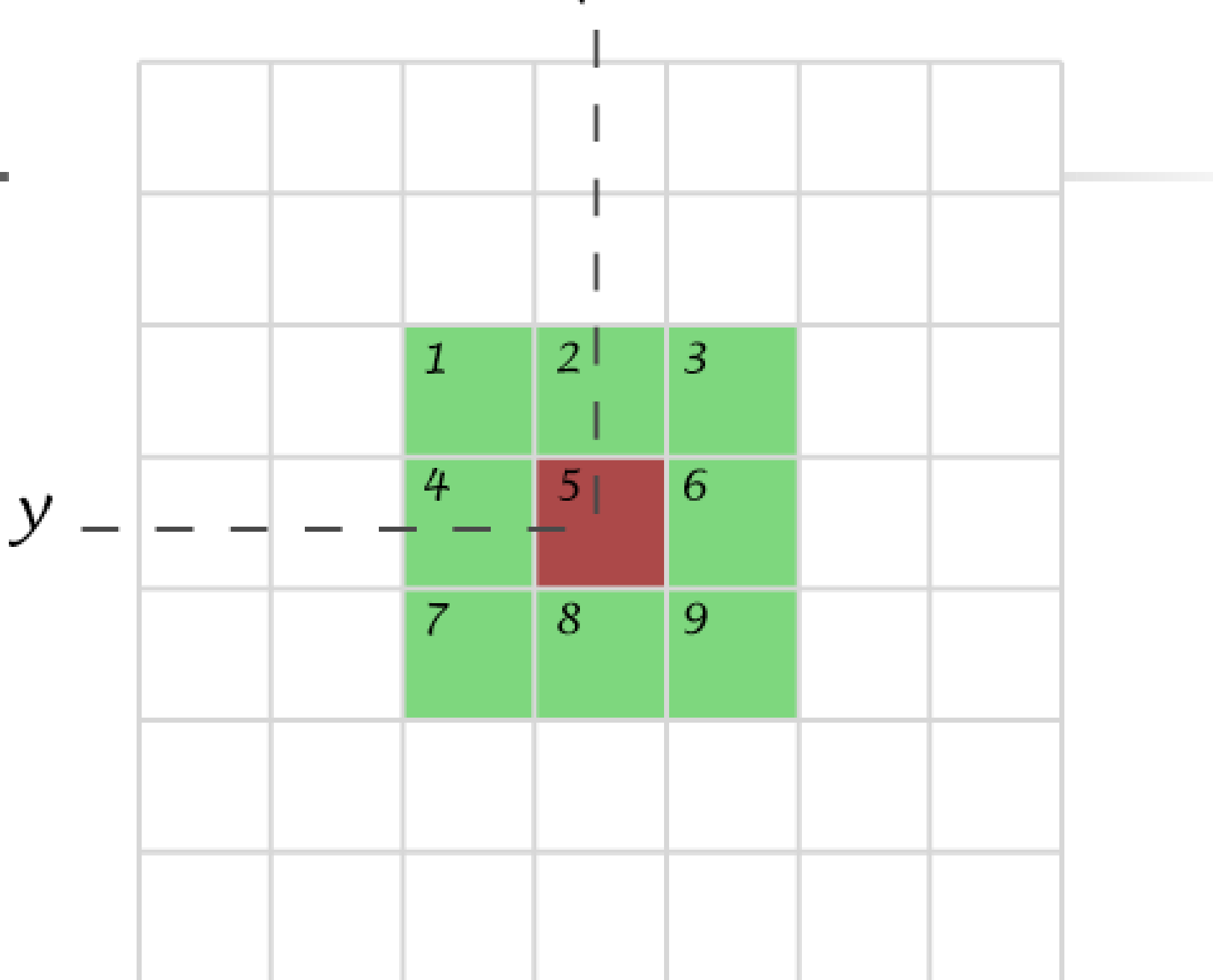

 $\boldsymbol{\mathcal{K}}$ 

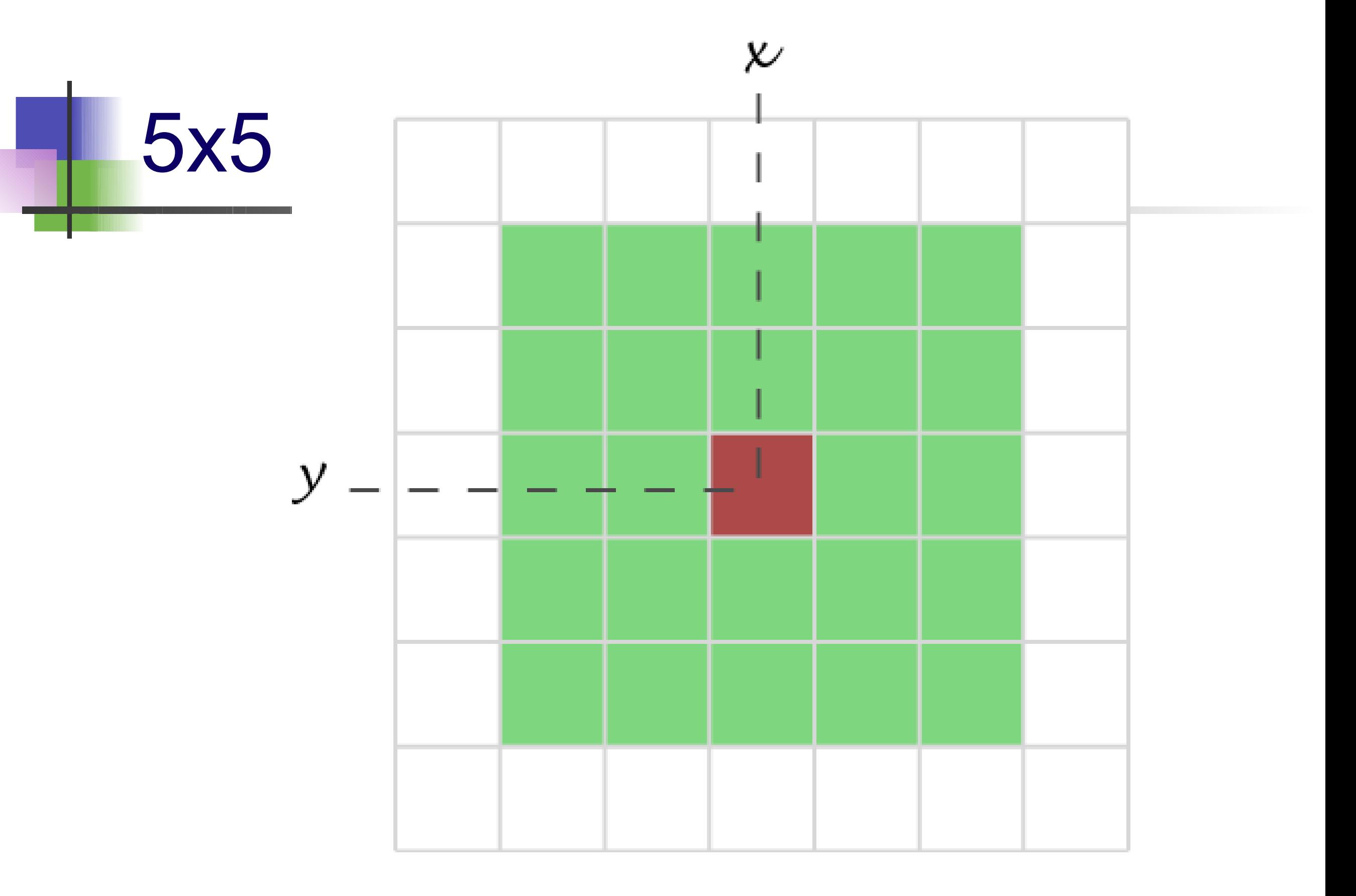

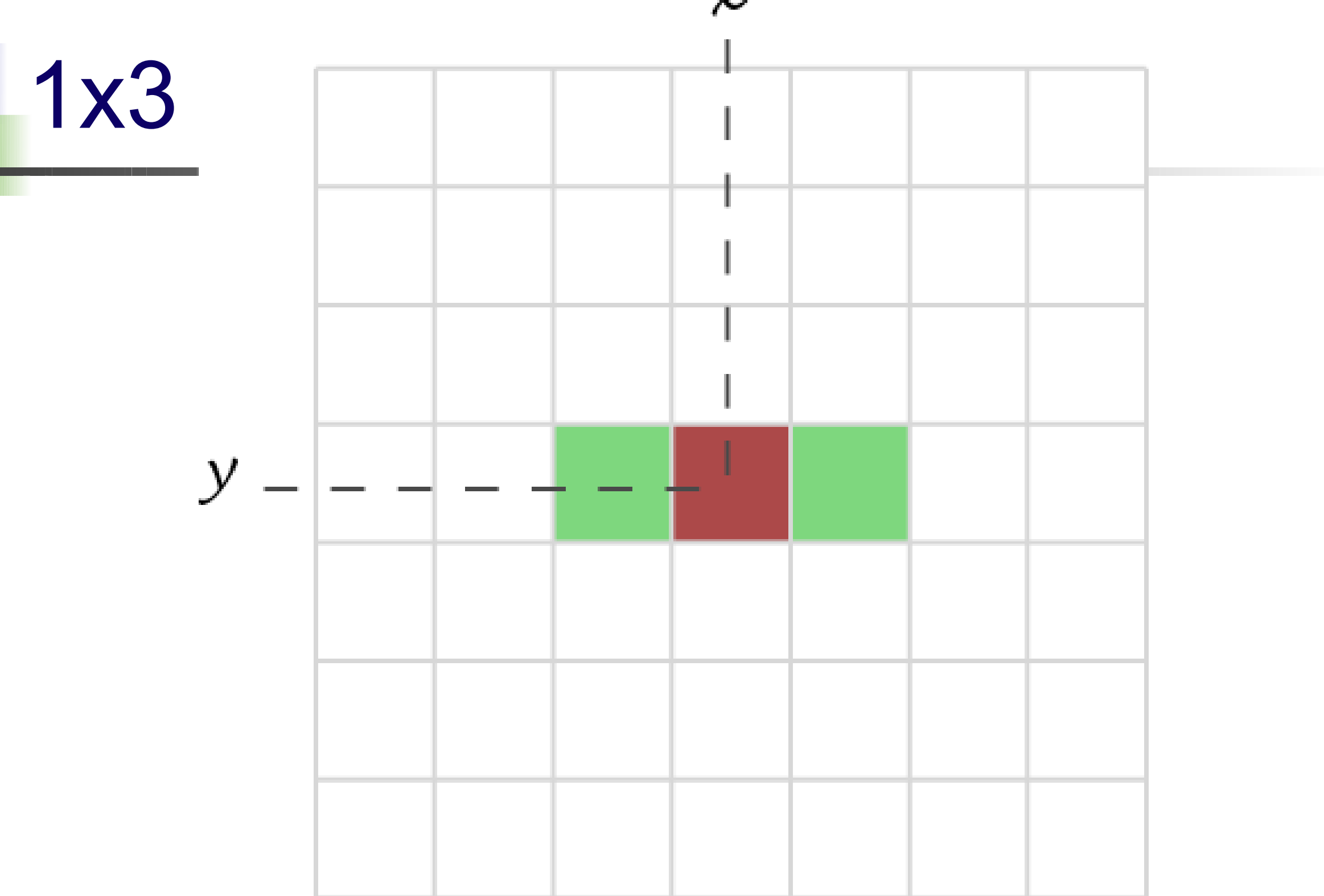

 $\chi$ 

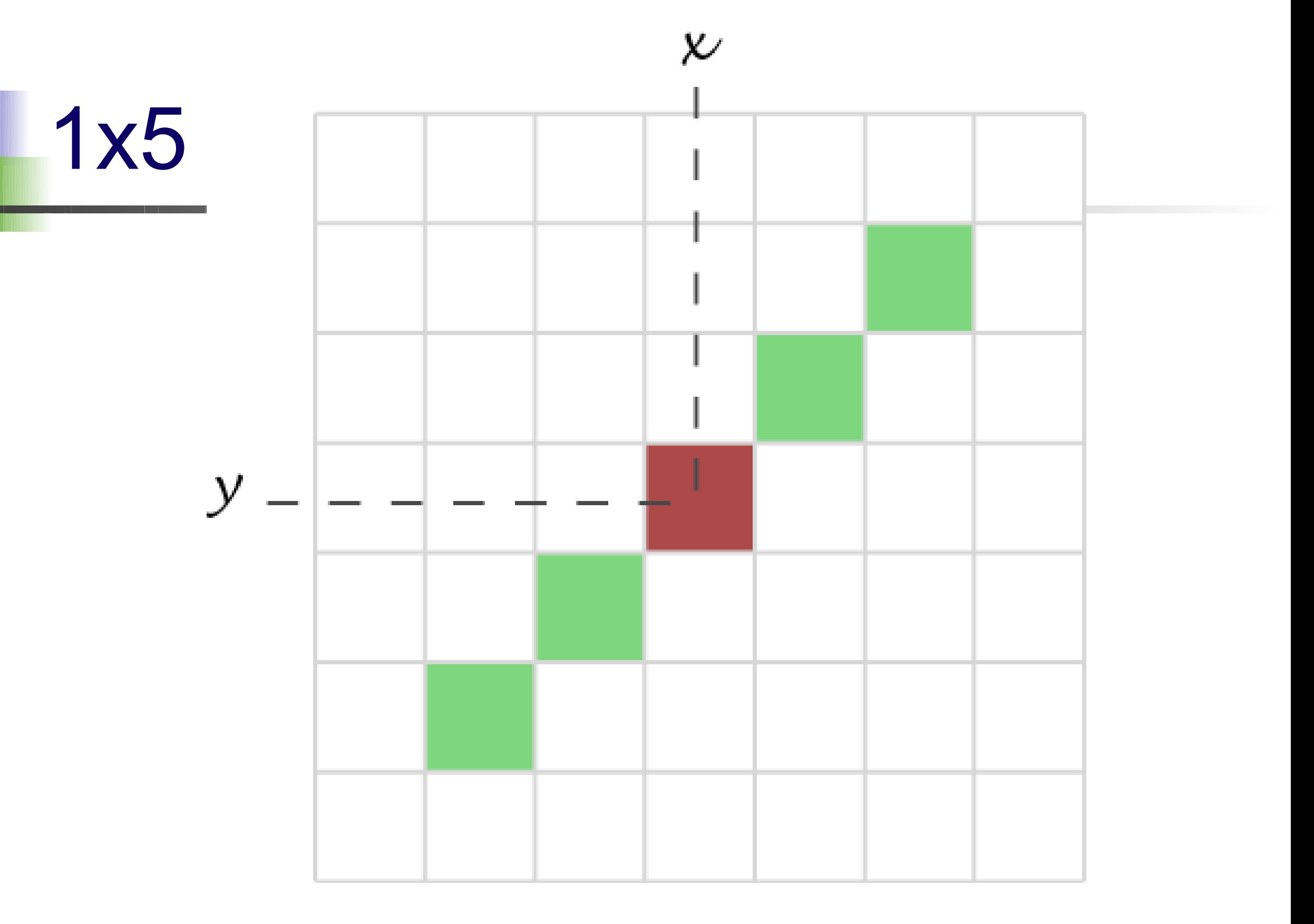

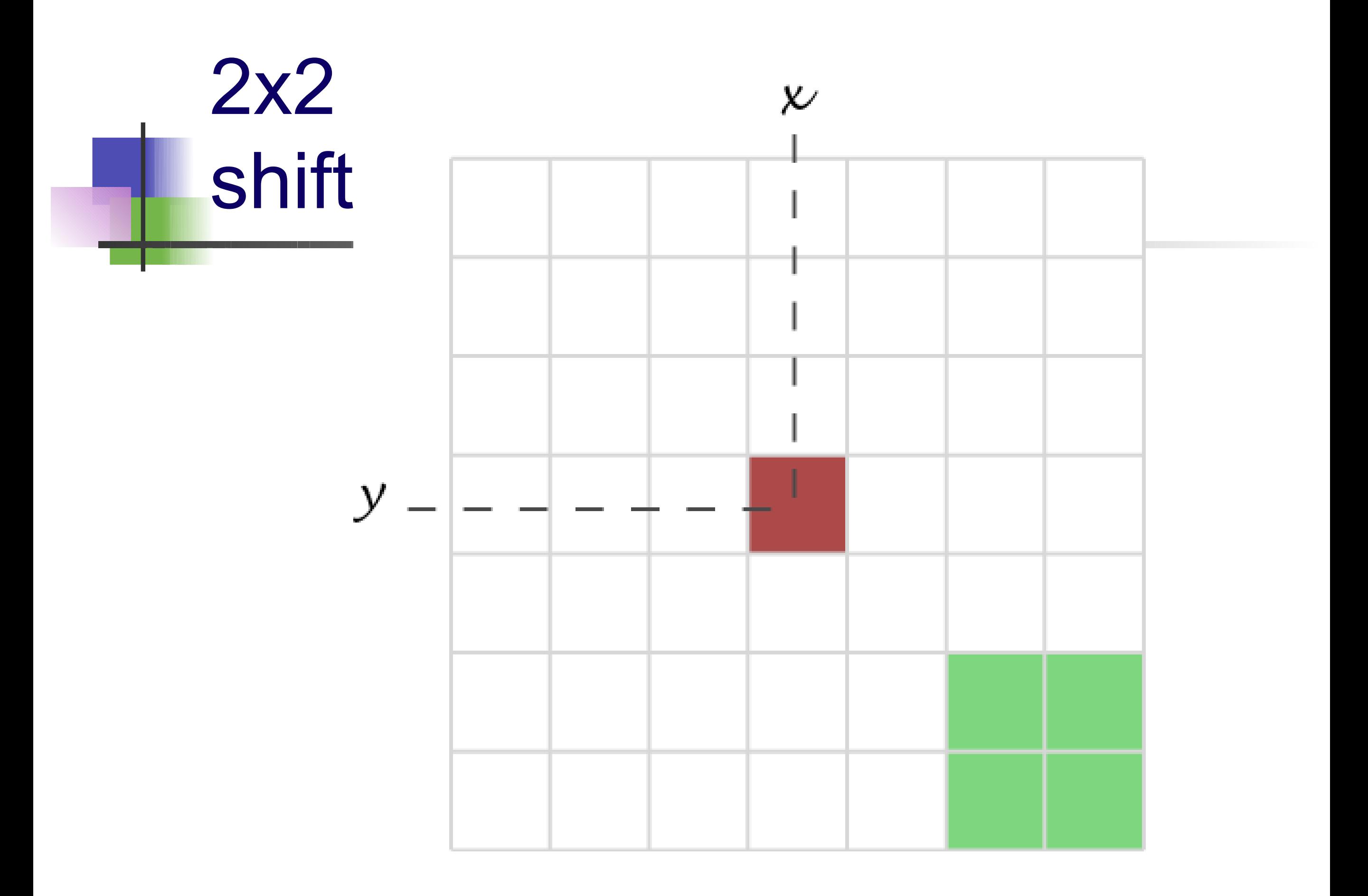

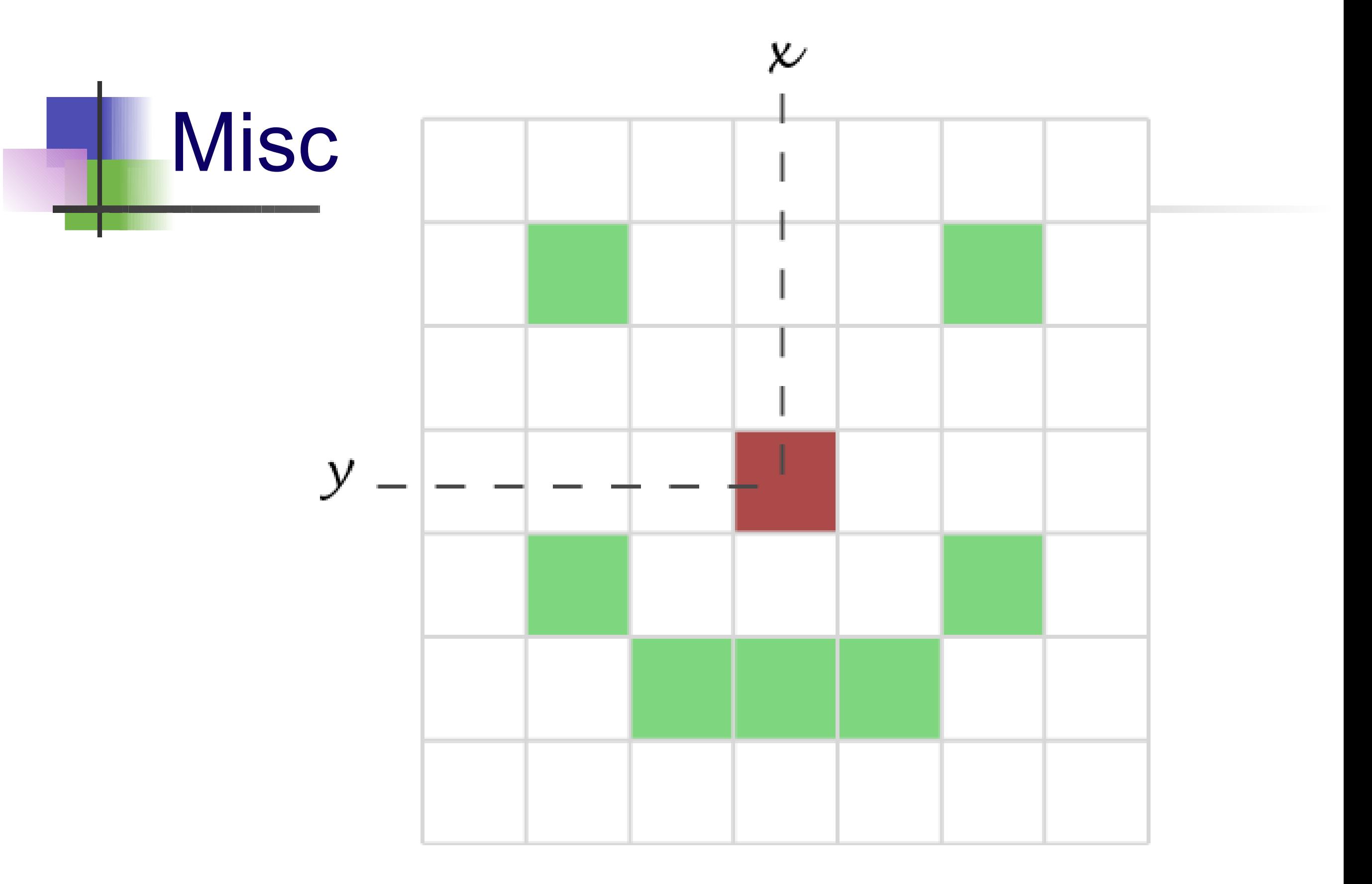
B: Filtering The mean filter The mean filter

Simplest filter: the value of a pixel is replaced by the intensity mean computed over neighbouring pixels

$$
a_i^* = \frac{1}{N_{\mathrm{W}j}} a_j
$$

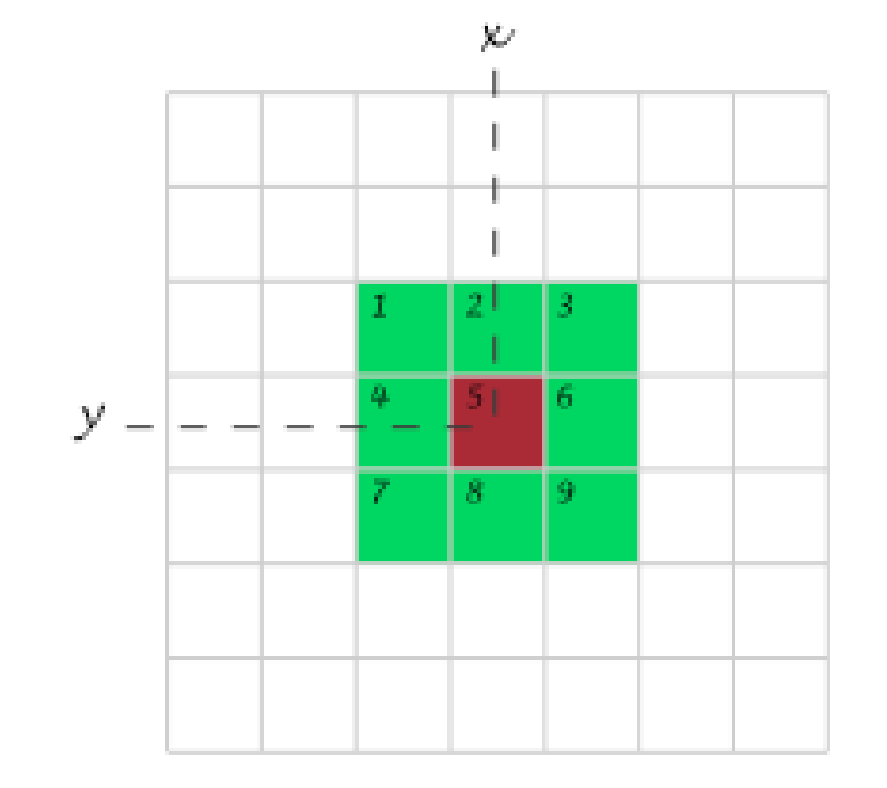

3x3 example:

$$
\alpha_1^* = \frac{1}{9}(a_1 + a_2 + a_3 + a_4 + a_5 + a_6 + a_7 + a_8 + a_9)
$$

#### The mean filter what is it good for?

#### Noise removal - typically Gaussian / Poisson noise.

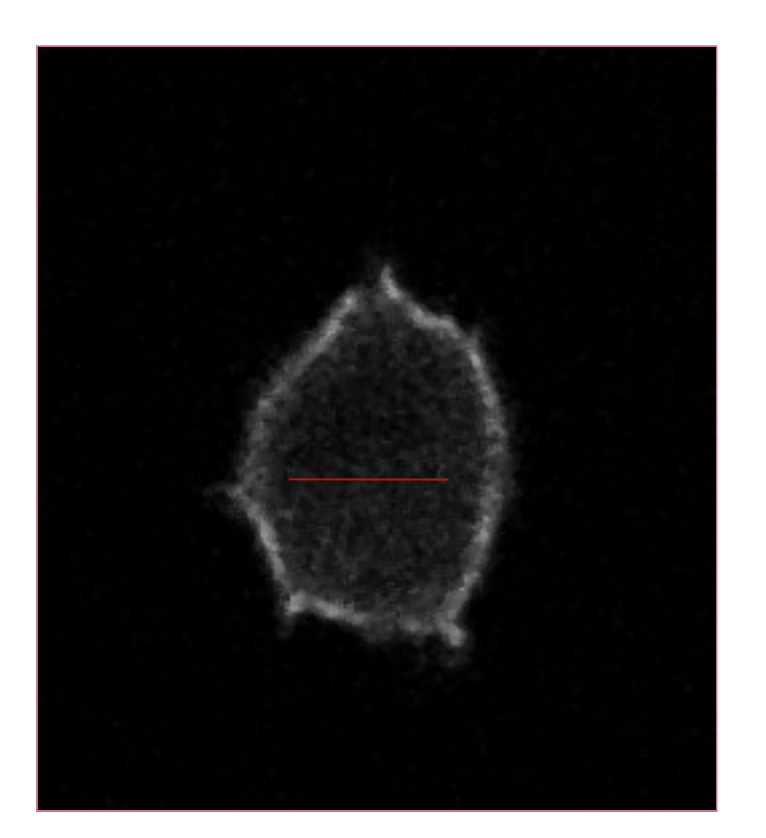

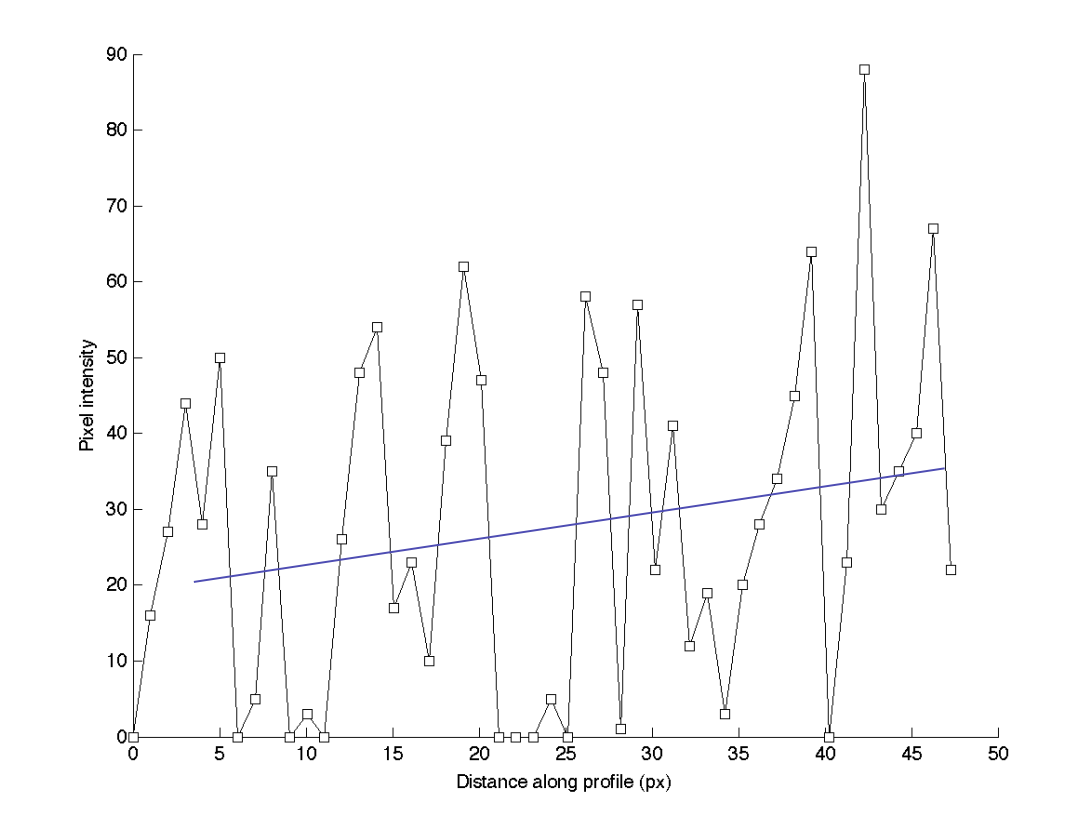

(typ. Appears for weak labeling, short exposure time, confocal = few photons detected)

## The mean filter

properties - linear filtering

The mean filter is a linear filter: "*The new pixel value depends on a linear combination of neighbour pixel values*"

(The order of several linear filters in sequence does not matter)

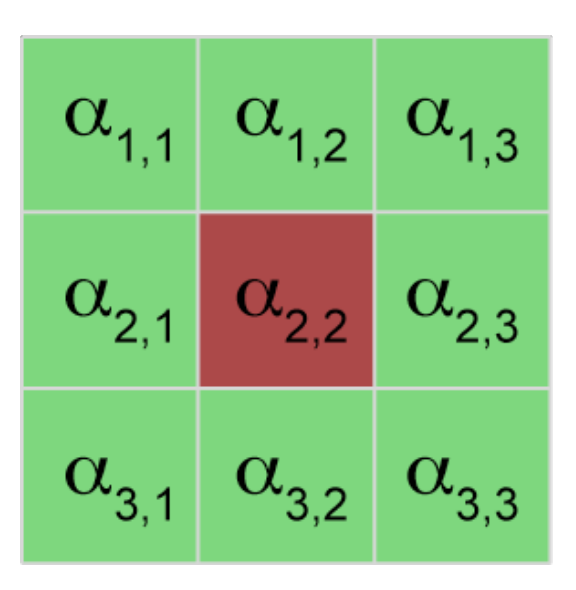

**→ another notation for 3x3 kernel** 

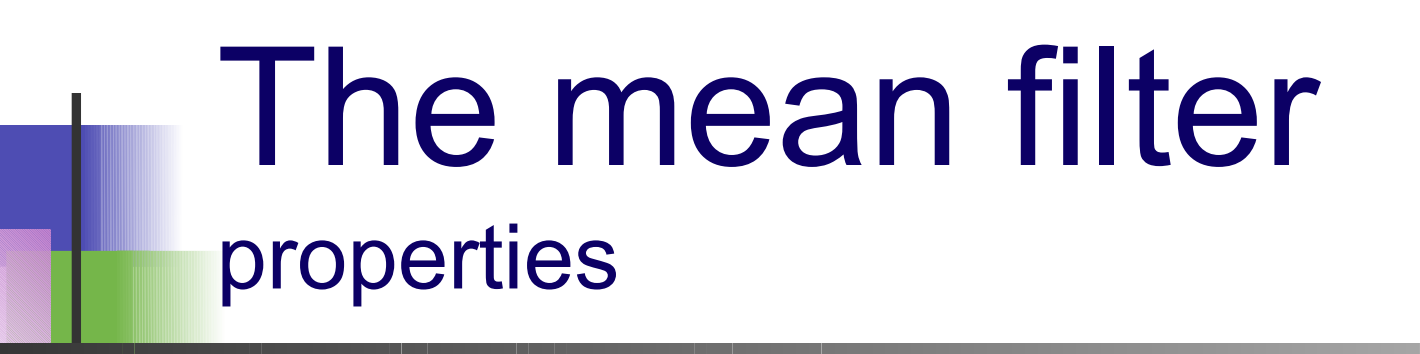

#### Main property: low-pass filter (smooths small objects)

- kernel size influence
- number of successive applications

Cases where it fails

• salt & pepper noise

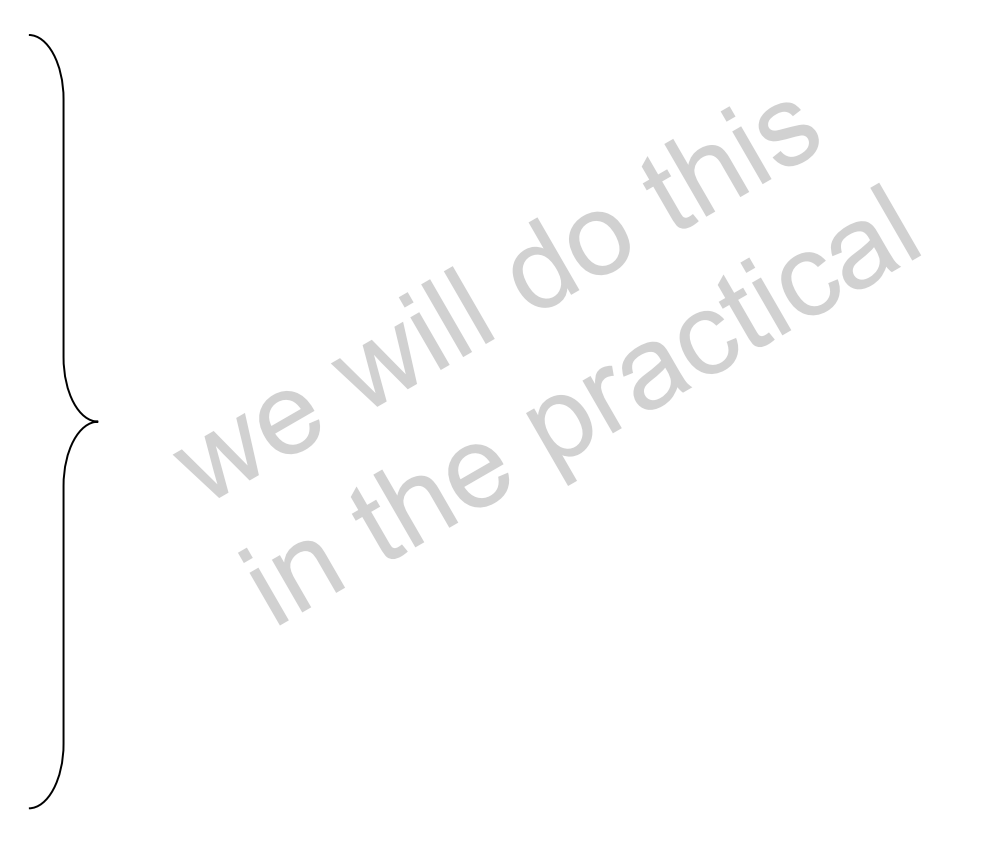

#### The mean filter summary

- simplest filter fast
- is a linear filter
- averages noise, does not eliminate it
- works against Gaussian and Poisson noise
- but
- blurs images small details are lost
- smoothes edges dramatically

Low-pass filter

# Linear filtering

Properties:

• Applying a linear filter to an image is the same as: applying it to all parts, then summing the results.

• When applying a succession of linear filters: the order filters are applied in does not matter.

• Mathematical framework underlying it: Convolution.

We can also reverse the process : Deconvolution

# The Gaussian filter

properties

- Gaussian Curve
- Bell Shaped function
- Smooths poisson noise
- Linear Filter

**Gaussian Distribution Function** 

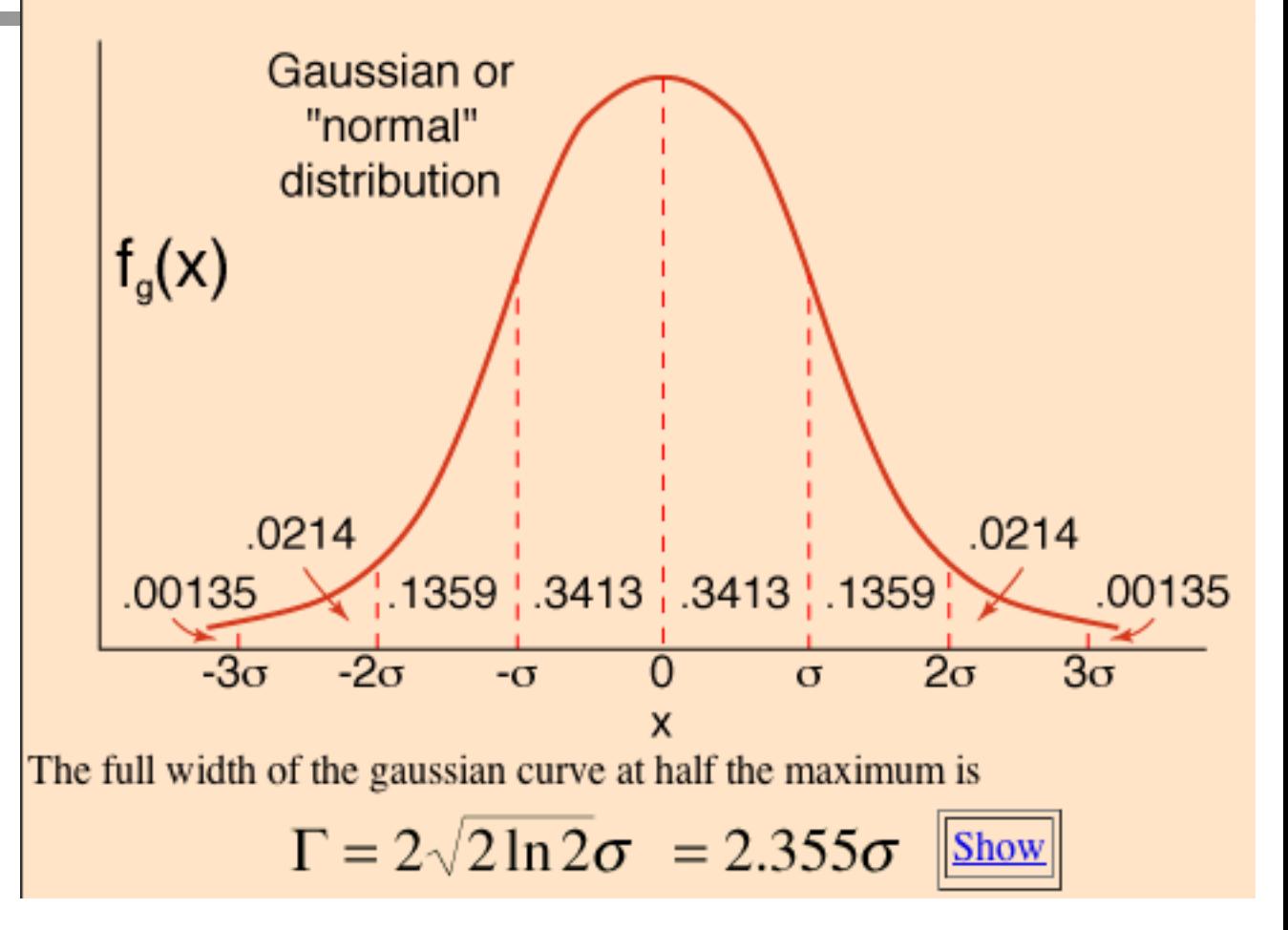

- Makes more mathematical sense than mean filter?
- ...properly spatially sampled image, looks like PSF
- Can vary the sigma value: number of pixels
- vary degree of blur.

### Filtering: The median filter

The value of a pixel is replaced by the *median* of the pixel intensity in neighbours pixels

Take neighbourhood (*e.g.* 3x3)

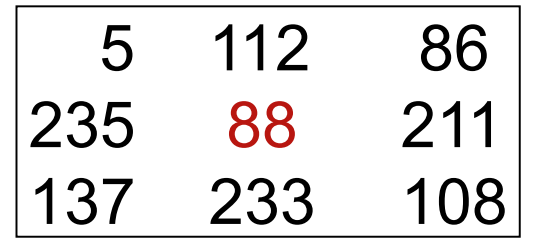

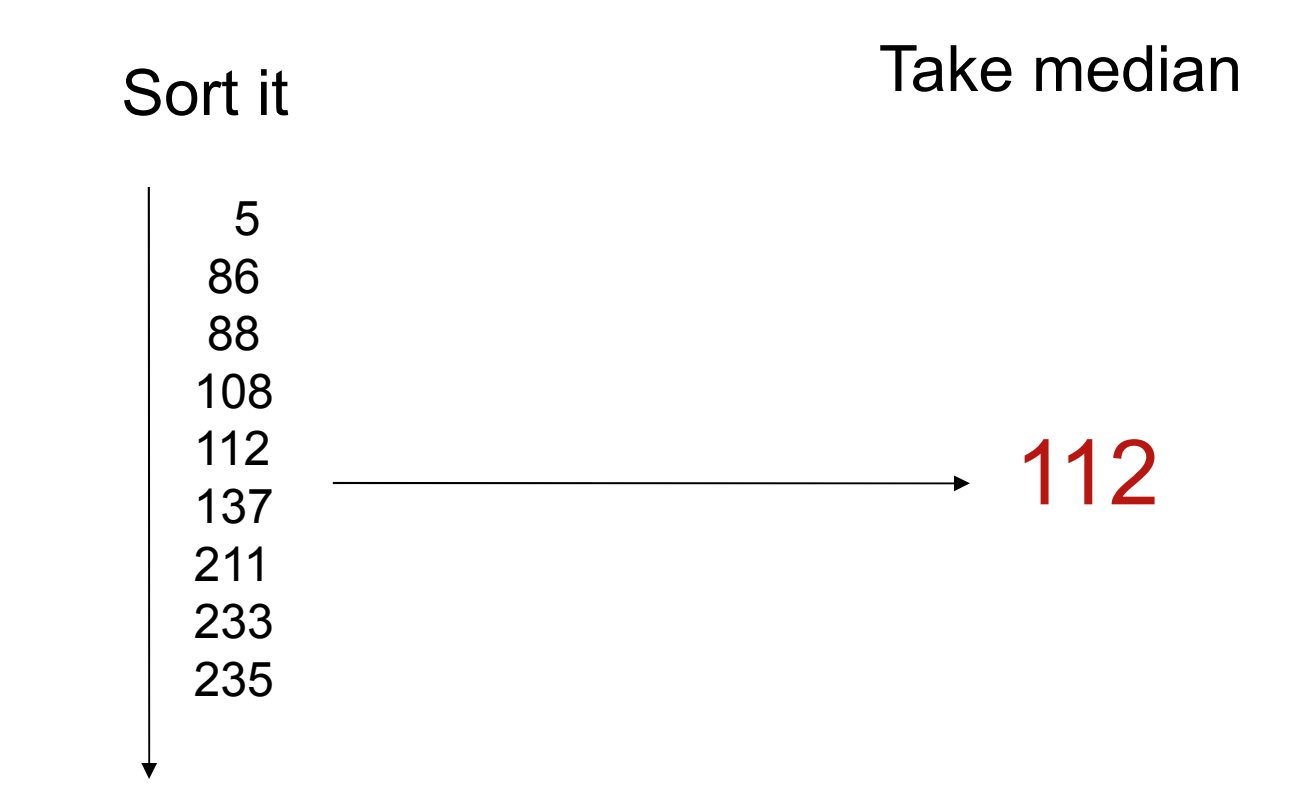

# The median filter

noise elimination

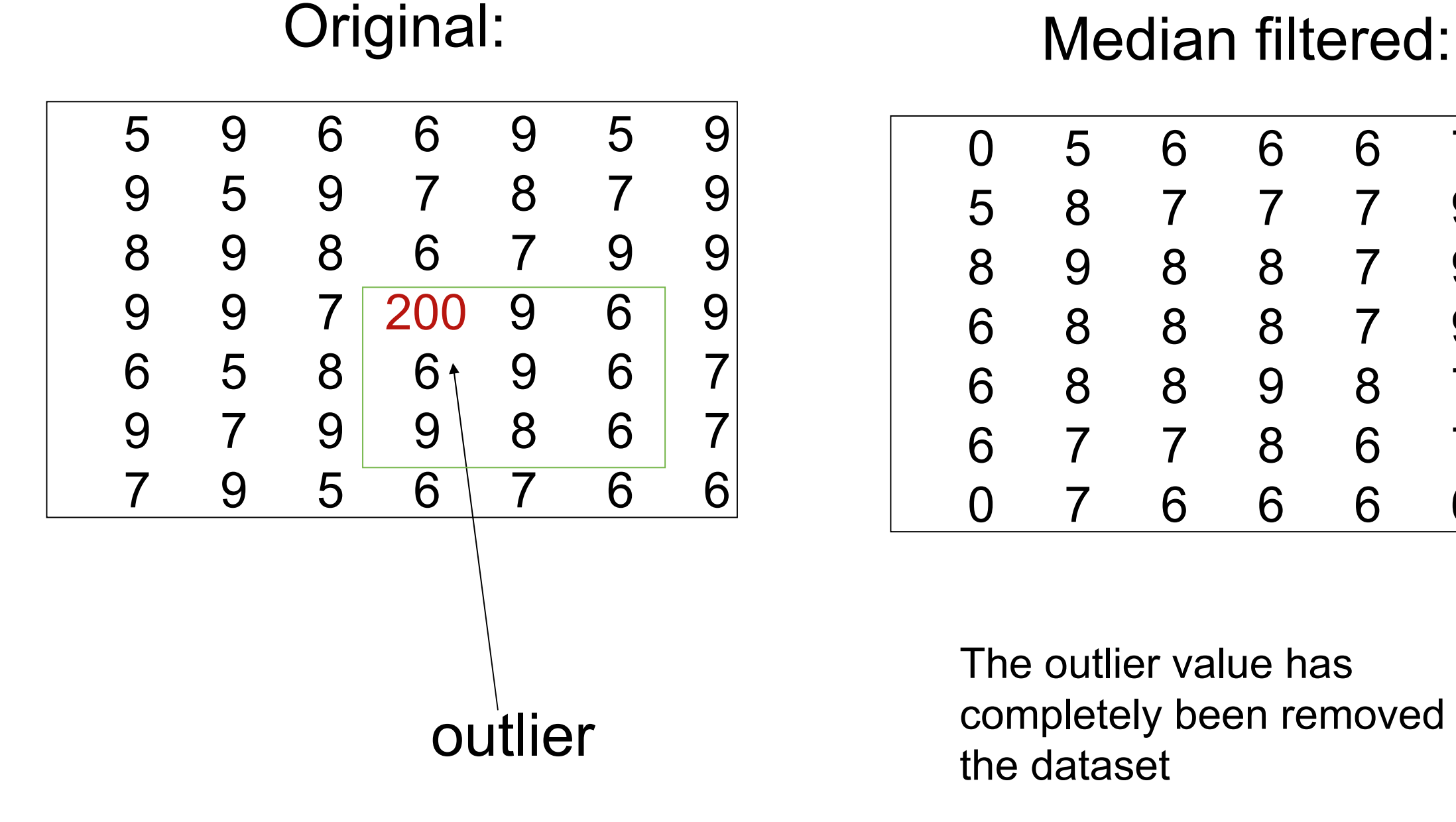

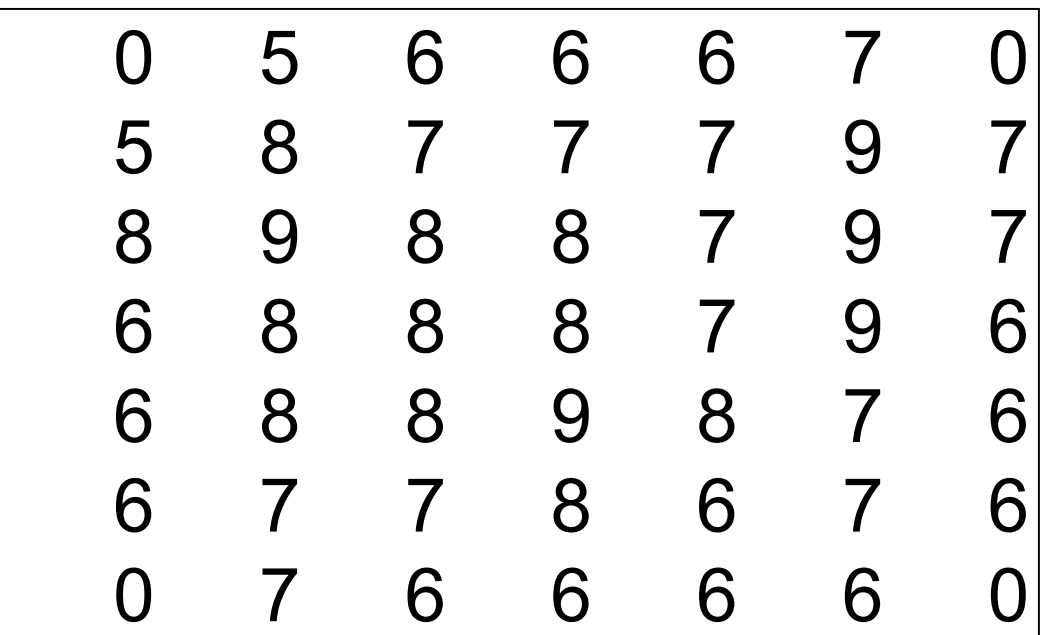

The outlier value has completely been removed from the dataset

## The median filter

what is it good for?

#### Original: Median filtered: "Salt & pepper" noise removal

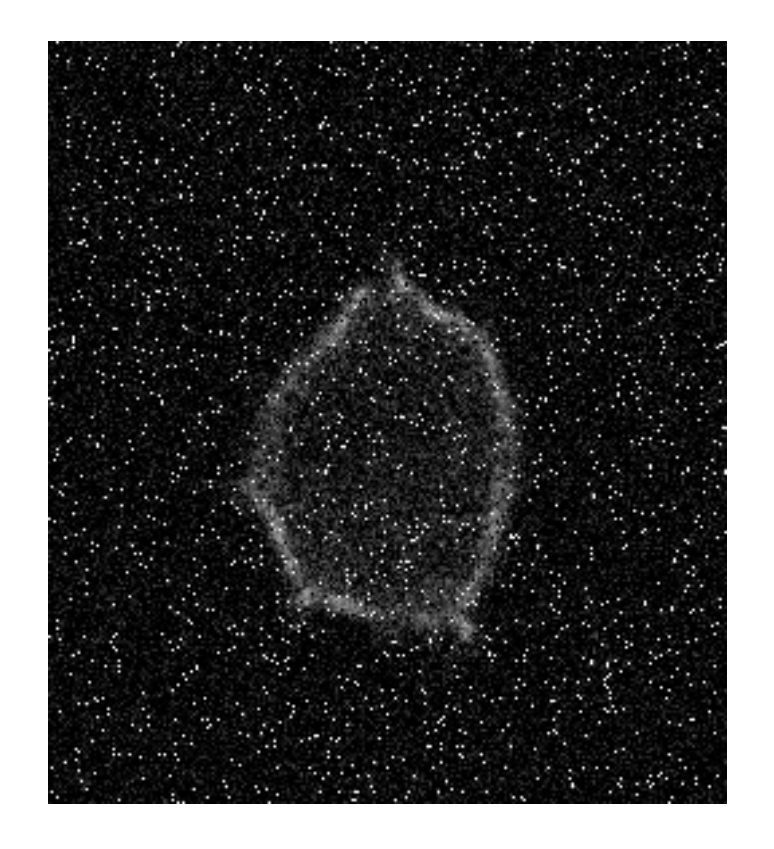

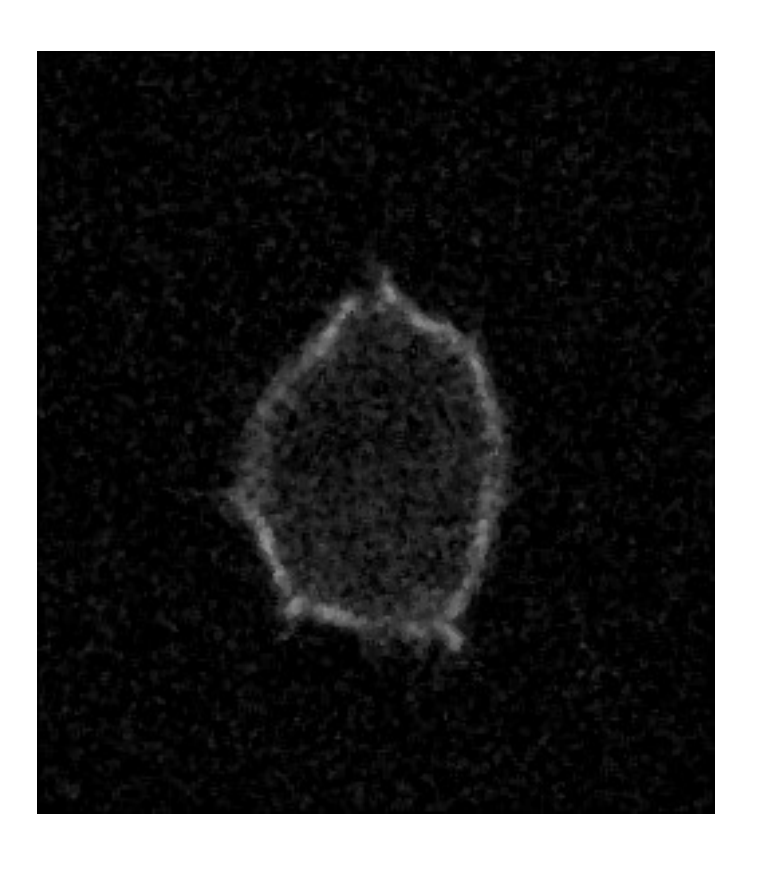

(typ. Appears for very weak labeling - high detector gain etc.)

#### The median filter properties

- Typically good for "Salt & pepper" noise removal
- *Eliminates* noise
- Slower than mean (not such a problem anymore... computers are fast)
- NOT linear
- Edge-preserving

# Practical Session 2a

#### •Simple Image Filtering

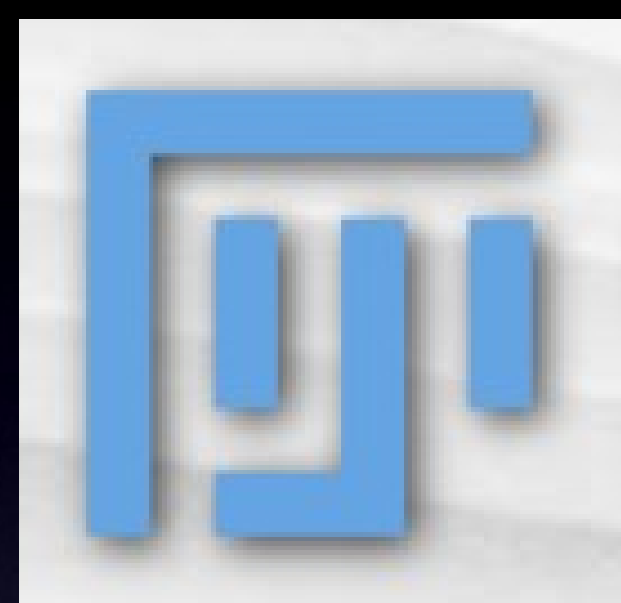

•Convolve a simple binary image - bat cochleaProd Convolve (play with different kernels)Process - Filters - Gaussian Blur (change value of sigma, in px)

•Open a noisy sample image:

•File - Import - URL...

- •http://pacific.mpi-cbg.de/samples/colocsample1bRGB\_BG.tif
- •Mean Filter (change no of pixels kernel size)
- •Median Filter (change no of pixels kernel size)
- •Gaussian Blur again
- •Gaussian Blur again

## The Fourier transform

- •The Fourier transform is a way to obtain a new *representation* of the data.
- •A bit like the 2D histogram from yesterday.
- •It is best suited for data with *repetitive patterns* •Highlights these patterns.

Don't worry about the maths for now...

## The Fourier transform

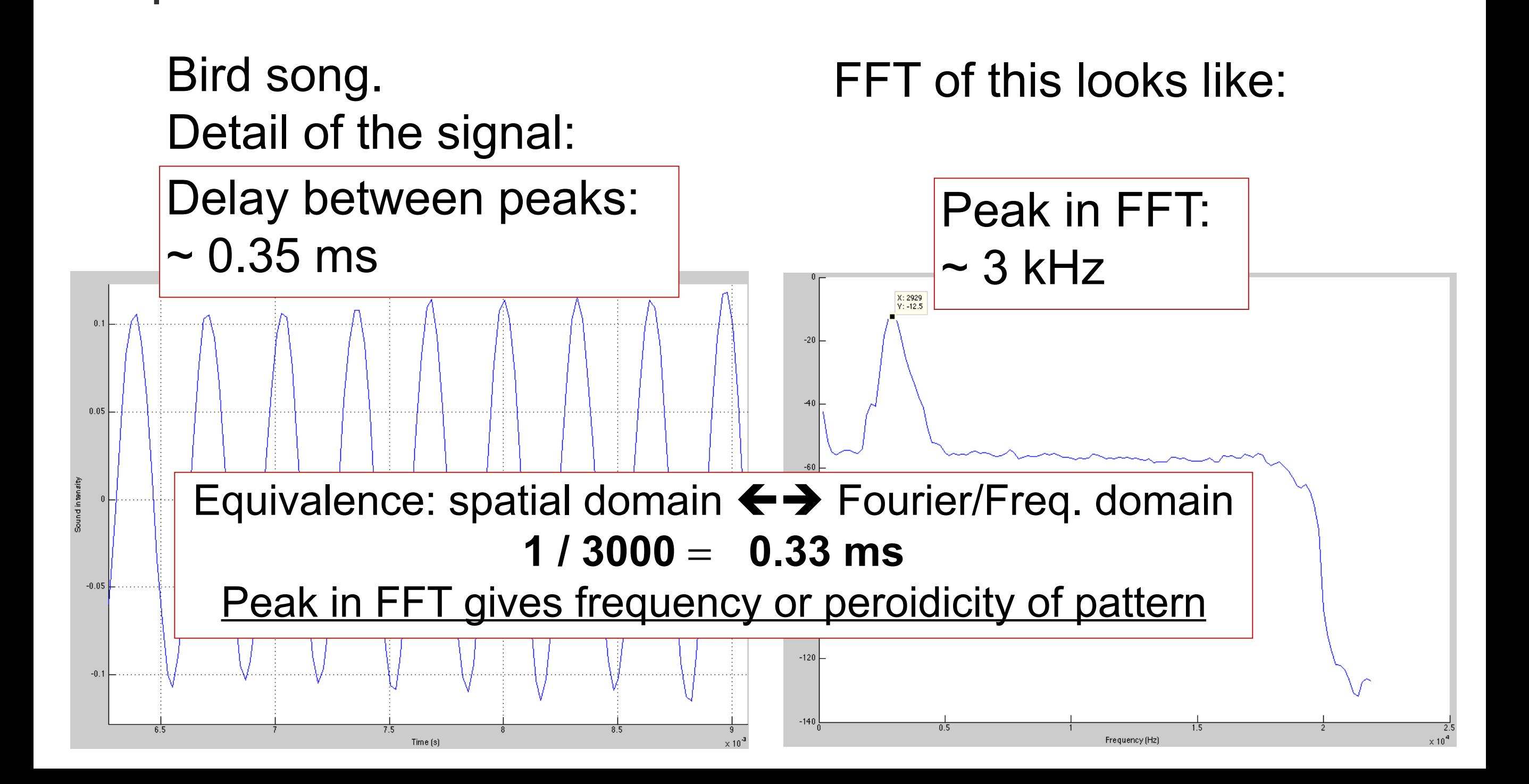

#### The Fourier transform in 2D (images)

FFT (zoomed)

orig

Central point: non-varying part of the image (mean)

orig

FFT (zoomed)

Pattern of points: always symmetrical, the further  $=$  the smaller higher freq. = smaller object

Angle of pattern point gives pattern orientation

Diffraction pattern?

#### The Fourier transform real images

… are rarely that clear

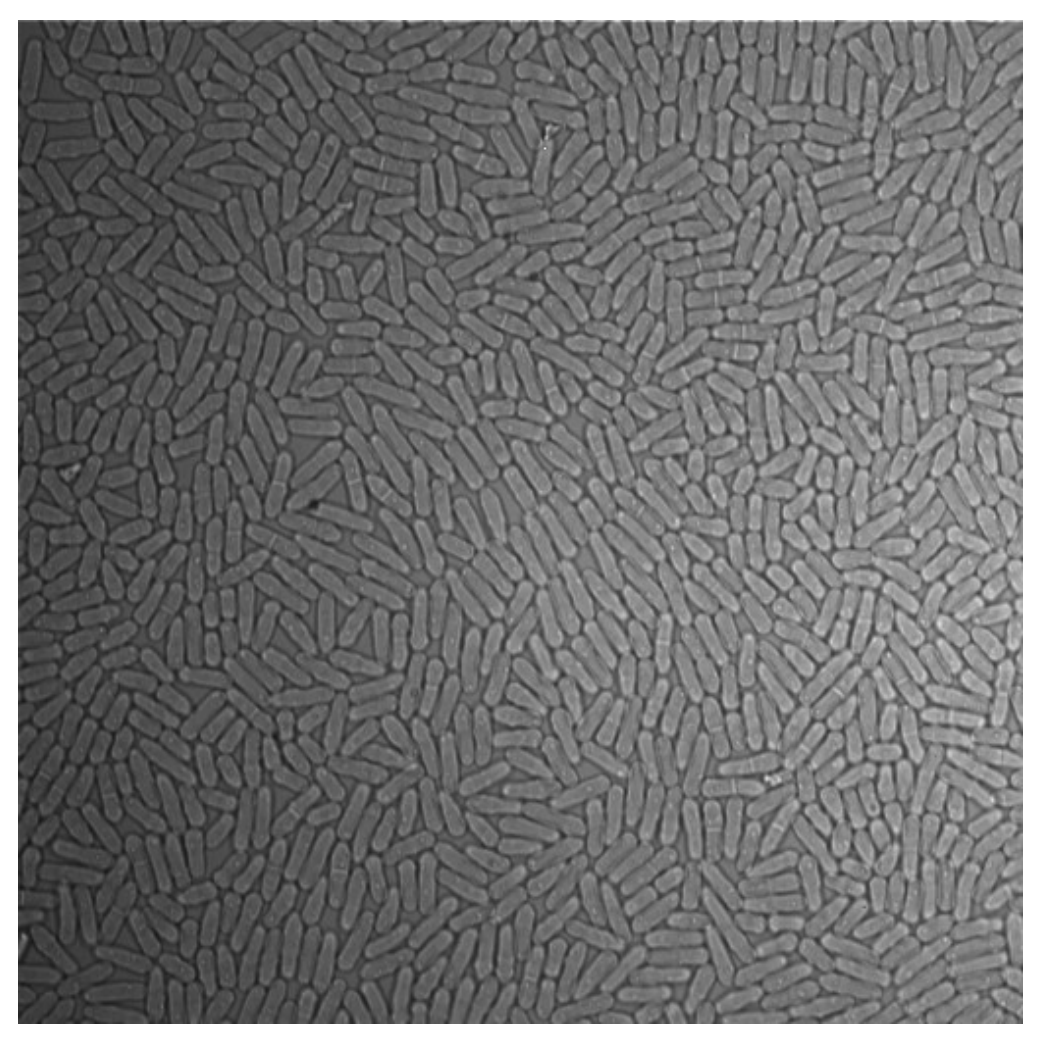

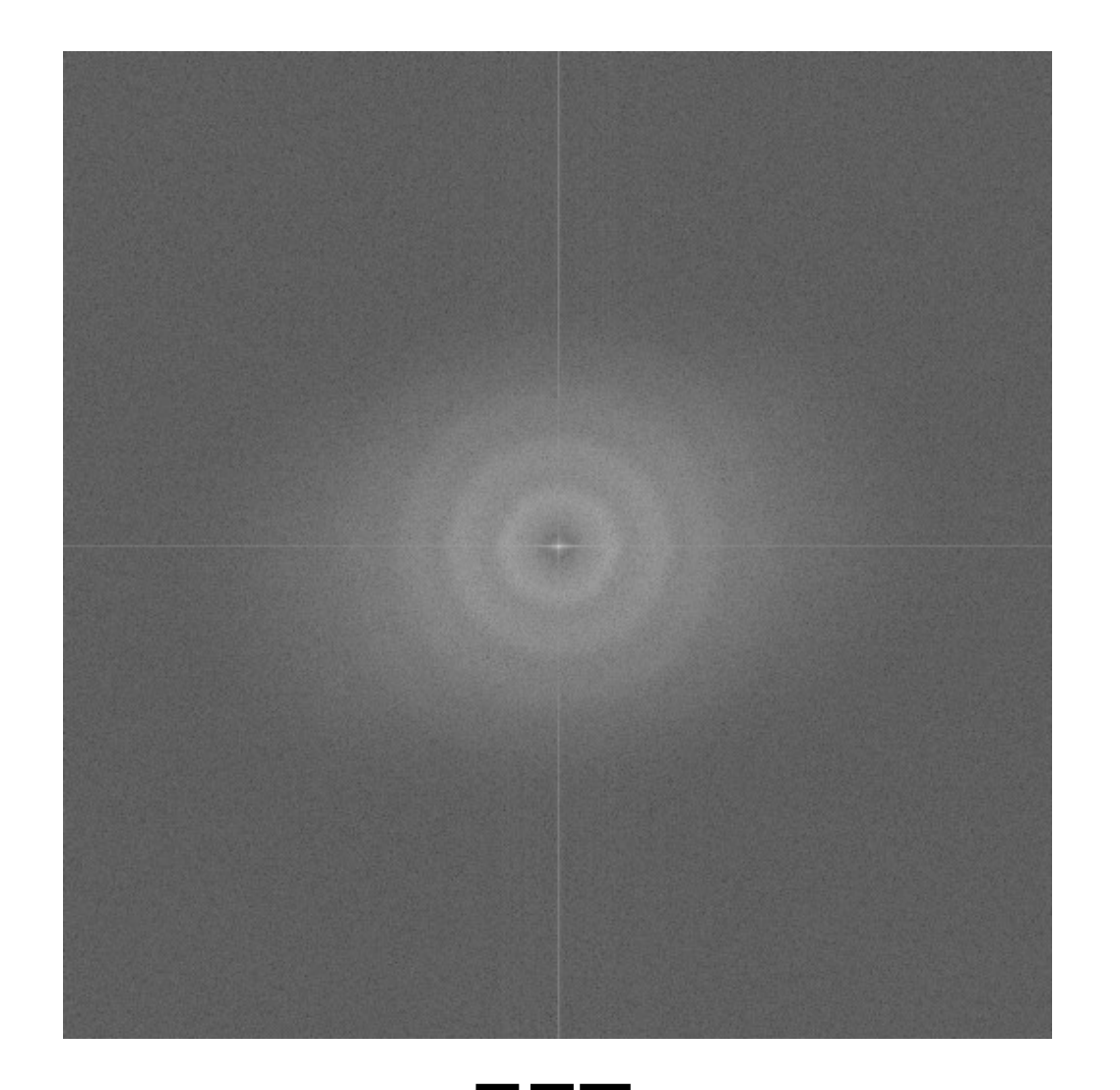

#### *S. pombe* cells (*Tolic lab*) FFT

### The *inverse* Fourier transform

Because the Fourier image and the real image contain essentially the same information, it is possible to generate a real image from its Fourier representation:

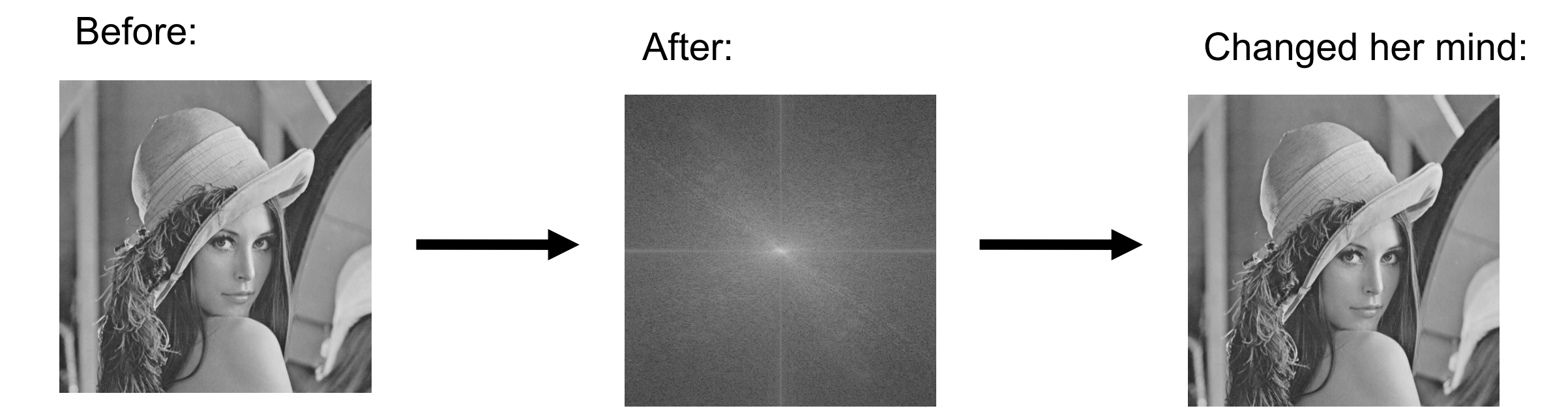

Basically, the same thing happens physically in a microscope. FT image is in the Back Focal Plane of Obj.!

#### Can use as a filter for detail:

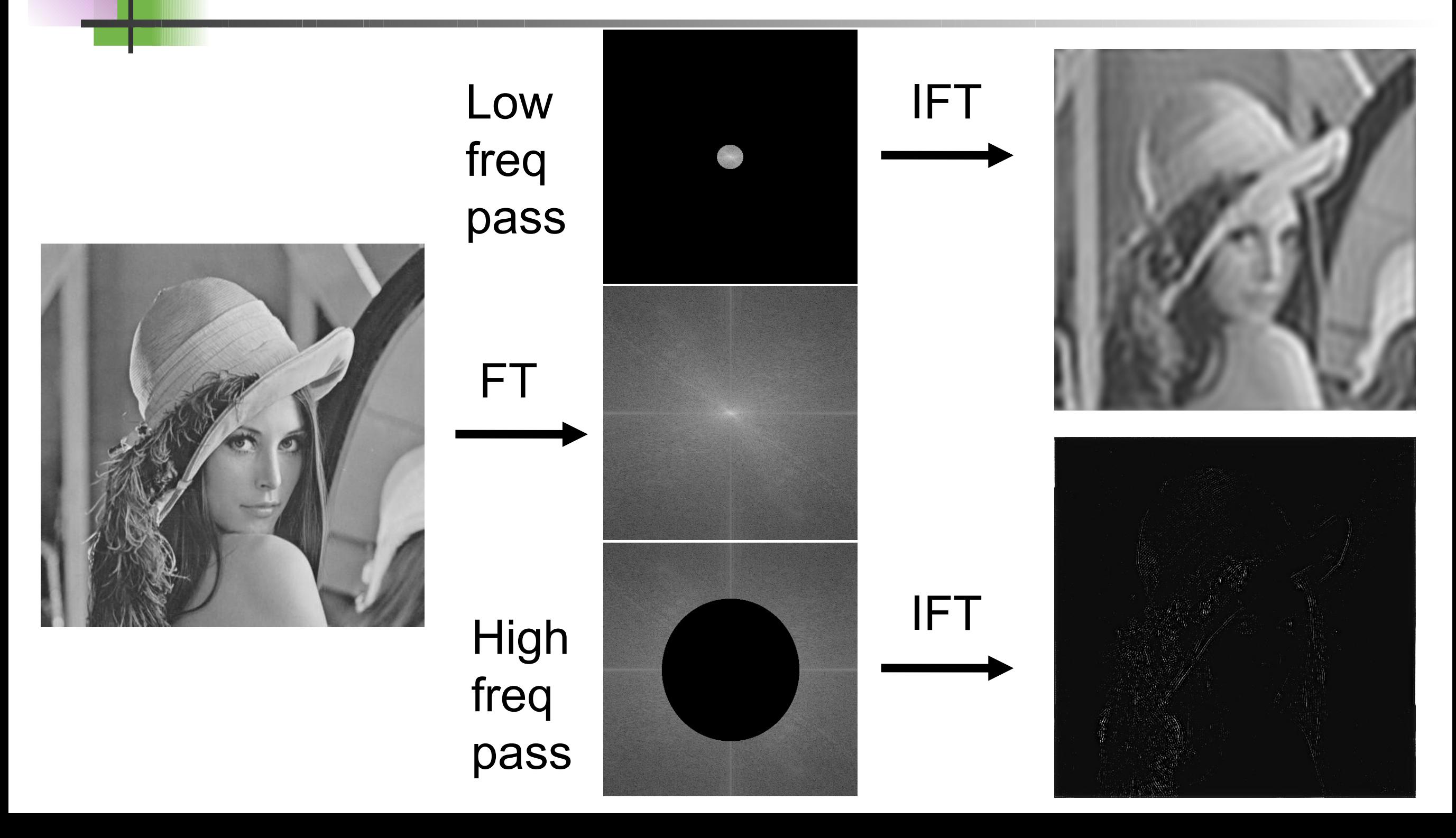

### ... a filter for periodic noise:

Laser intensity noise from a bad AOTF...

can be removed by frequency filtering in the correct spatial direction.

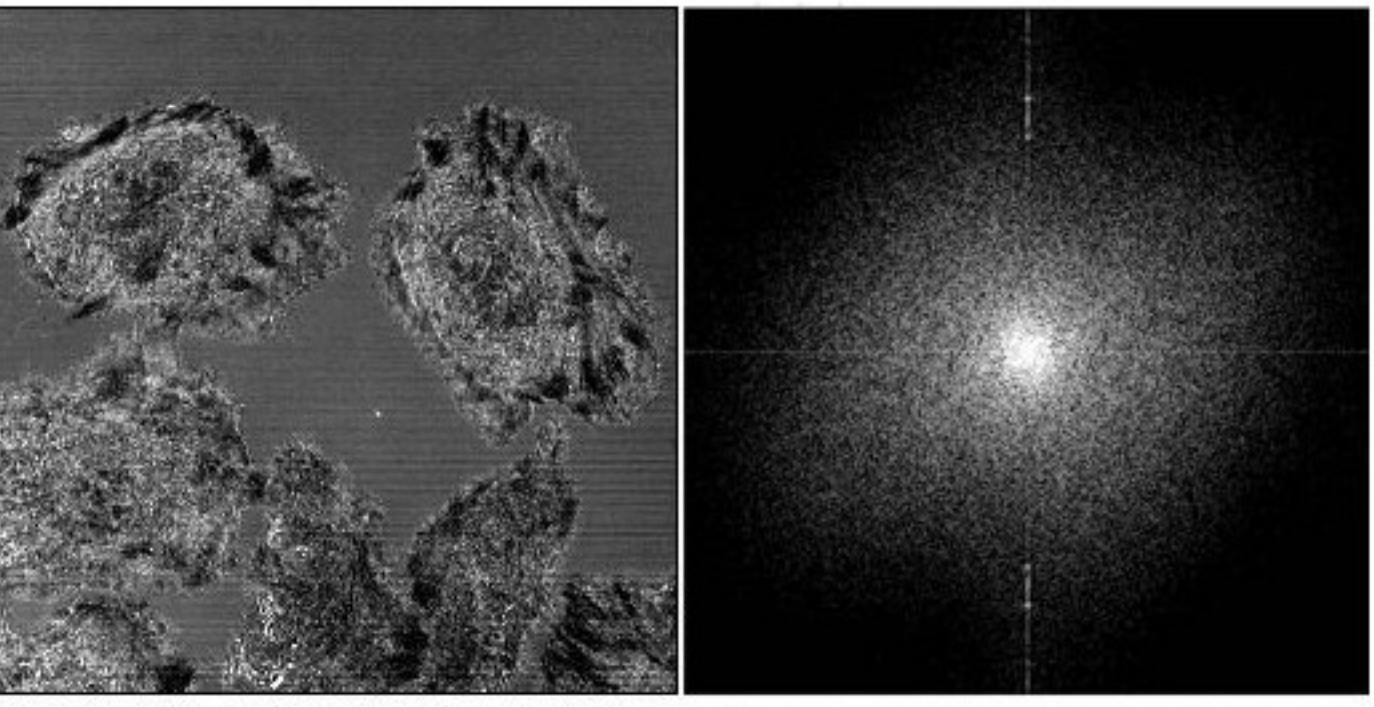

The original image. Reflectance mode of the confocal using the 458 nm line of an Ar laser. Note the horizontal lines.

The power spectrum calculated by ImageJ, contrast enhanced to show the bright spots that represent the X axis fluctuation.

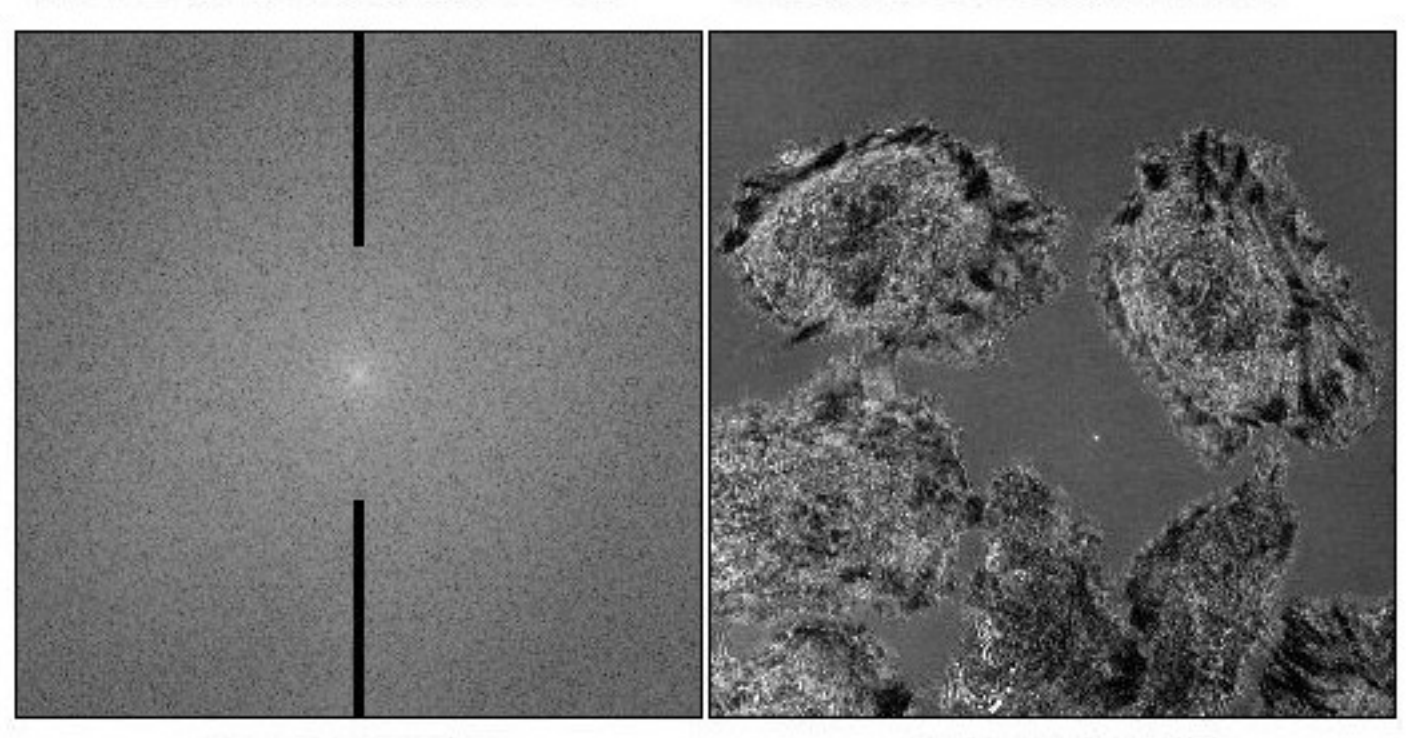

The power spectrum with masks drawn on it.

The inverse transform applying the masks.

## ... during "Deconvolution":

Take Image and PSF image

Do Fourier transforms

Image FT / PSF FT

Reverse FT of result

=

Deconvolved image with much improved contrast and less out of focus signal.

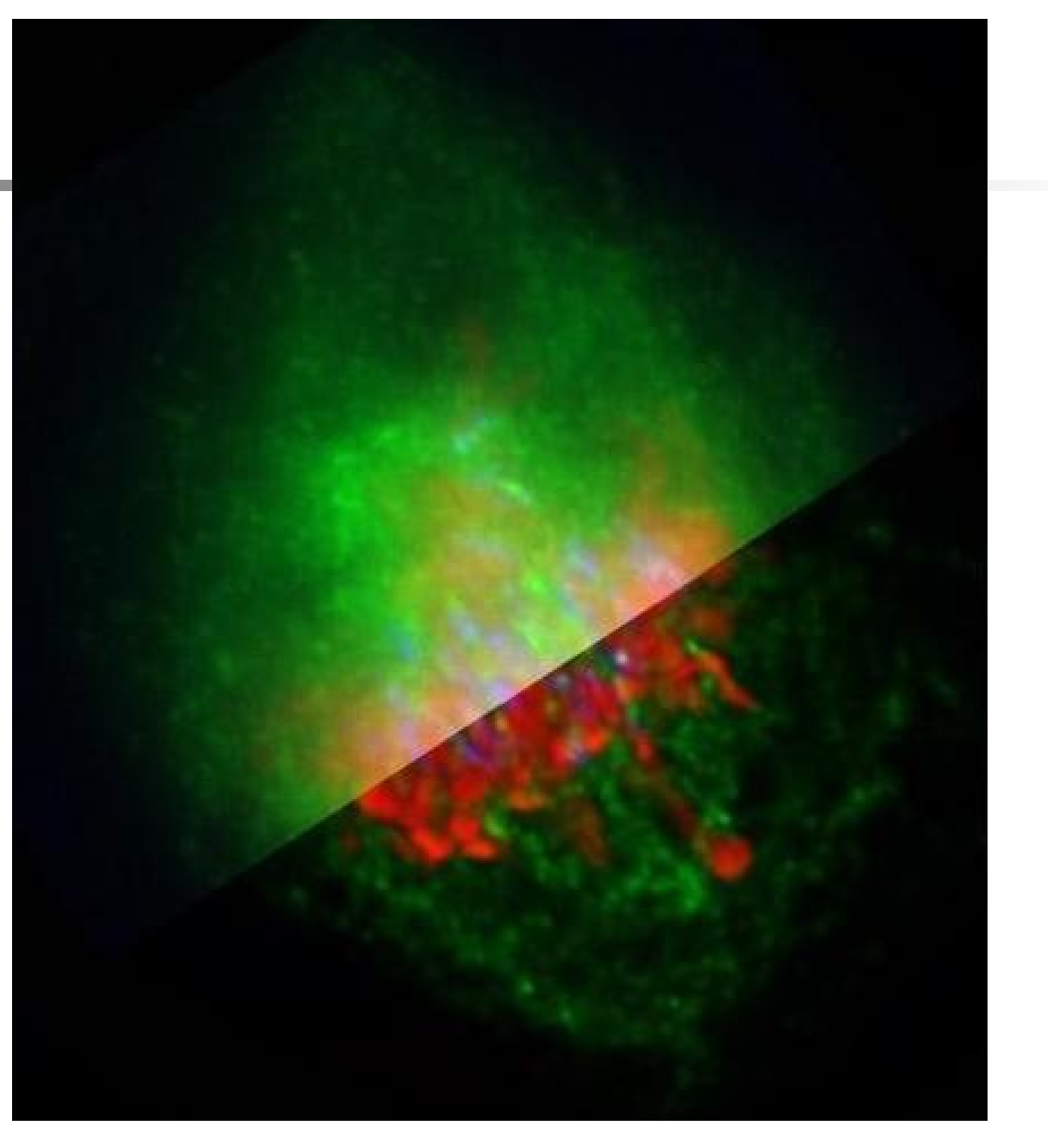

A metaphase human cell stained for DNA (red), centromeres (blue) and the anaphase promoting complex/cyclosome (green). Upper part: original data, Lower part: deconvolved with Huygens Professional. Recorded by Claire Acquaviva, Pines Lab.

#### Time? Just another dimension

Dealing with multiple images files (a.k.a. *stacks*): timelapse movies, 3D stacks, …

L929-RlcGfp - G1 - NZ - ablation 3.5s - 06/11/14 - try11a

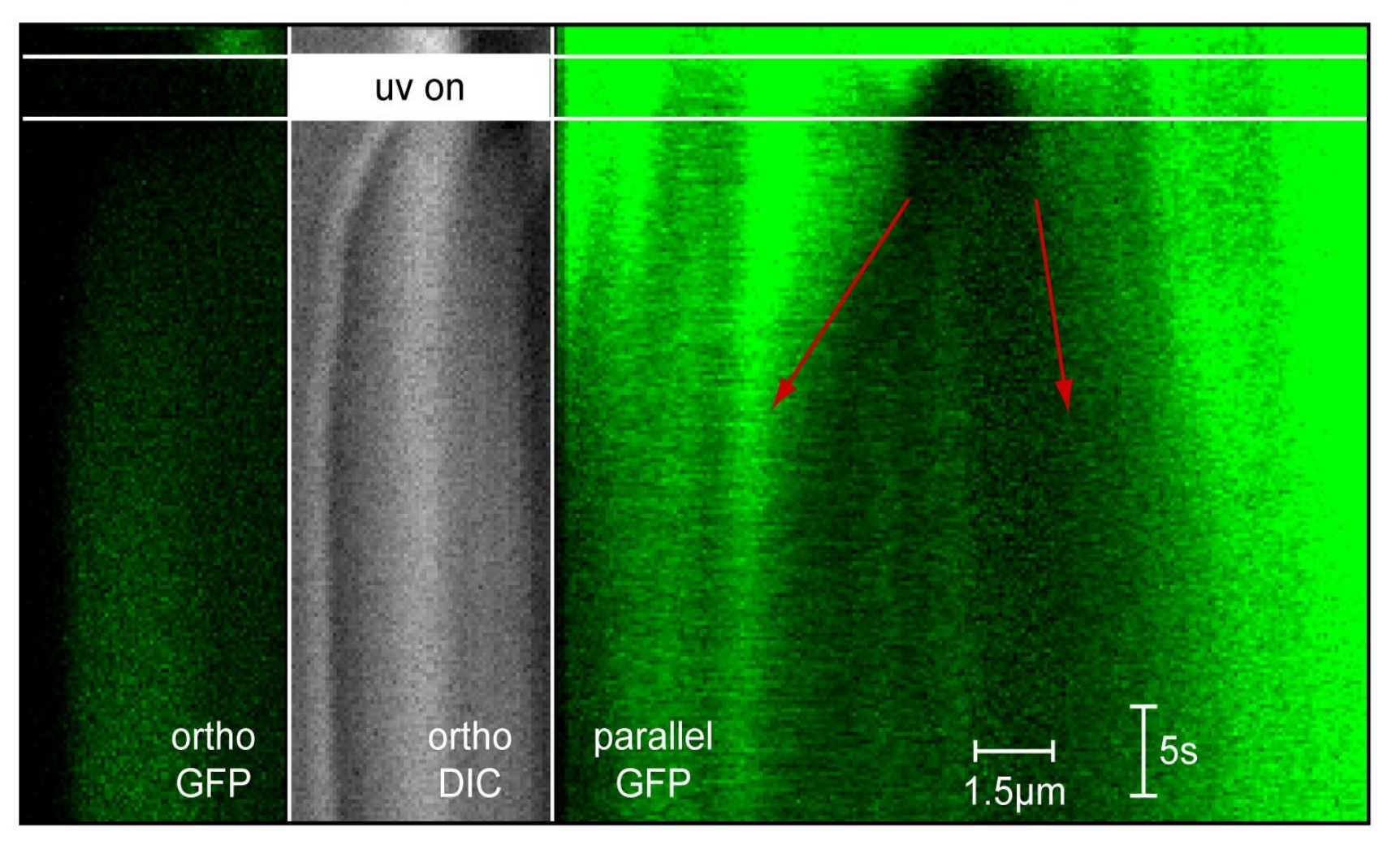

total speed of cortex movement: 17.0 µm/mn

- Intensity over time
- Kymographs

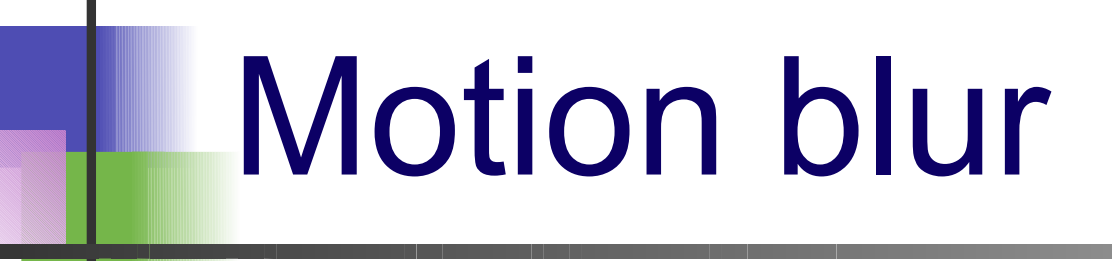

Motion blur = average over time

Does this happen in your sample? Frame Rate?

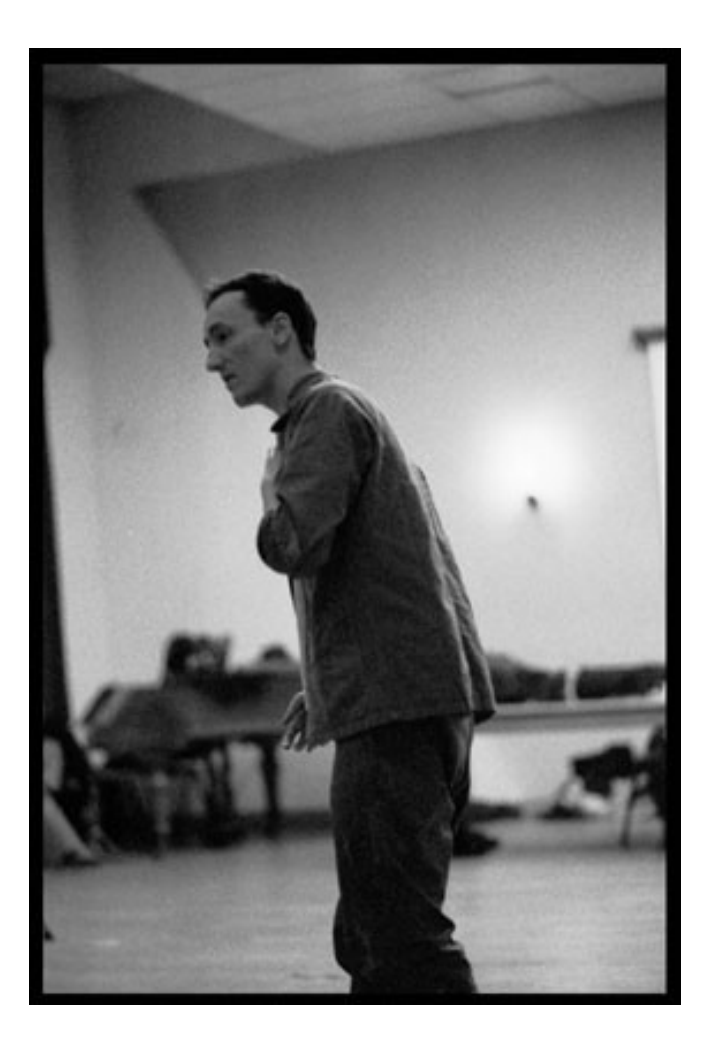

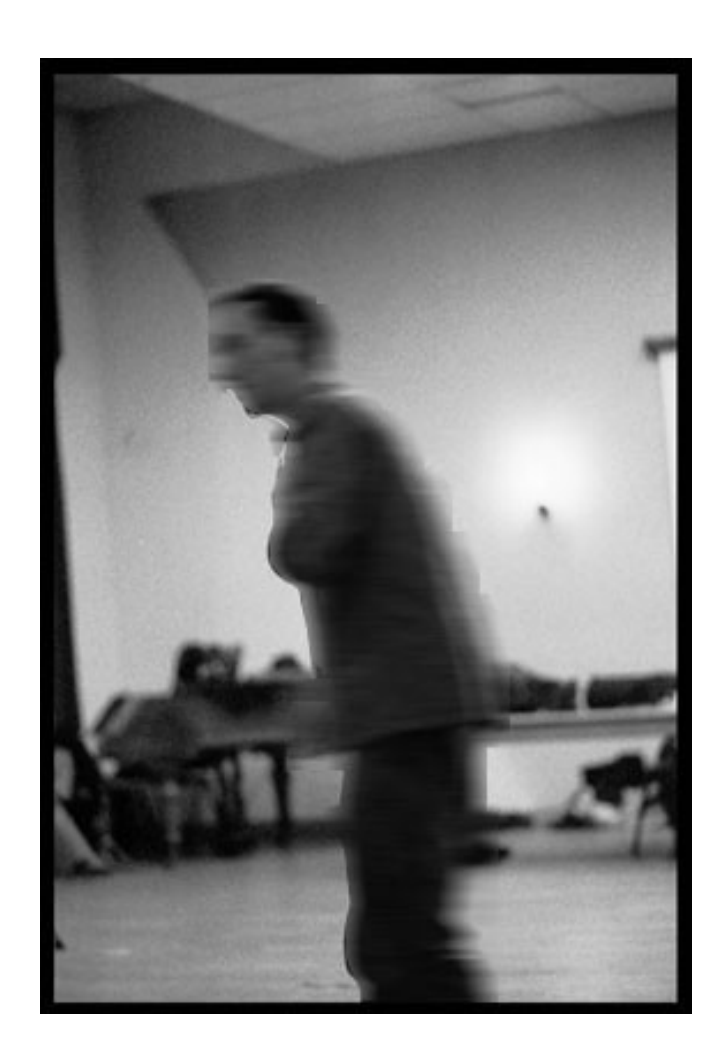

# Practical Session 2b

#### •Less Simple Image Filtering

•FFT, filter out parts, Inverse FFT •mess up the Bridge sample image •can you extract high and low frequency information in the image? •Use circle selection and Edit - Fill •Set the foreground colour to black.

# What is "Image Segmentation"?

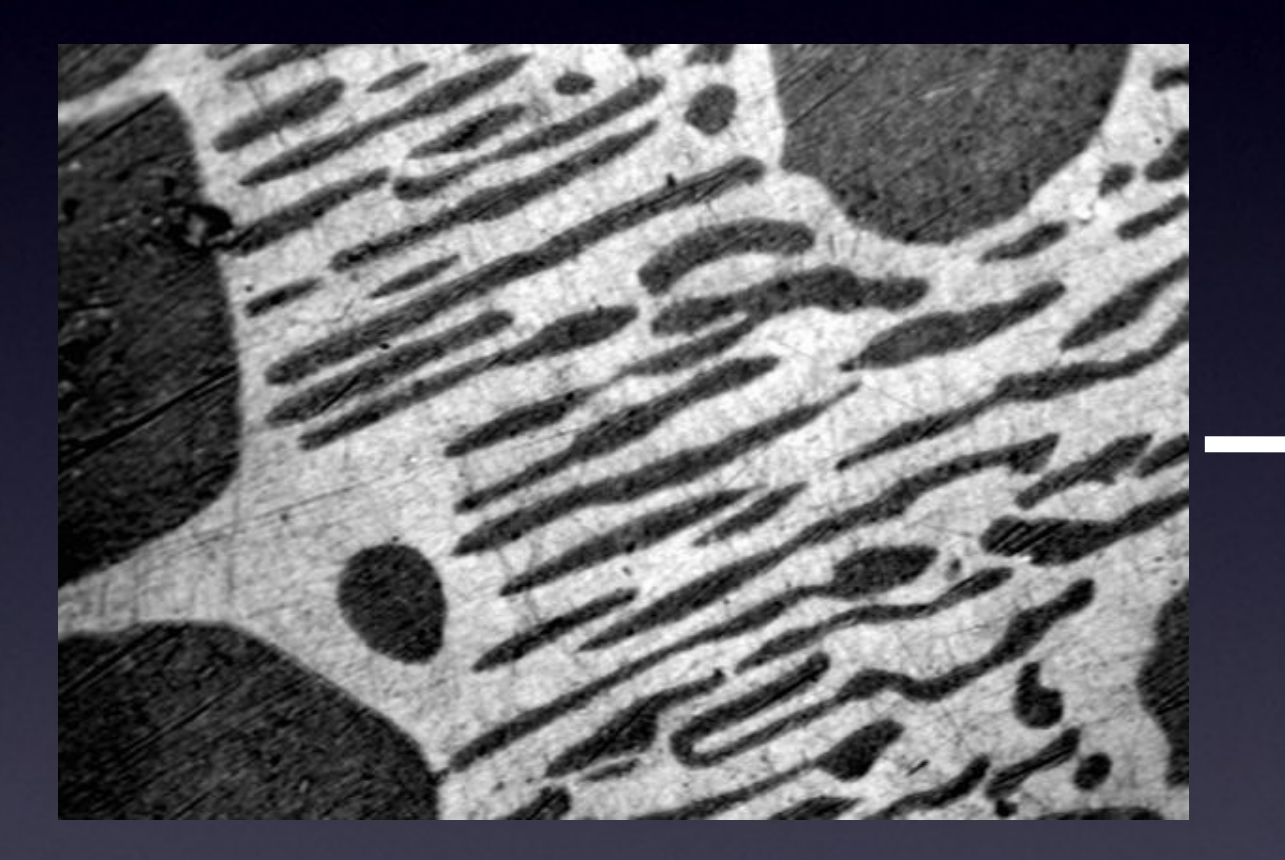

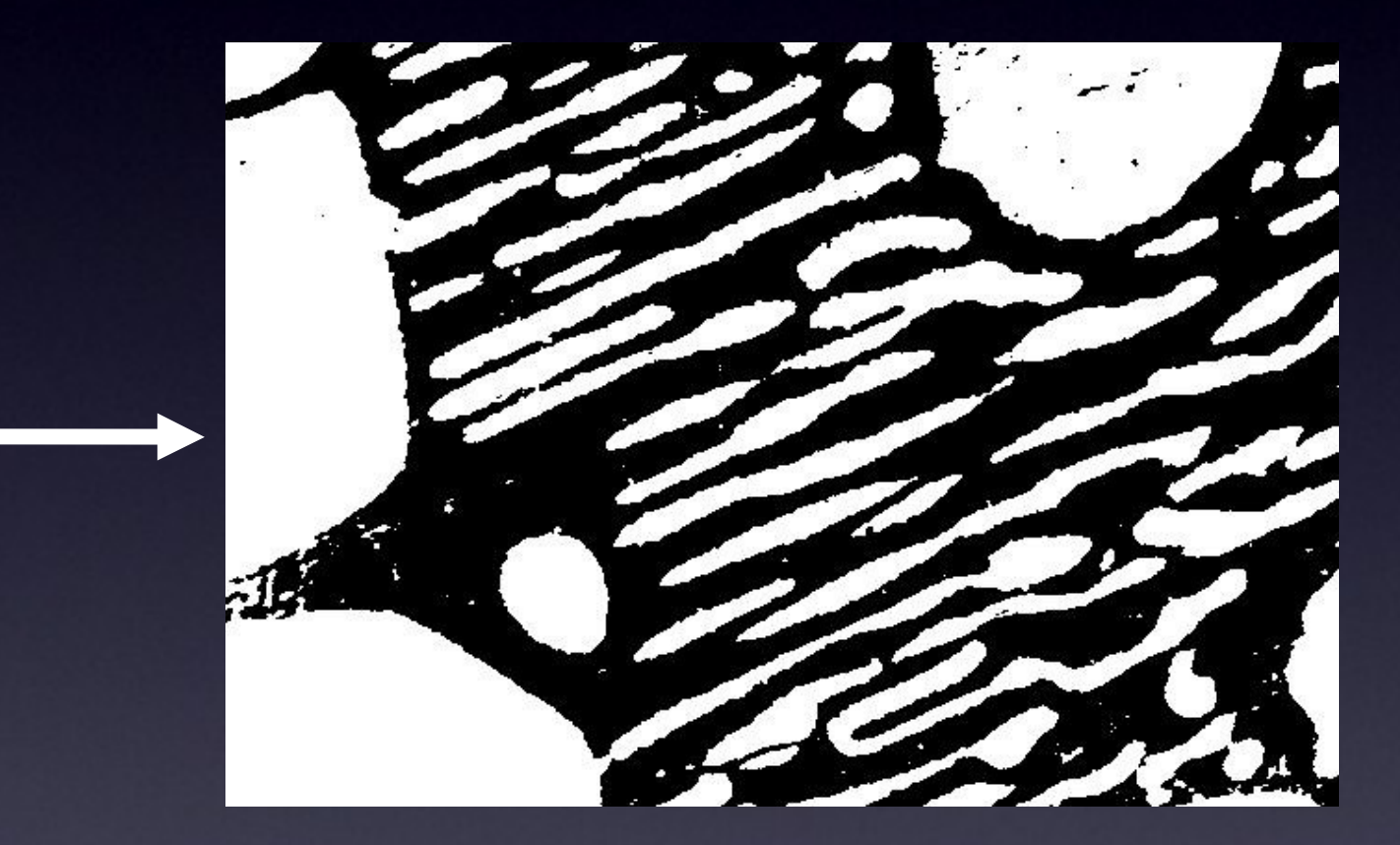

"Greyscale" image

foreground background

# What is "Image Segmentation"?

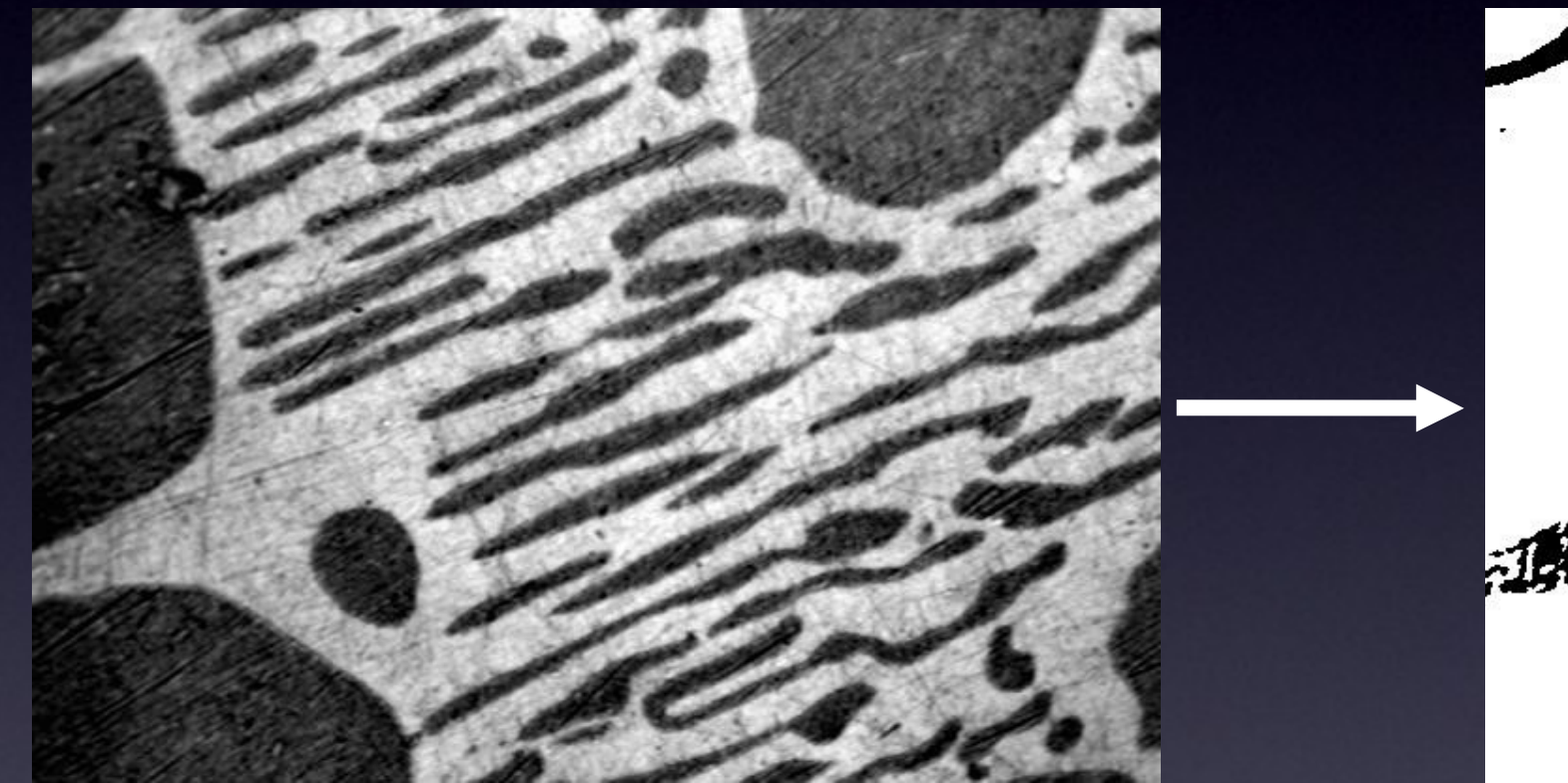

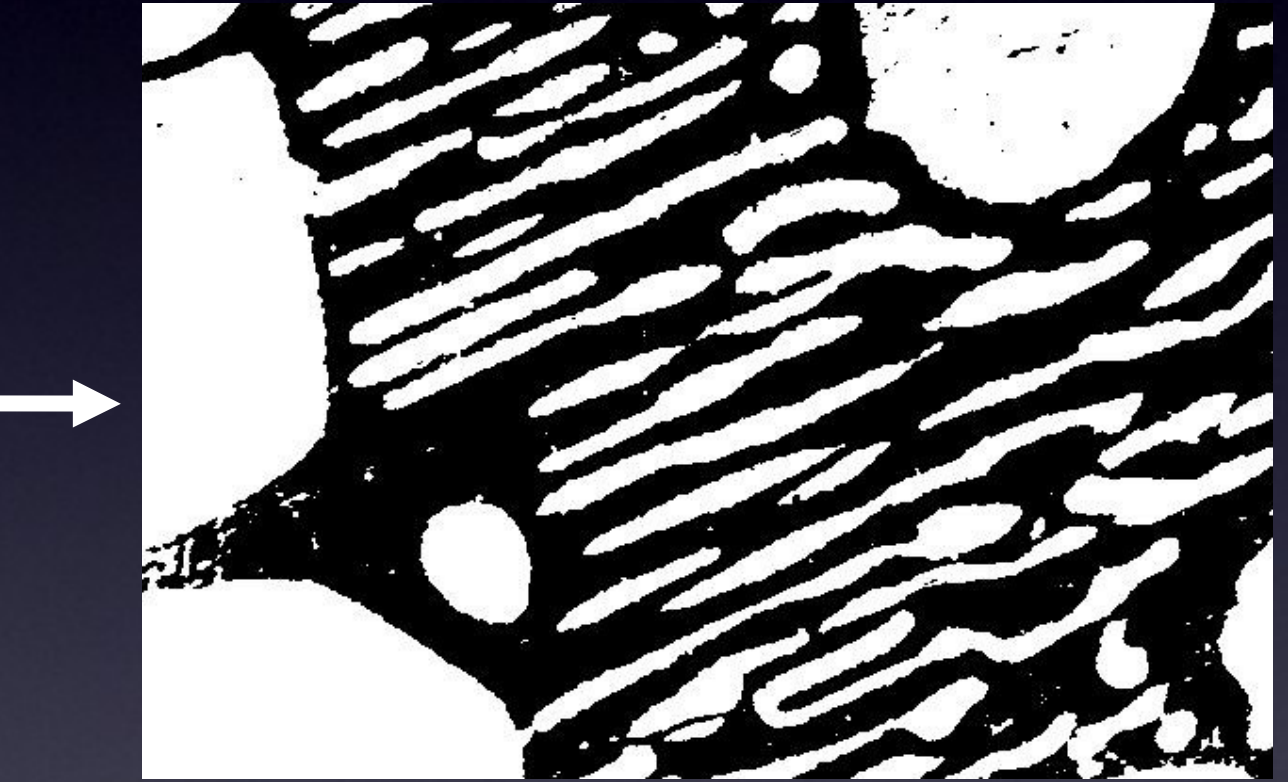

"Scalar Intensity" image

"Binary" image

# What is "Image Segmentation"?

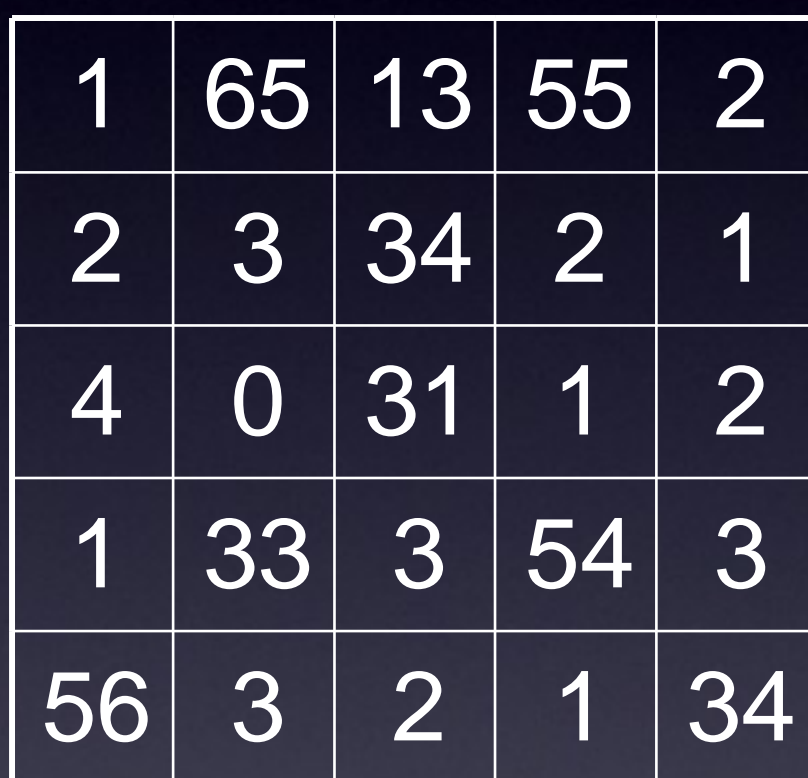

"Scalar Intensity" image

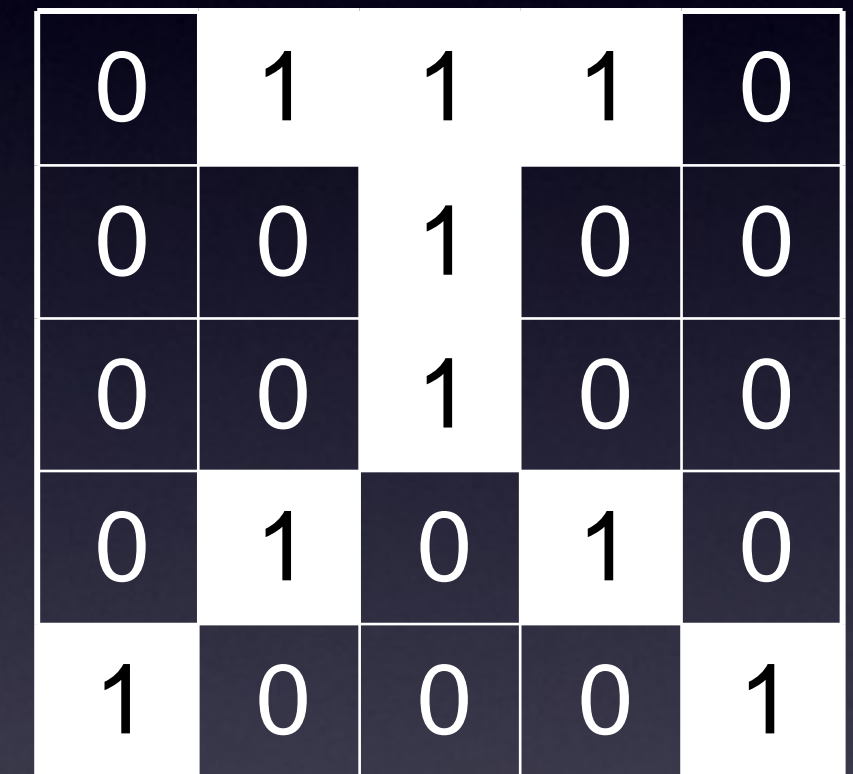

"Binary" image

# What is "Image Segmentation"?

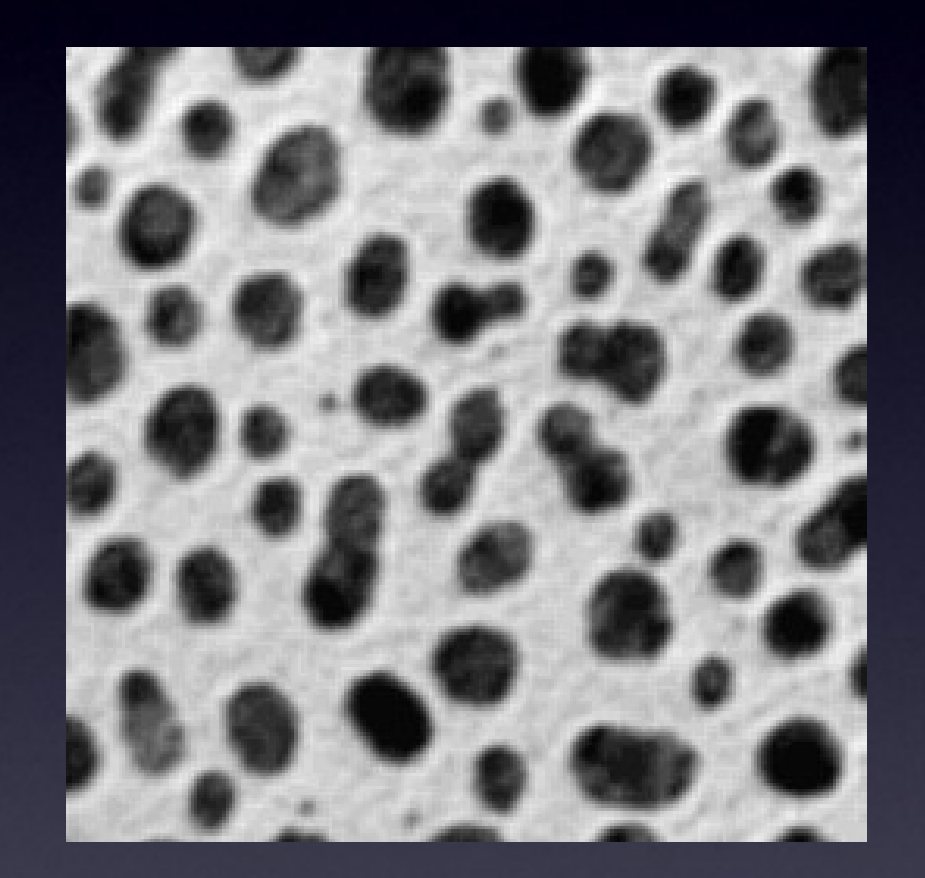

"Scalar Intensity" image

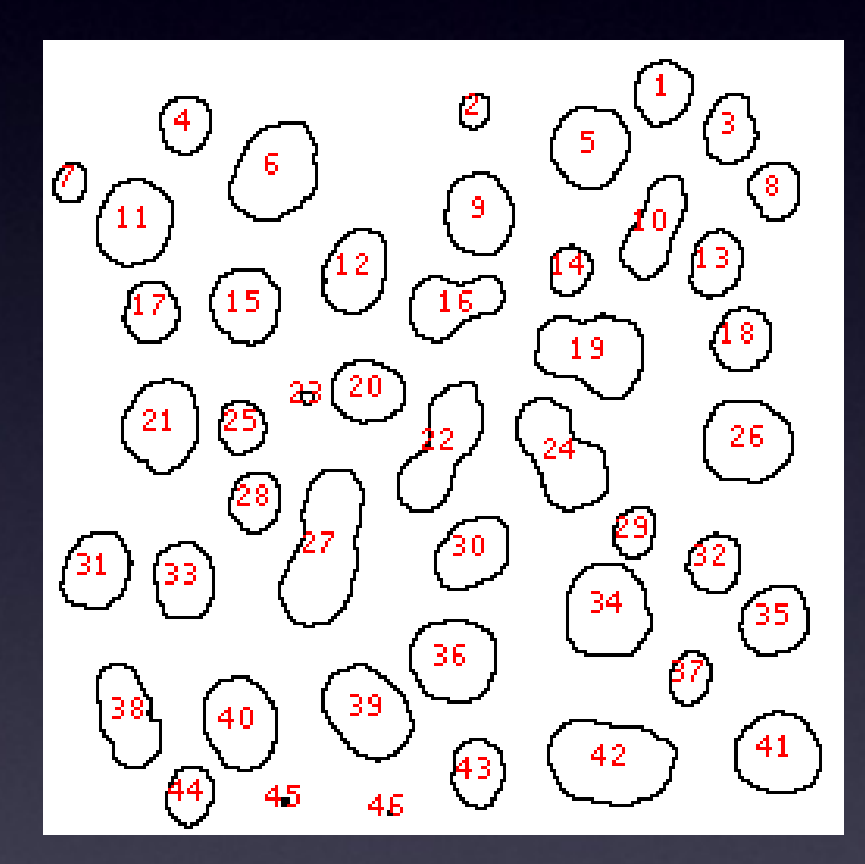

"Labelled Objects"

# What is "Image Segmentation"?

High Information Content 65536 pixels, 0-255 value

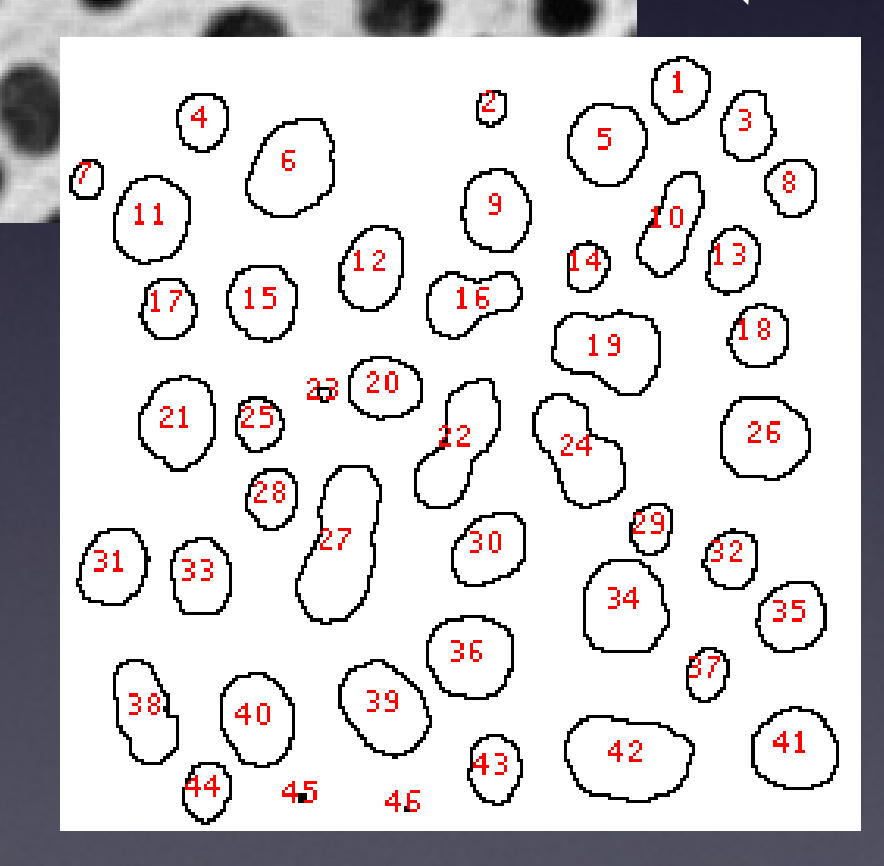

Lower Information Content But easier to interpret biological meaning: 45 "objects" with properties: size, shape, intensity etc.

# "Thresholding" (Intensity Histogram Split)

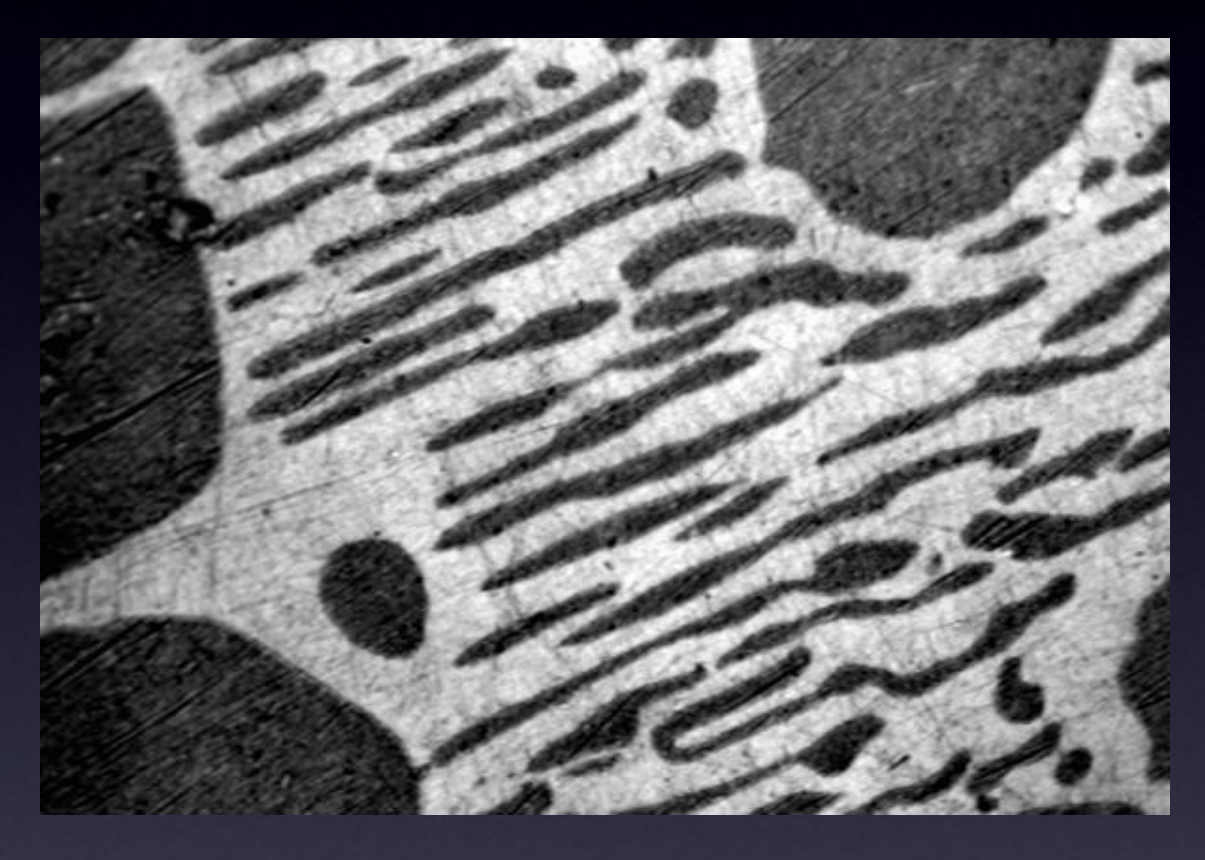

Clear difference between foreground and background? Image not very noisy?

Choose an intermediate grey value = "threshold" Determines foreground and background.

# "Thresholding" (Intensity Histogram Split)

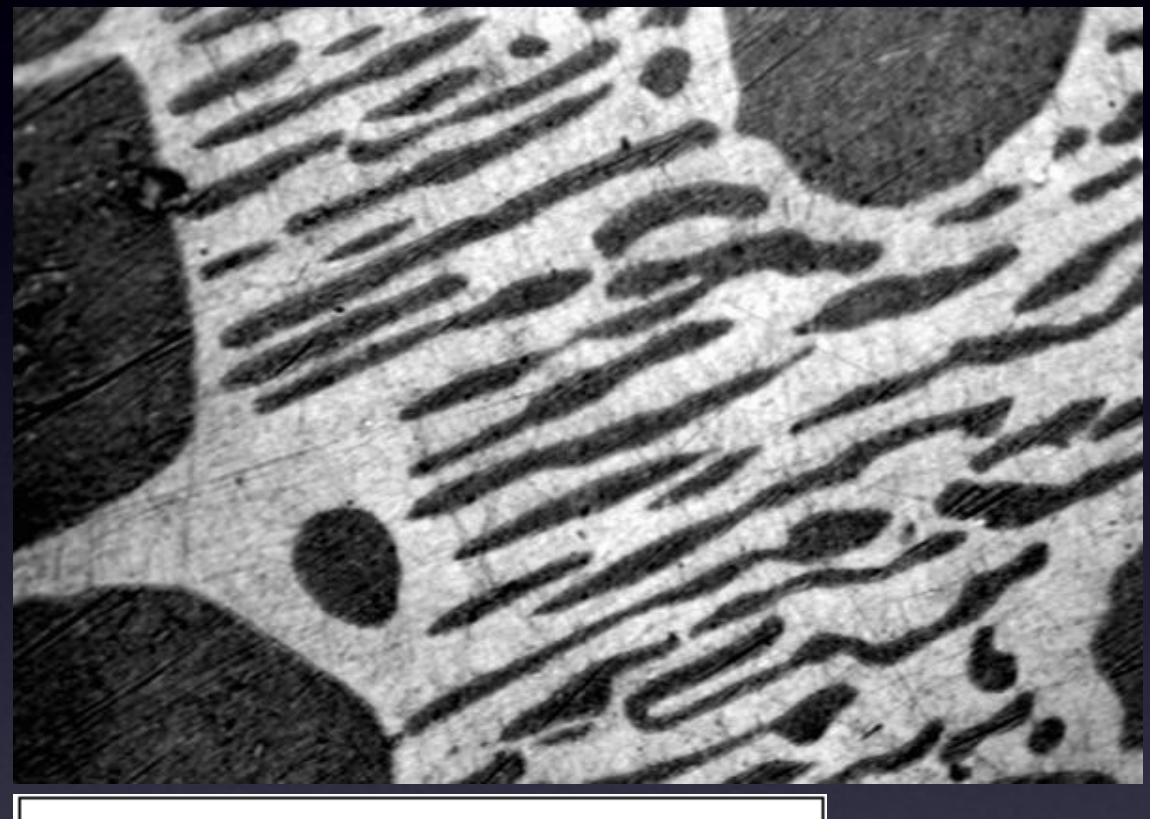

255

Count: 247200 Min: 0 Mean: 126.159284 Max: 255 StdDev: 73.220749 Mode: 196 (1820) How to choose the grey level for thresholding?

Look at pixel intensity histogram of whole image…

Is there an obvious place?

# "Thresholding" (Intensity Histogram Split)

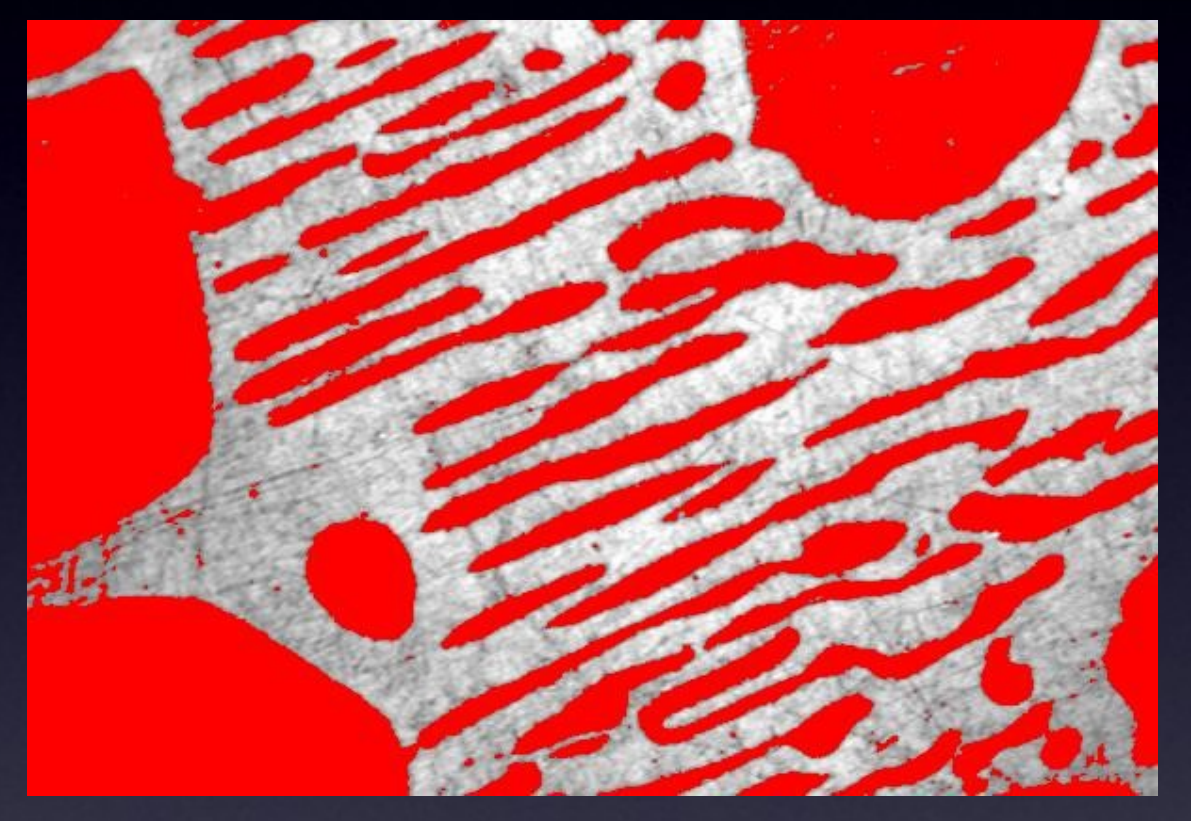

Histogram is bimodal, so put threshold in the trough between the peaks!

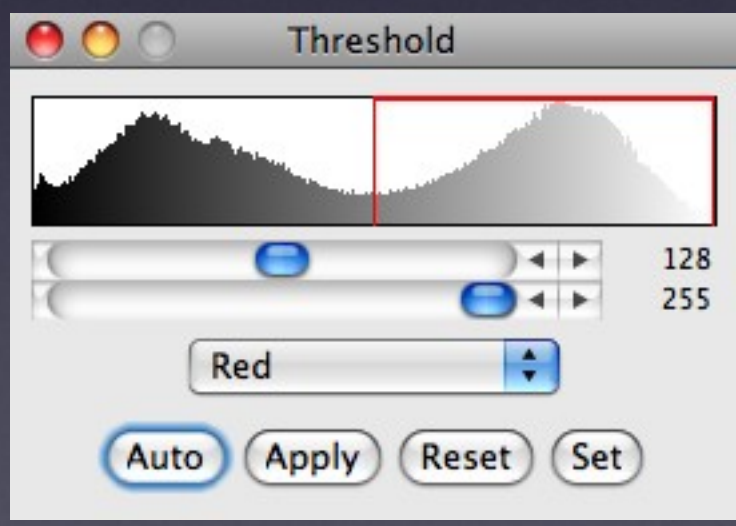

Note, in this case: Foreground = "dim" objects Background = "bright" objects

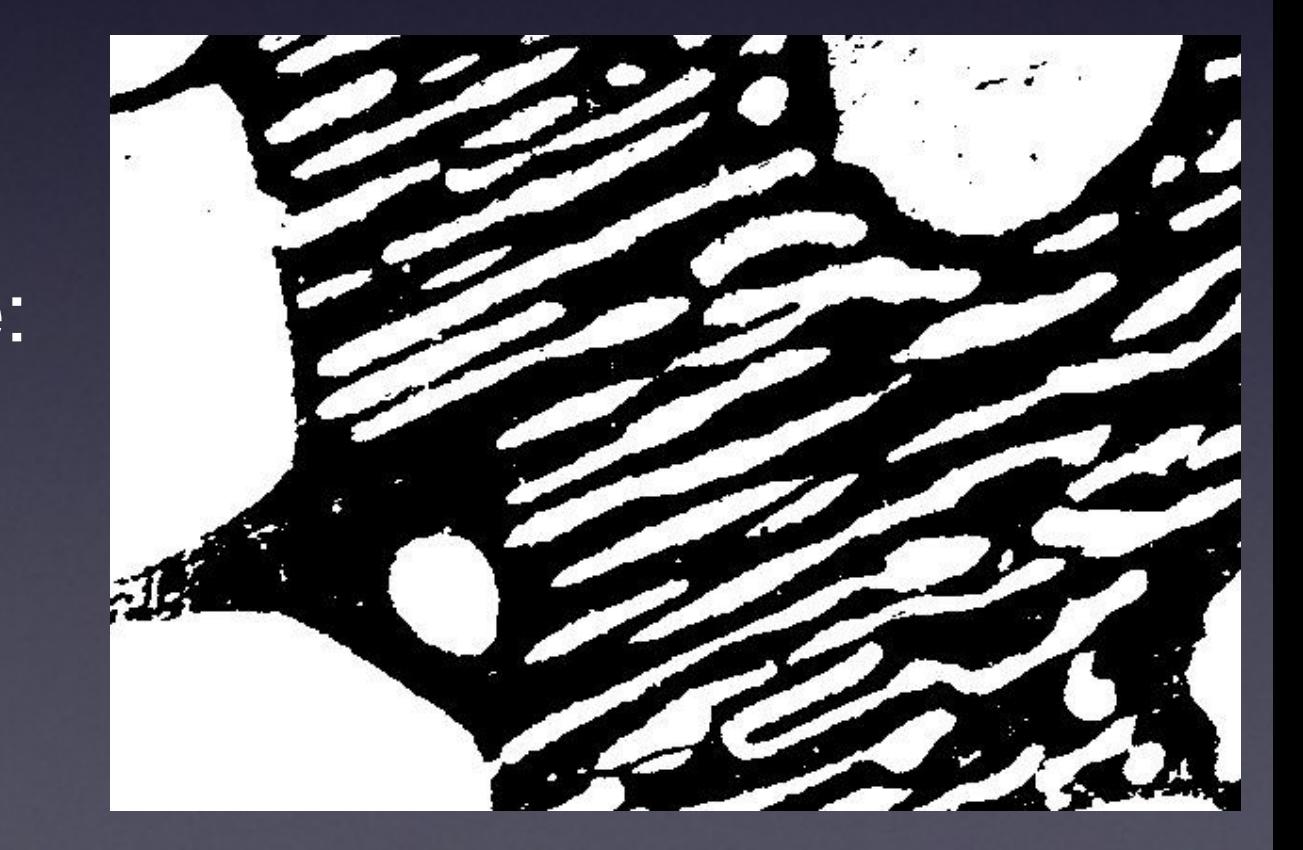

## "Dumb Global Threshold" (Subjective - User Biased)

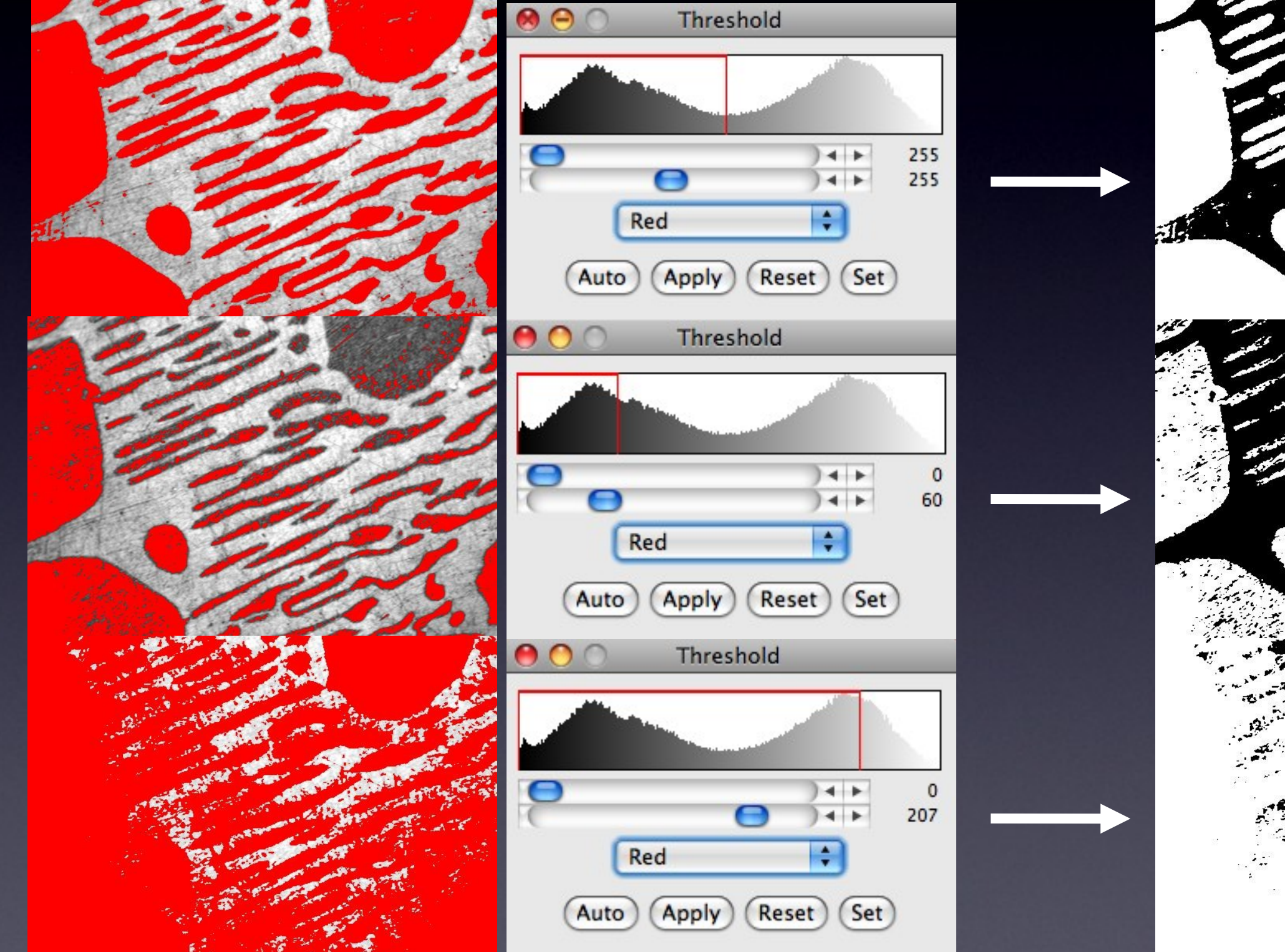

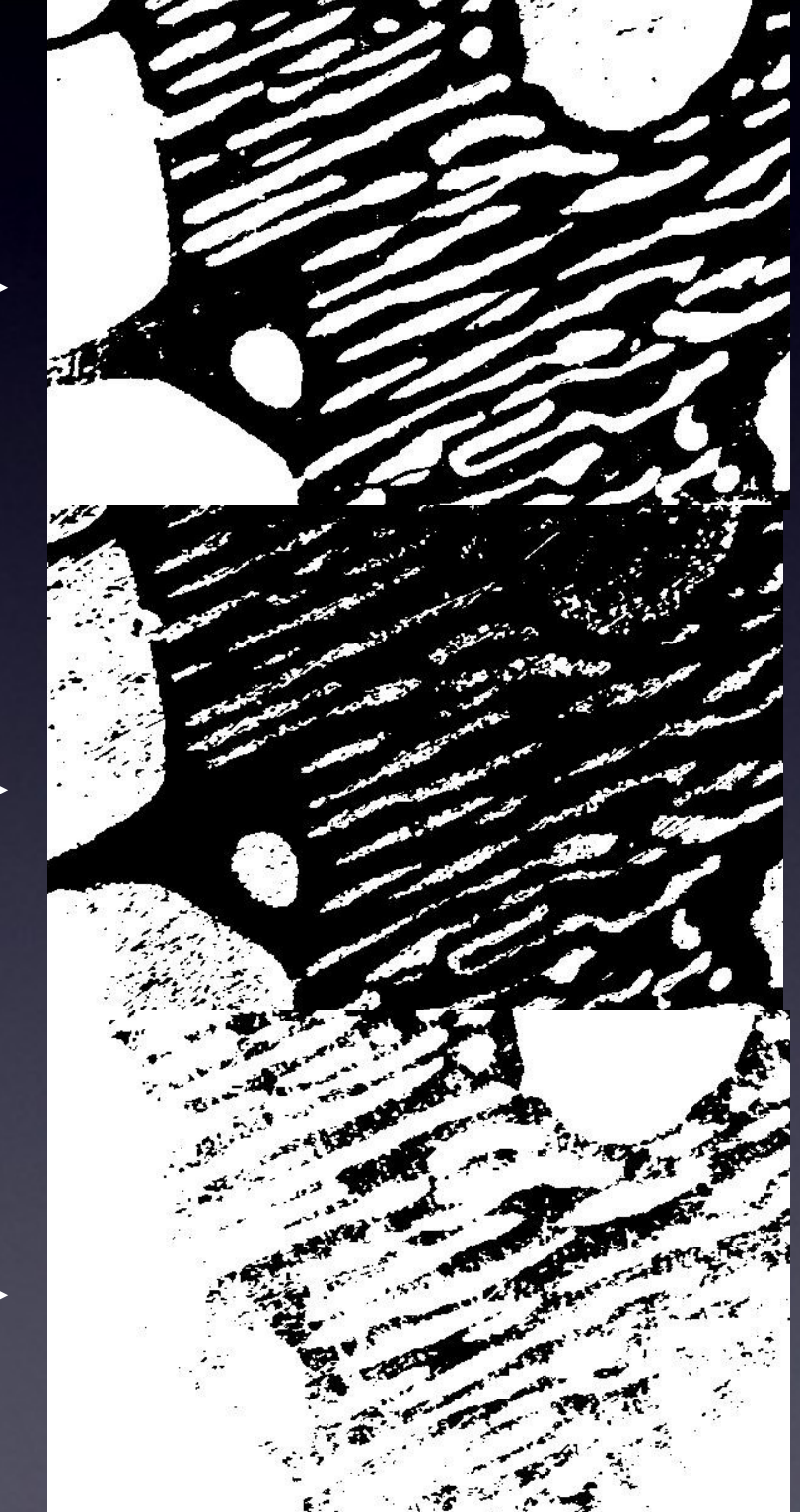

### Computed Global Threshold Objective - Reproducible

Funds

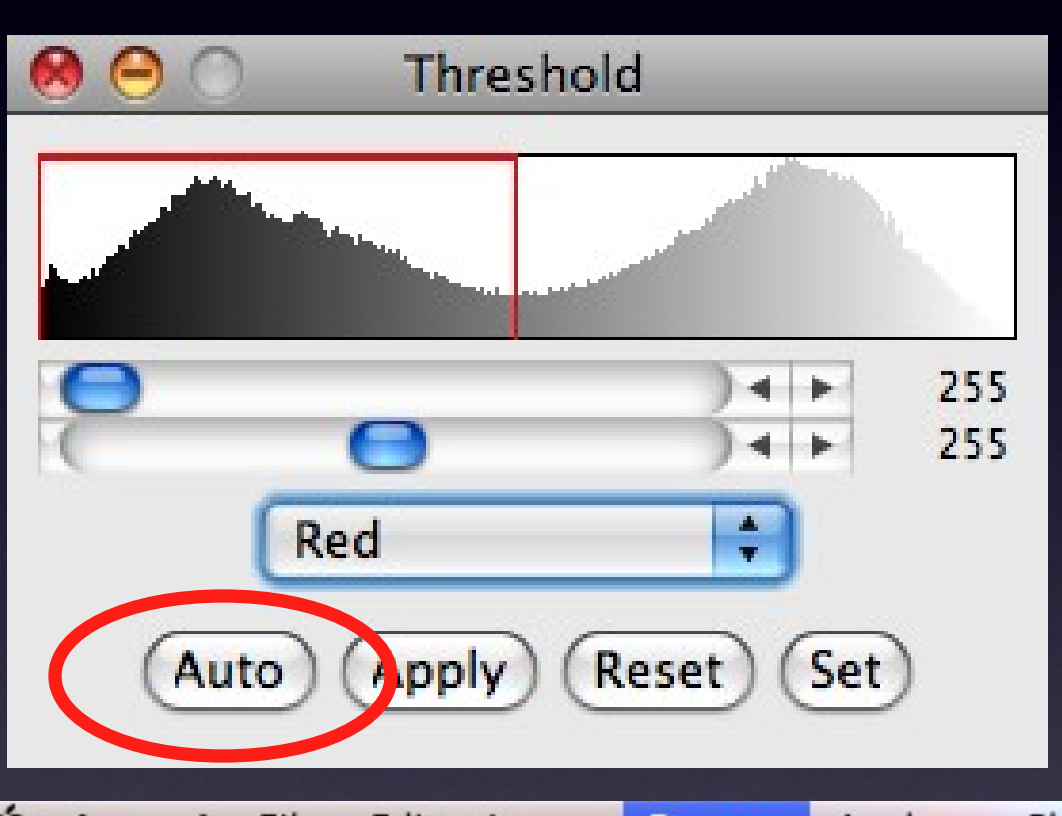

ImageJ - Image - Adjust - Threshold - Auto (=Make Binary):

Initial guess of Threshold, T

Compute mean pixel intensity of background and foreground

Tnew =  $0.5$  x (mean of foregrnd  $+$  mean of bkgrnd)

Iterate until Tnew no longer changes.

#### Note:

Manual threshold set? Make Binary uses that dumb threshold!

Also see Fiji - Image - Adjust - Auto Threshold for more methods.

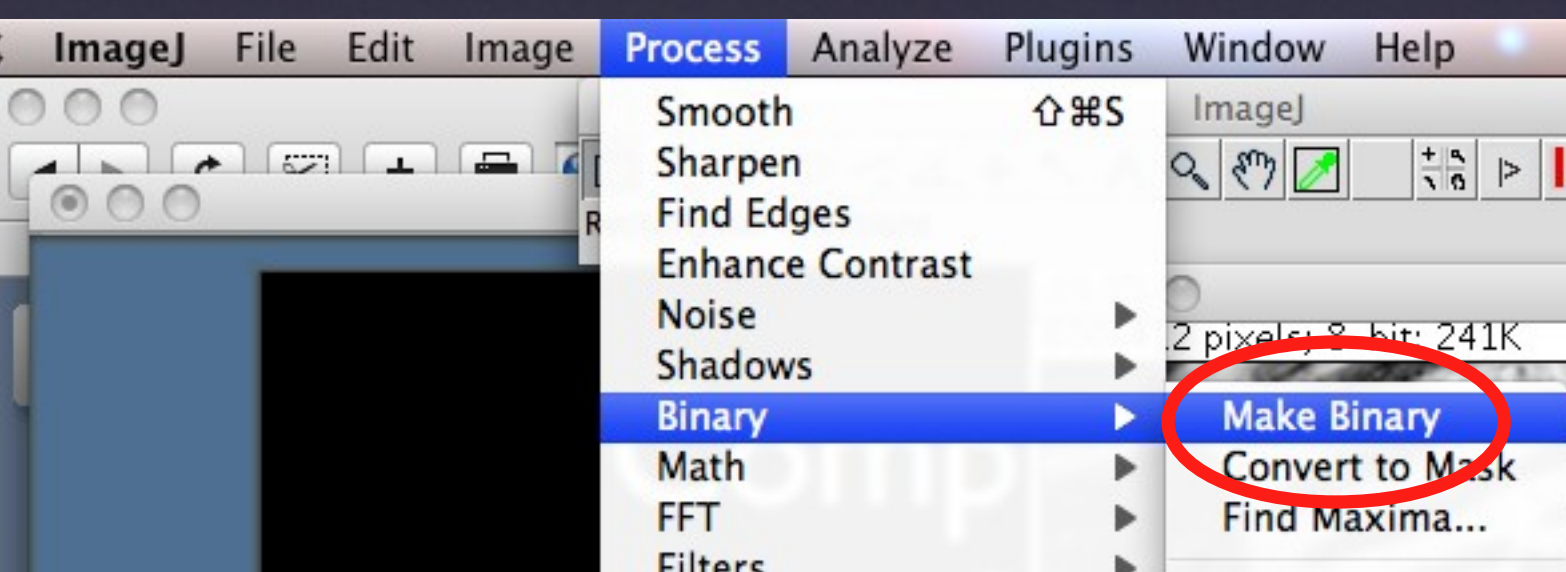

# Practical Session 2c

- •Simple Image segmentation Blobs (inverse LUT)
- •Process Binary Make Binary (default method)
- •Image Adjust threshold
- •Adjust the thresholds, then set them to make binary.
- •Image Adjust Auto Threshold and Auto Local Threshold •Many more methods, and "local" method
- •Statistical Region Merging Clown.

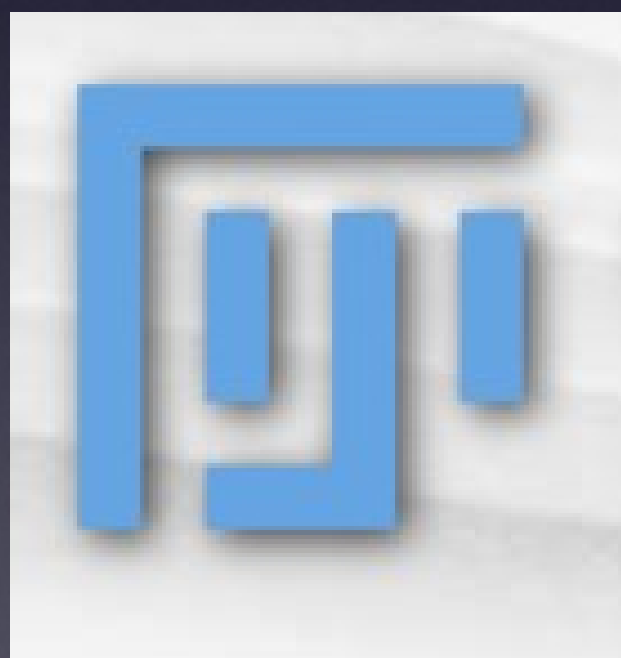

### Edge Detection: The Sobel filter The Sobel filter

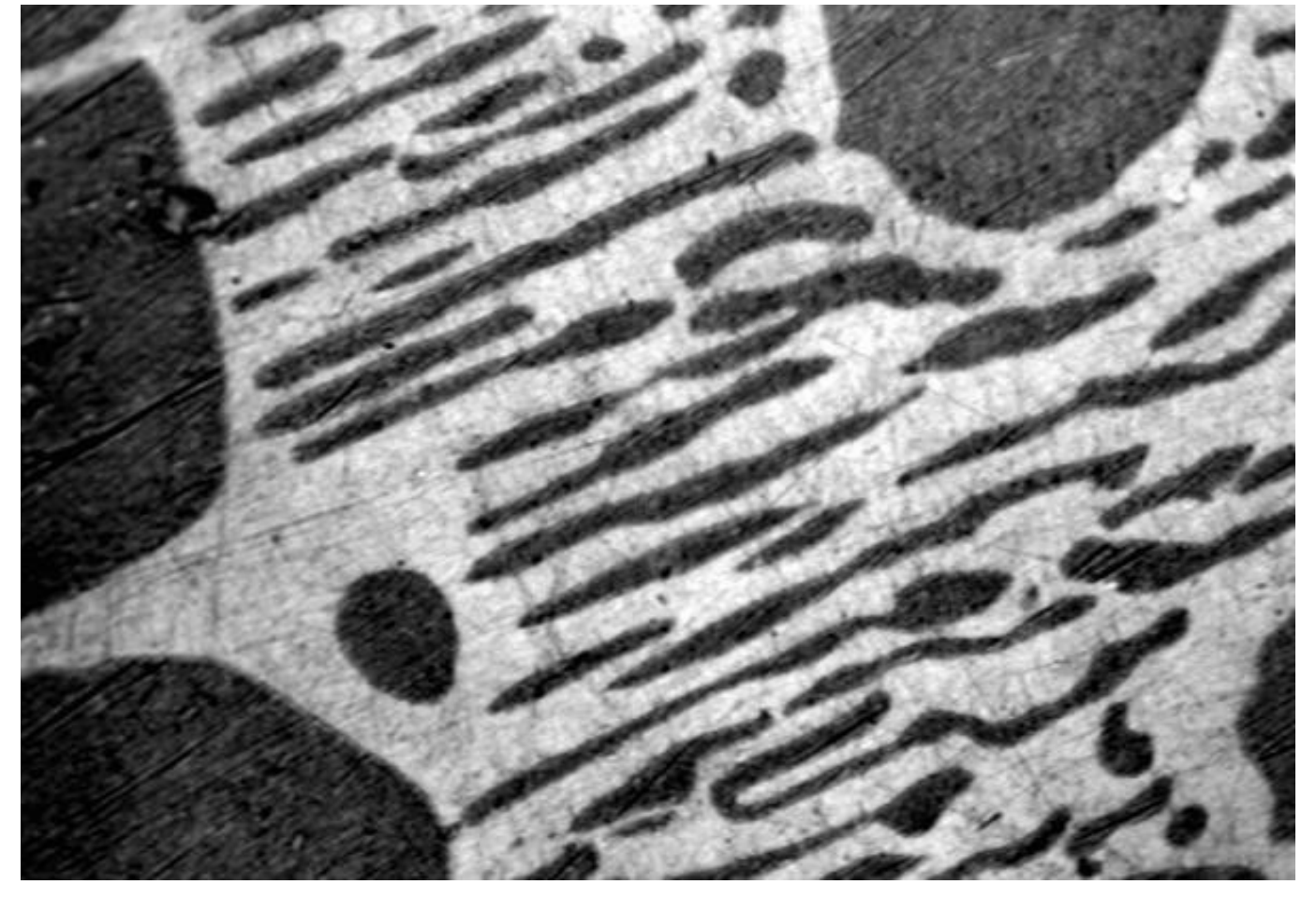

- Images may contain objects
- The objects have edges
- How can we find the edges?

## Edge Detection

What is an "edge"?

- "Hard Edge" Adjacent black white pixels
- "Soft / Fuzzy Edge" common in images • Especially for small diffraction limited objects (vesicles / membranes)
- Noise makes edges look softer

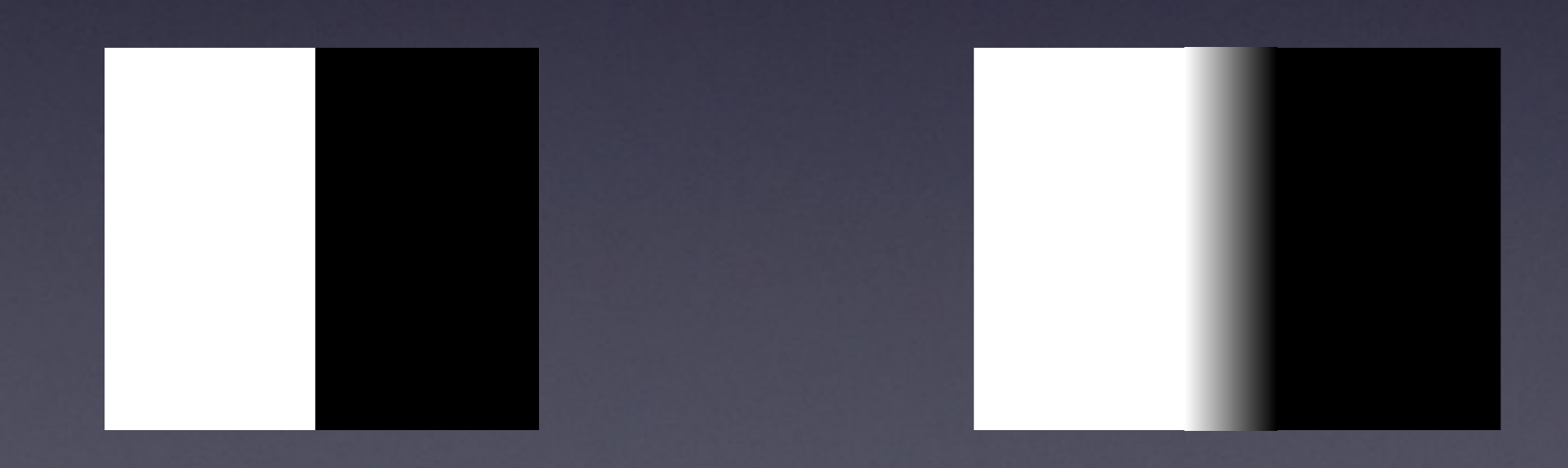
#### Edge Detection "Image Gradient"

#### What is a "Gradient Image" ? Rate of change of pixel intensity (1st derivative)

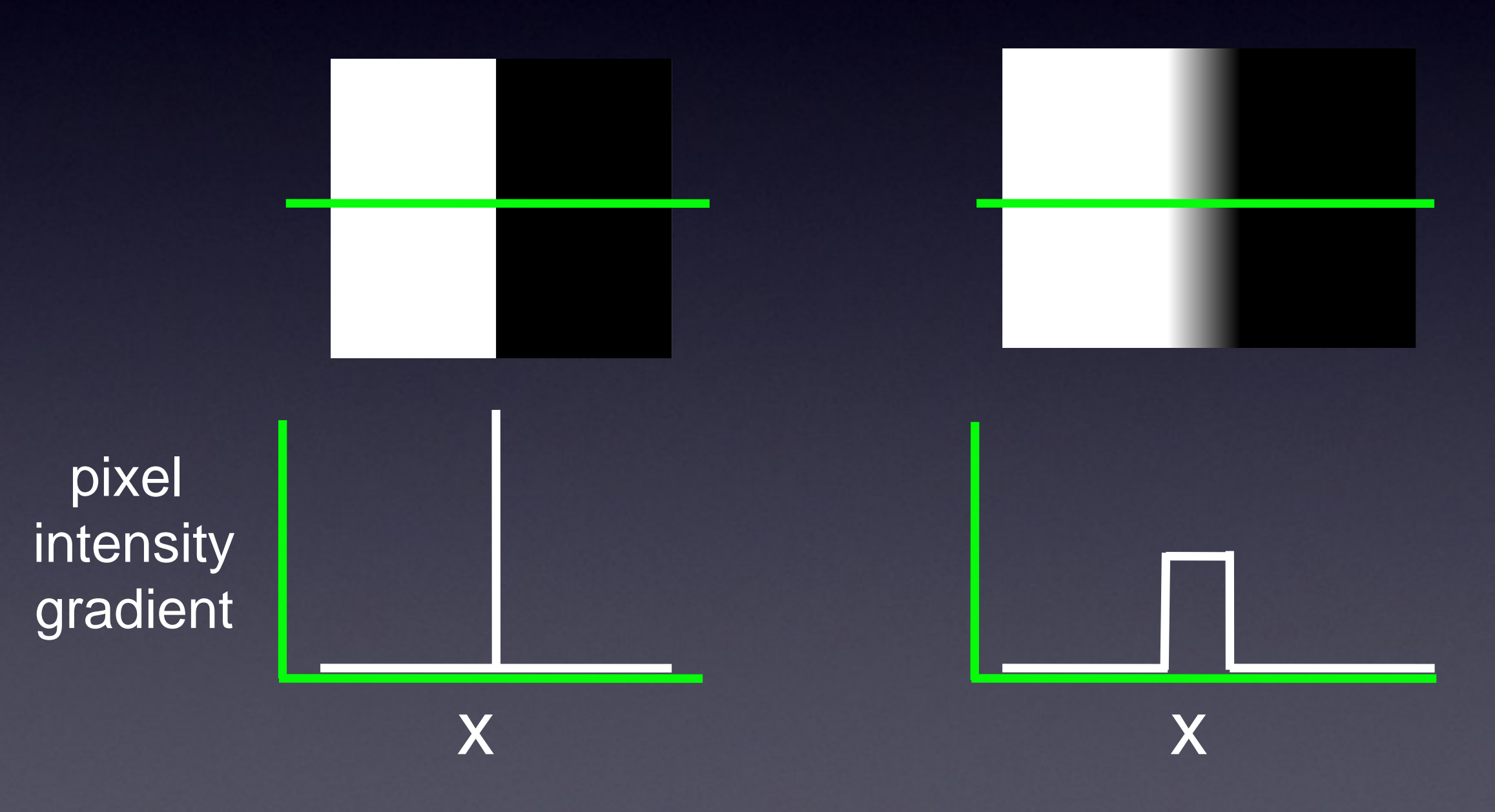

#### Edge Detection "Image Gradient"

#### What is a "Gradient Image" ? Rate of change of pixel intensity (1st derivative)

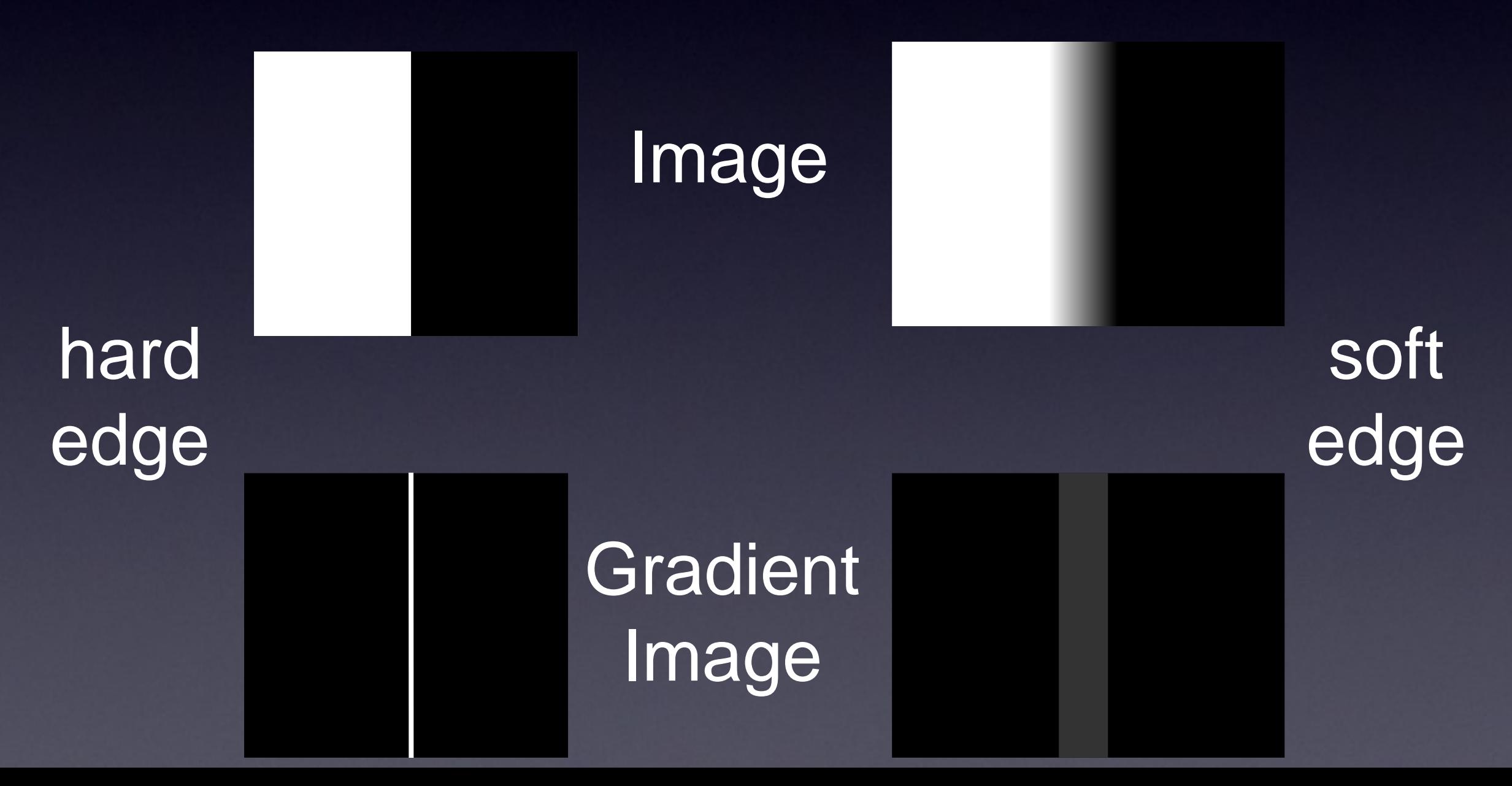

# "Image Gradient" - How?

Sobel fi lter - 3x3 convolution fi lters in x AND y

- f nd edges with x and y components
- compute total gradient magnitude
- approximates 1st derivative of image

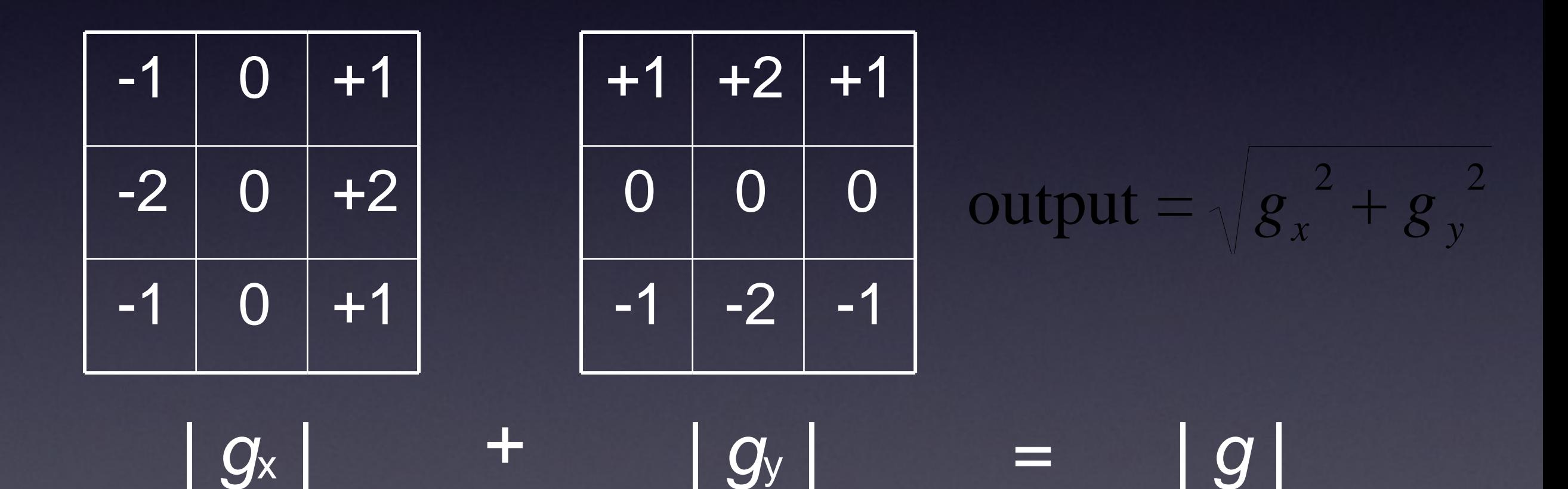

#### Gradient Image - Real Sample:

Real / Biological images:

- Sobel f Iter
- many edges

• many weak edges from noise

gradient image histogram

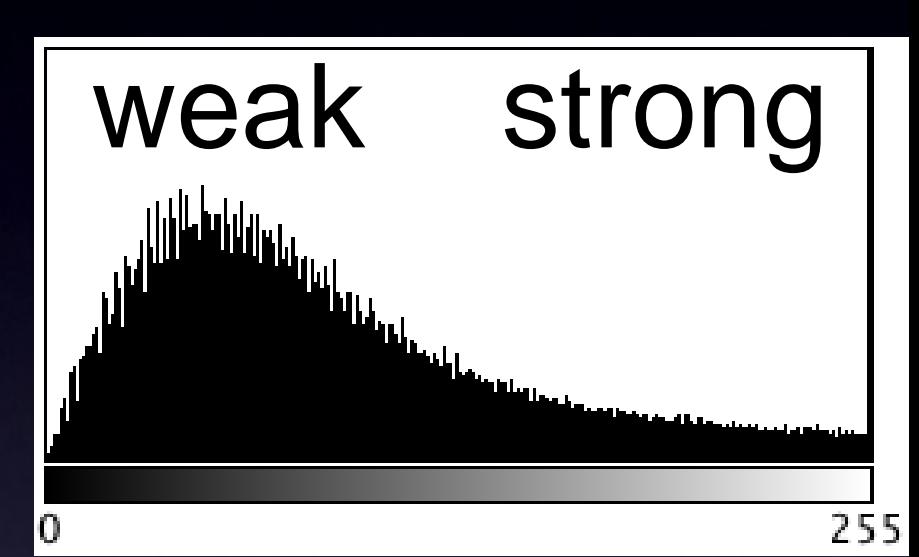

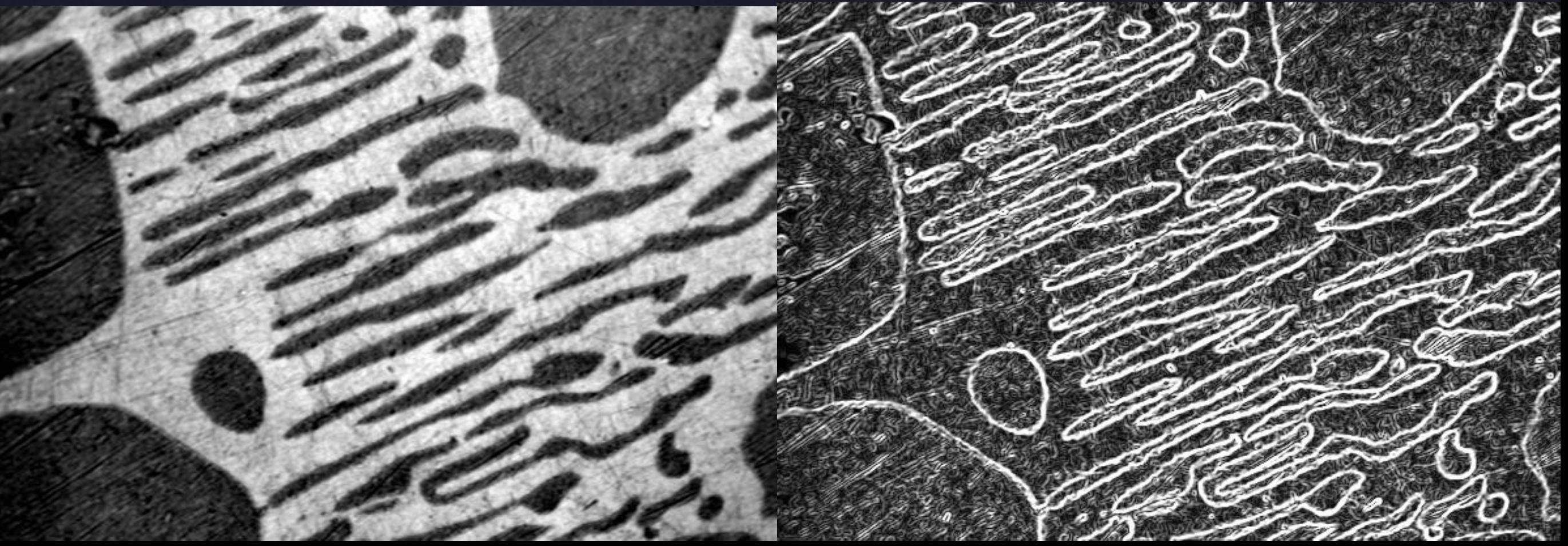

# Gradient Image - Strong Edges?

Remove weak edges? • Threshold the gradient image • Smoothing filter beforehand

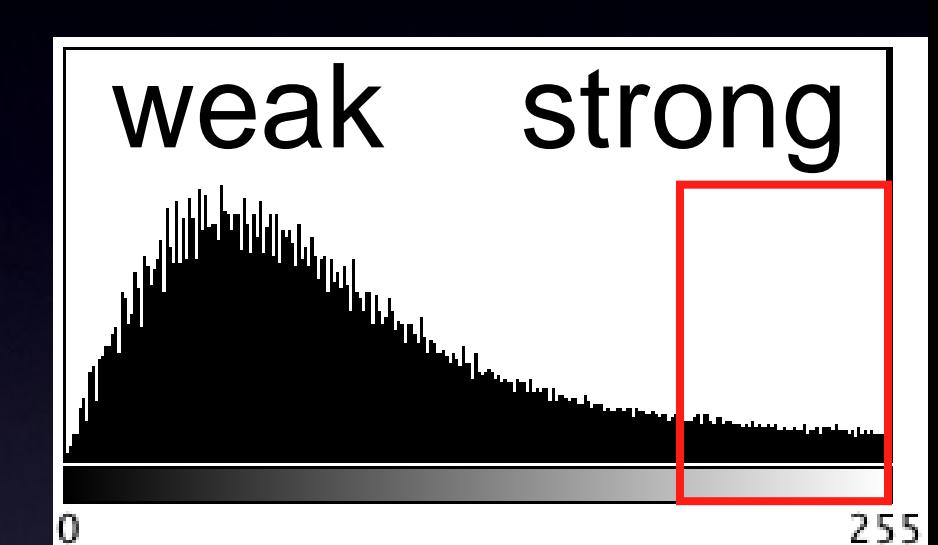

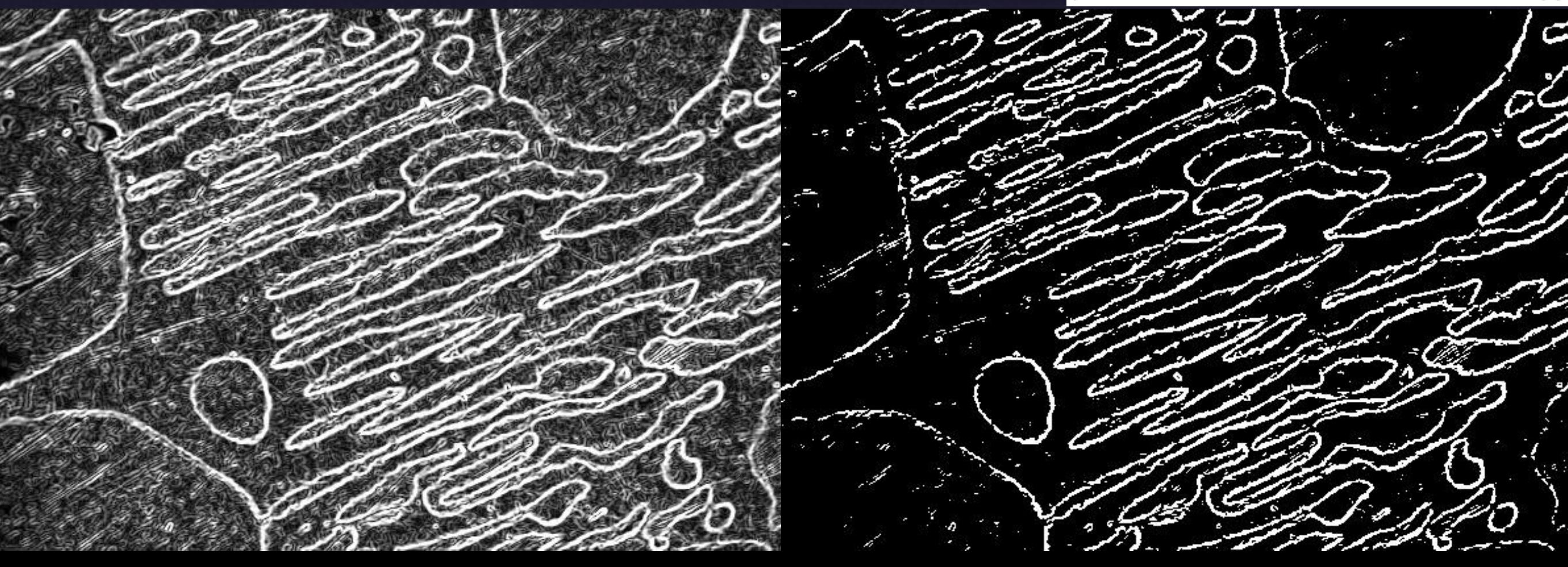

# "Canny" Edge Detection

- Remove weak/noisy edges keep strong
- Gaussian smooth image + hysteresis threshold gradient image
- Make edges sharp 1 pixel wide
- Non maximal suppression of gradient image

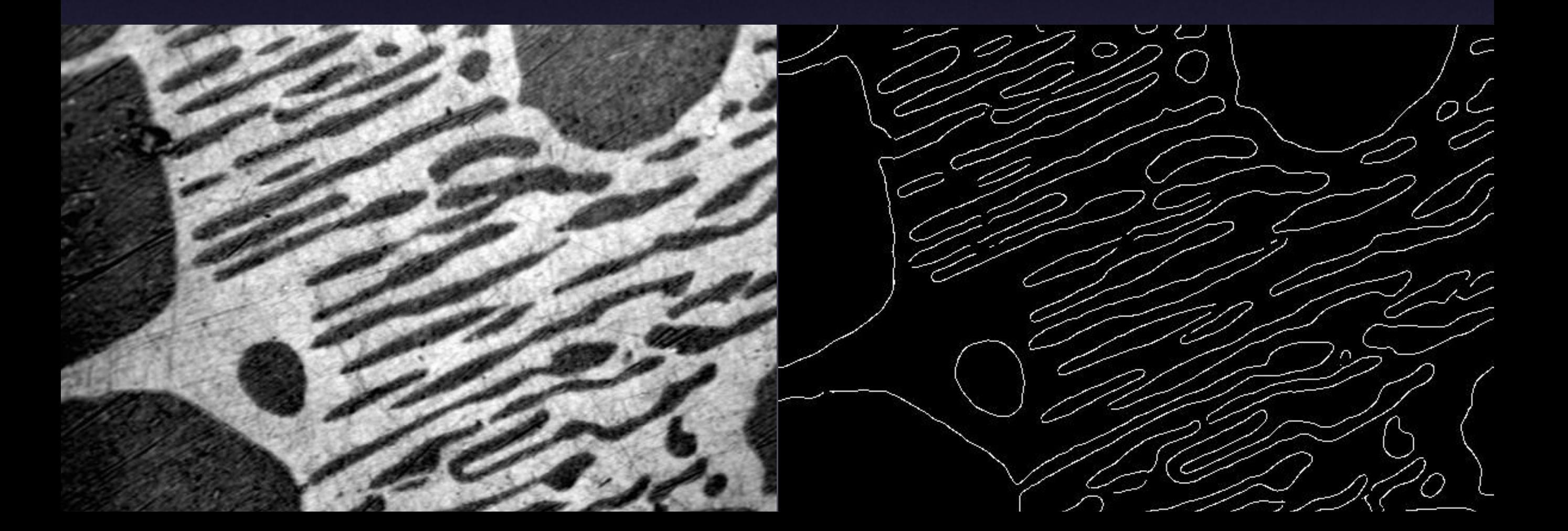

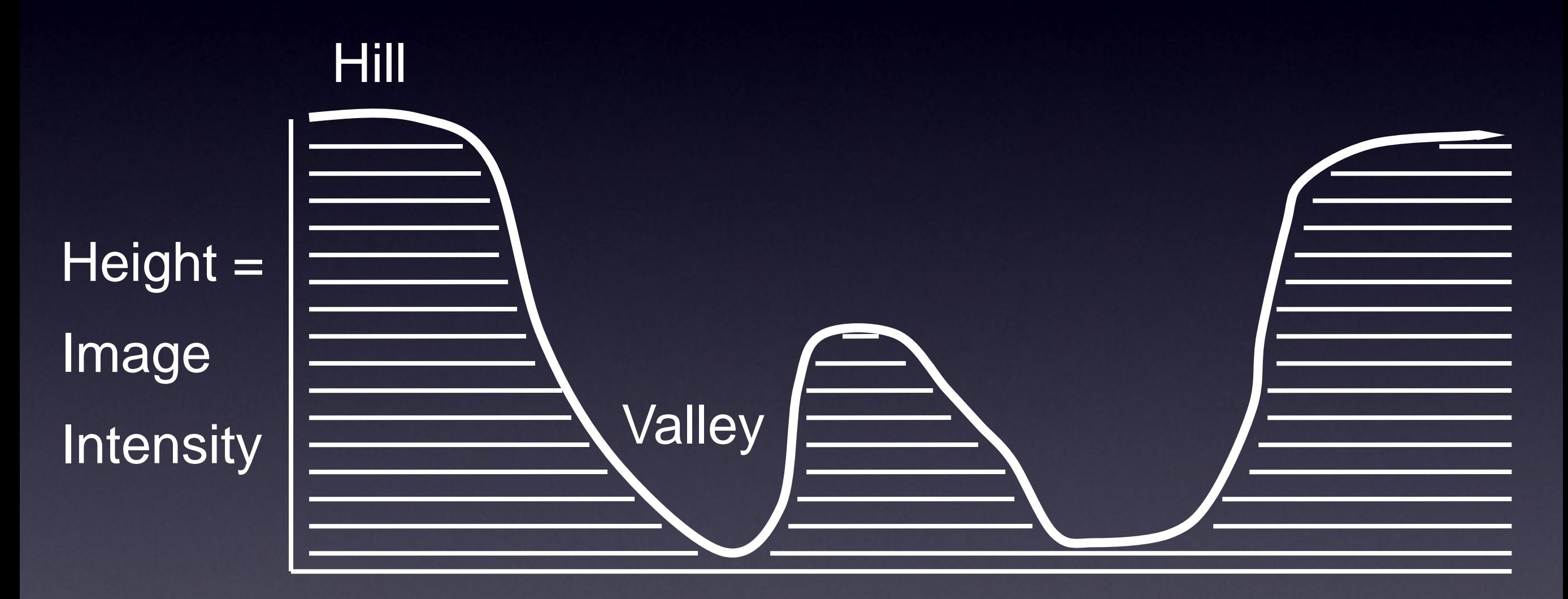

View From the Side

Image **Intensity** 

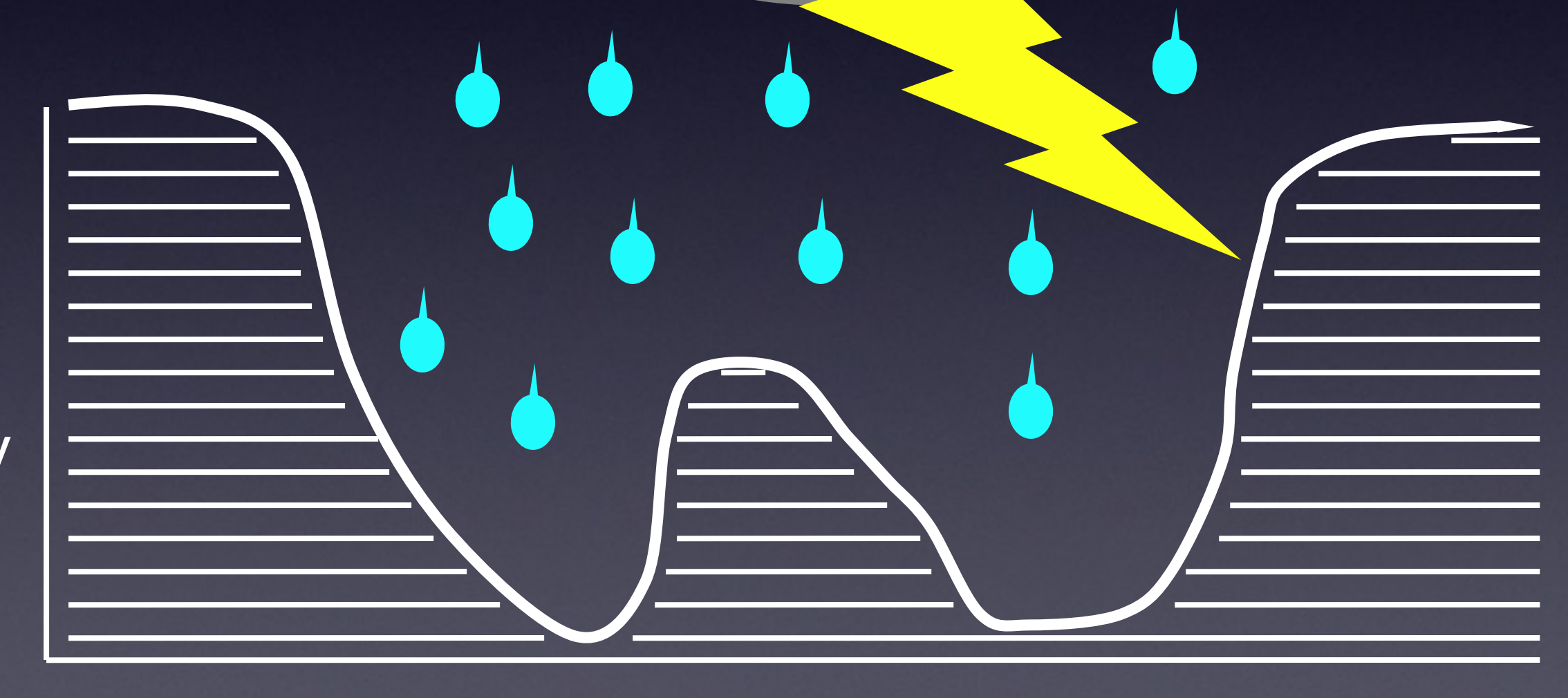

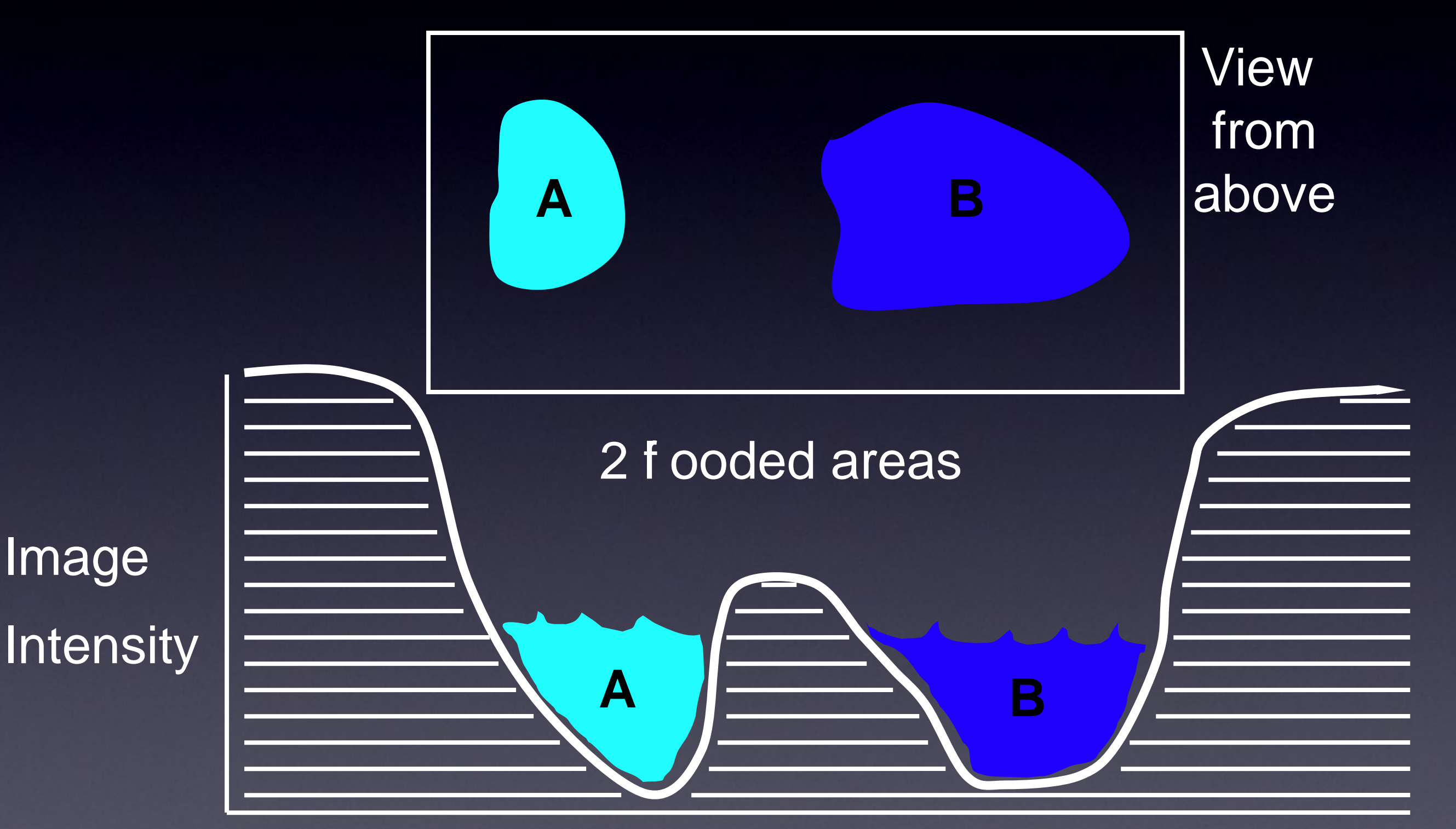

**A B**

- More rain =
- increase
- "threshold"

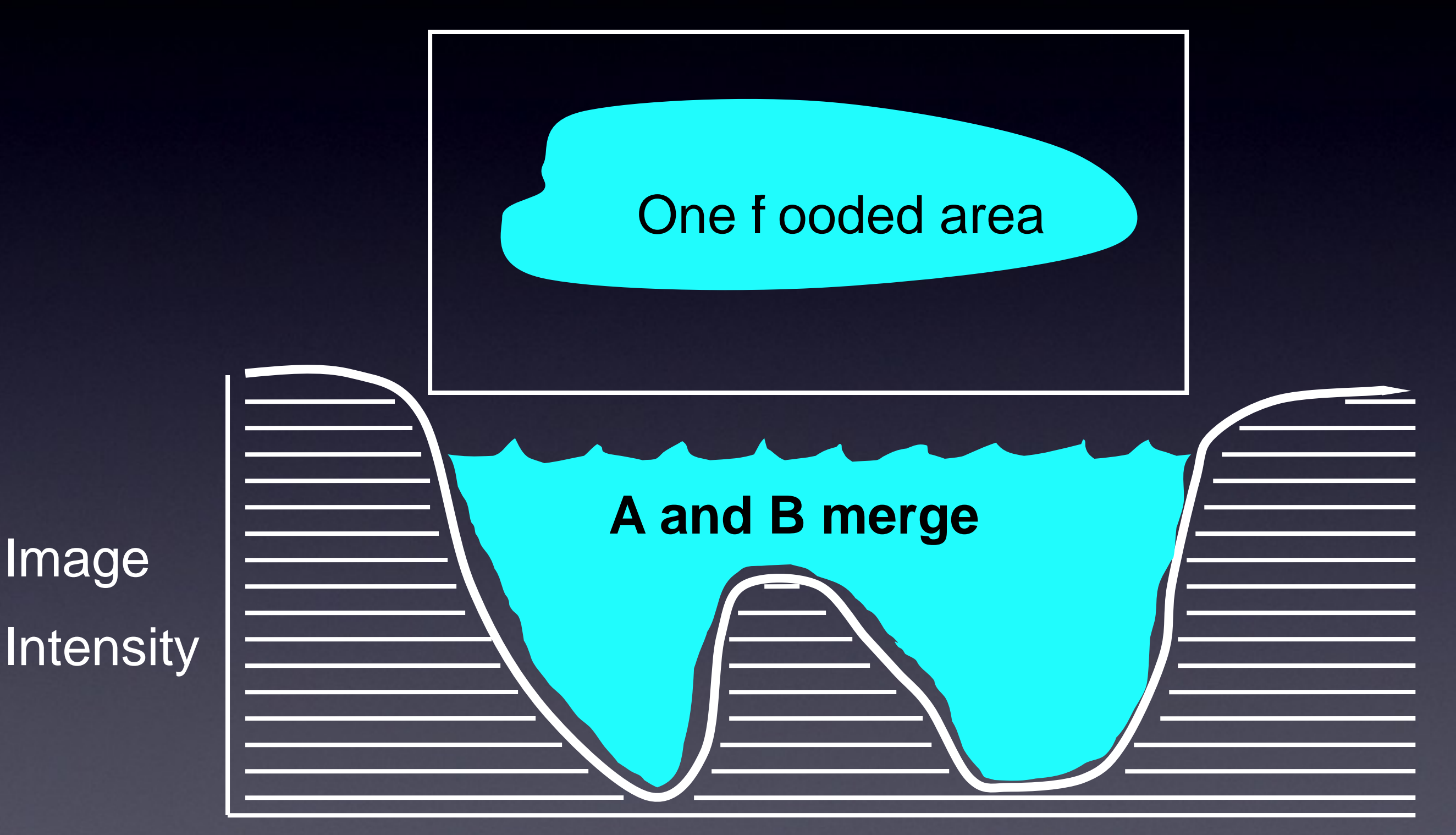

Make a "Dam" at the "Watershed line"

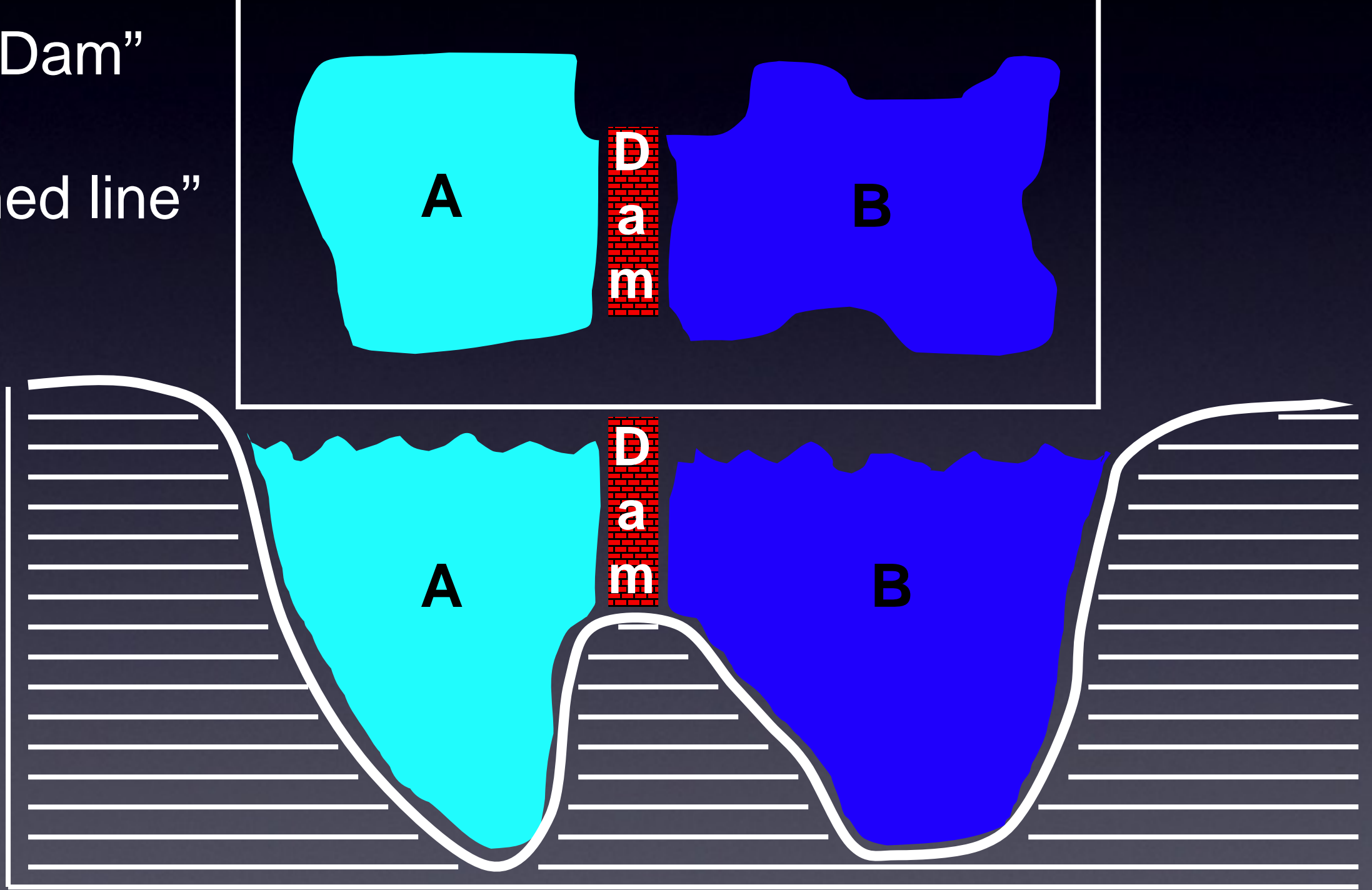

# Watershed to f nd object number

- Blobs.gif
- Invert
- Make Binary
- Watershed
- Threshold
- Analyze Particles

• Gives number of objects! (imagine there were too many to count by hand, eg Many Cells)

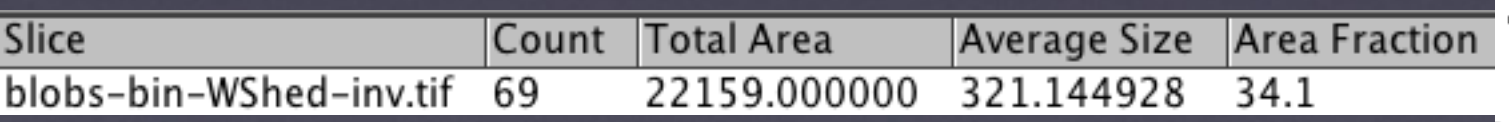

#### Watershed to separate touching objects

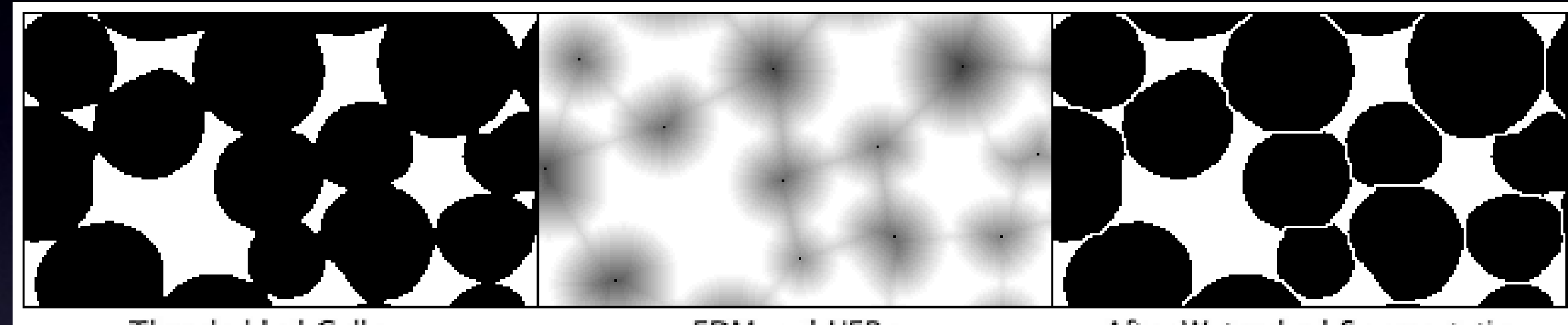

**Thresholded Cells** 

**EDM** and UEPs

After Watershed Segmentation

- Euclidian Distance Map
- Ultimate Eroded Points
- Fill with water from UEP • until hits edge of object, or dams between objects

QUICKTIME ? AND A **DECOMPRESSOR** are needed to see this picture.

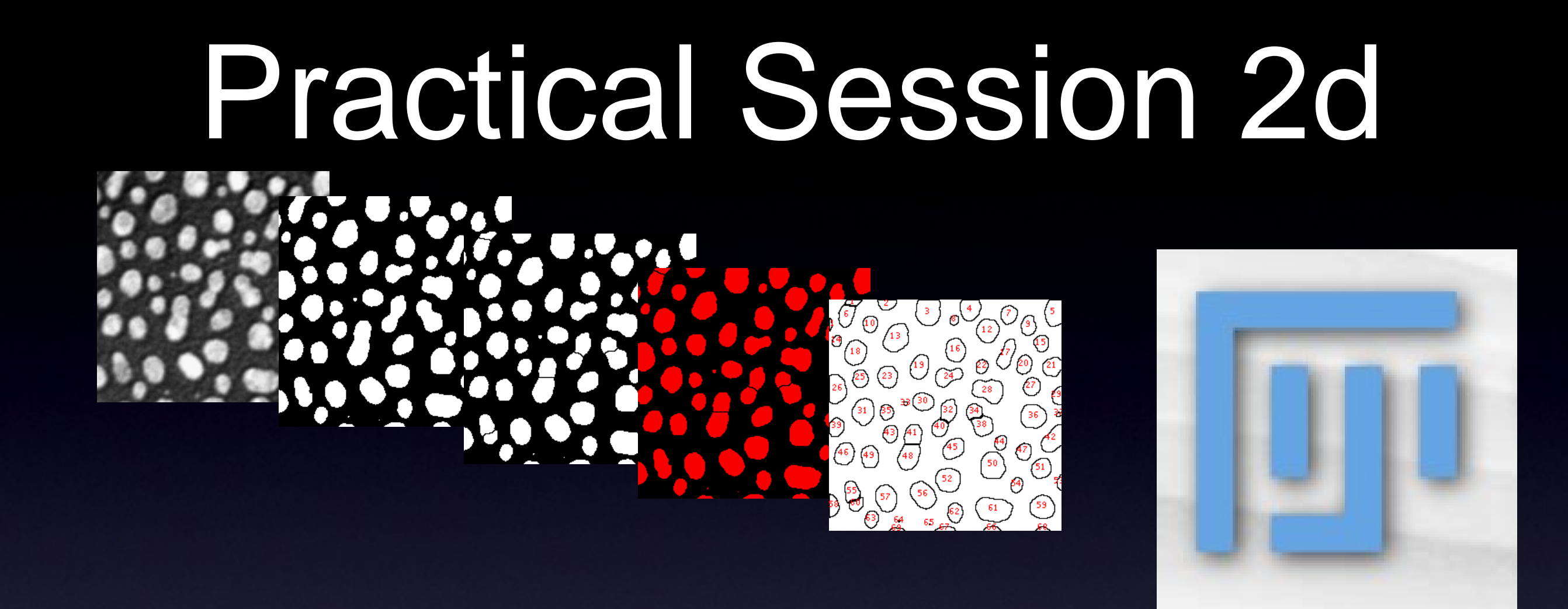

#### •Watershed Segmentation and Analysis

- •Separate and measure touching objects DAPI stained nuclei
- •Tutorial is on the Fiji WIKI
- •Look in Tutorials for NucleiWatershedSegmentation
- •or Just search the Wiki for NucleiWatershedSegmentation

#### Links and Further Reading

• Standard Text Book

Digital Image Processing 2nd Ed.

Gonzalez and Woods, Prentice Hall

• Fiji and ImageJ

Fiji - [http://pacifi c.mpi-cbg.de](http://pacific.mpi-cbg.de/) Fiji Wiki and docs. Fiji Installation: http://pacific.mpi-cbg.d[e/Installation](http://pacific.mpi-cbg.de/) [http://rsb.info.nih.gov/](http://pacific.mpi-cbg.de/)ij/ ImageJ home http://imagejdocu.t[udor.lu/doku.php ImageJ Doc.](http://rsb.info.nih.gov/ij/) Wiki MacBioPhotonics plugins collection [for microscopy](http://imagejdocu.tudor.lu/doku.php) [http://www.macbiopho](http://imagejdocu.tudor.lu/doku.php)tonics.ca/downloads.htm

• Image Processing Facility

Intranet - Services and Facilities - Image Processing Facility https://zope.mpi-cbg.de/intranet/services/image-processing-facility Wiki - info for beginners - tips - software documentat[ion](https://zope.mpi-cbg.de/intranet/services/image-processing-facility) [https://wiki.mpi-cbg.de/wiki/imagepro/index.php/Main\\_Page](https://zope.mpi-cbg.de/intranet/services/image-processing-facility)

• [Ema](https://zope.mpi-cbg.de/intranet/services/image-processing-facility)il: ipf(at)mpi-cbg.de